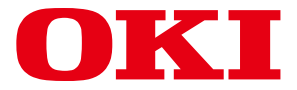

**80**列平推针式打印机

# **MICROLINE 210F/230F/270F**

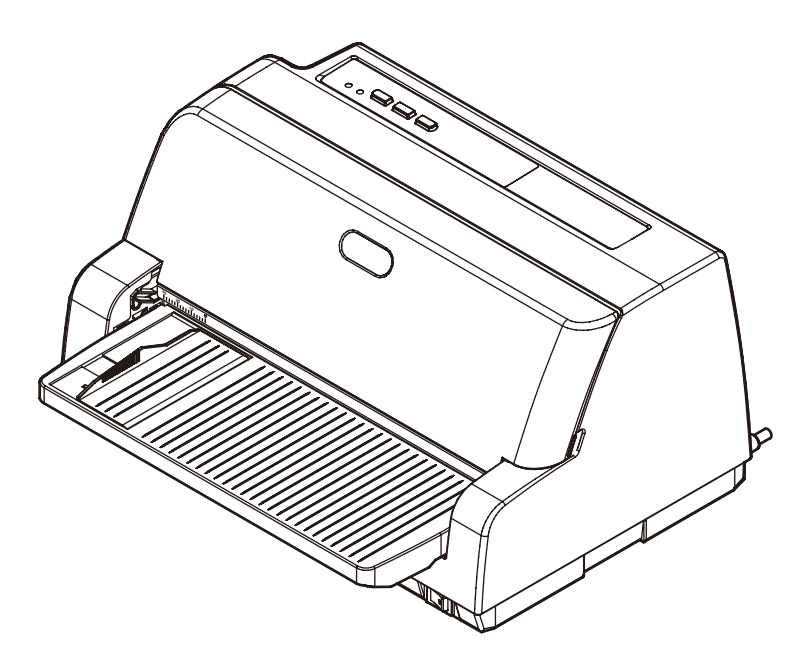

 注: · 在使用本设备之前,首先请务必详细阅读《打印机使用说明书》,充分理解本说明书的内容, 并严格按照本说明书所述的方法来使用本设备。 · 请妥善保管好《打印机使用说明书》以便日后随时查阅。

## 打印机使用说明书

## 序 言

承蒙您惠购由冲信息株式会社设计生产的 24 针平推式票据打印机 (OKI MICROLINE 210F/230F/270F), 非 常感谢!

MICROLINE 210F/230F/270F 是一款80列专业级高速平推式票据打印机,各项指标业界领先,集高速 度、大色带、长寿命于一体。其不但能打印各种税票,而且更能满足如财务报表、业务单、交易单等不同票 据的打印。该产品不仅具有超厚0.45mm通纸能力,而且设计精巧,适合财务及窗口办公打印需要。本产品 已通过中国强制认证 (CCC),且符合EMC (GB9254-2008 A级) 标准。

本打印机使用说明书是介绍 MICROLINE 210F/230F/270F 的操作方法的说明书。 在使用本机之前,请您仔细阅读本说明书,掌握正确的使用方法。 请务必妥善保存本打印机使用说明书,以备日后查询使用。

OKI 和 Microline 是 Oki Electric Industry Co., Ltd. 的注册商标。 Microsoft ®、MS-DOS 和 Windows® 是 Microsoft® Corporation 的注册商标。 Adobe® Acrobat Reader 是 Adobe systems 的注册商标。 其他产品名称和商品名称分别是其各自所有者的商标或注册商标。

© 版权所有,拷贝必究。

#### 警 告

 此为A级产品。在生活环境中,该产品可能会造成无线电干扰。在这种情况下,可能需要用 户对干扰采取切实可行的措施。

#### 使用承诺合同

打印机附带的文献资料由 Oki Data Corporation (下称"Oki Data")提供。

- 1. 文献资料复制品的著作权、版权和所有权属于 Oki Data 或交付使用承诺书给 Oki Data 的技术输 出方。禁止对文献资料进行部分或全部复制、让他人复制、许可复制或从事商业行为。此外,除 本合同所认可的项目之外,概不赋予有关文献资料的所有知识产权的权利。
- 2. 用户违反本合同的条款时, Oki Data 会中止用户使用文献资料并解除许可合同。进行了这种解除 时,用户须销毁文献资料原版及所有复制品并停止使用商标。
- 3. Oki Data 及 Oki Data 的技术输出方对于文献资料概不负任何责任(含以下事项):
	- (1) 文献资料无差错。
	- (2) 未侵犯第三者的权利。
	- (3) 适合用于特殊目的。
	- 此外,文献资料若有完善、变更,恕不另行通知。
- 4. 对因文献资料而产生的任何直接、间接和派生的损害、损失, Oki Data 及 Oki Data 的技术输出 方概不负任何责任。

#### 注意

- 1. 严禁未经许可擅自转载本书的部分或全部内容。
- 2. 本书的内容将来若有变更,恕不另行通知。
- 3. 本公司努力使本书的内容正确无误, 但万一您发现有记载疏漏等问题, 请与经销店联系。
- 4. 关于本书的内容,对于给使用造成的影响, 本公司恕难负责 (即使出现第 3 项的情况), 请予 谅解。

#### <span id="page-3-0"></span>安全方面的注意显示

- **不警告** 表示忽视此显示而错误操作,有导致死亡或重伤的可能性。
- 八注意 表示忽视此显示而错误操作,有导致负伤的可能性。

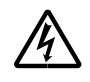

△ 记号表示有警告或敦促注意的事项。 在 △ 中记述具体的警告内容。 以下为本说明书中使用的标志:

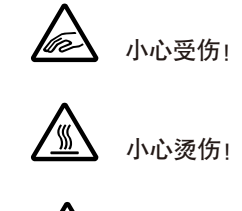

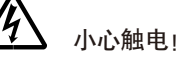

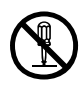

记号表示禁止的行为。 在 Q 中记述具体的禁止内容。 (例如,左图表示"禁止拆卸")

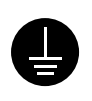

● 记号表示强制行为和指示内容。 在 ● 中记述具体的指示内容。 以下为本说明书中使用的标志:

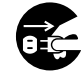

请从电源插座上拔下电源插头!

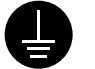

请接地!

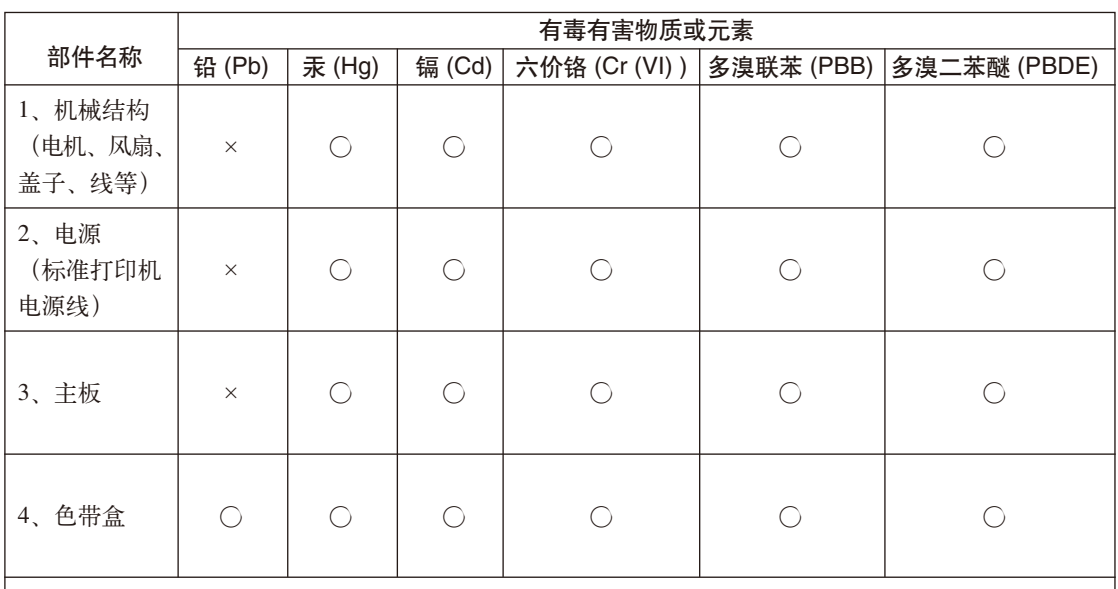

#### 产品中有毒有害物质或元素的名称及含量

○:表示该有毒有害物质在该部件所有均质材料中的含量均在SJ/T11363-2006 标准规定的限量要求以下。

×:表示该有毒有害物质至少在该部件的某一均质材料中的含量超出SJ/T11363-2006 标准规定的限量要求。 X的技术原因:以下情况之一,电子元器件的玻璃中含铅,或者快削钢中含有0.35wt% 以下的铅, 或者铜合金中含有4wt%以下的铅,或者铝中含有0.4wt%以下的铅。

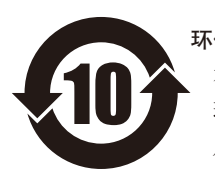

#### 环保期限标识的说明

本标识适用于在中华人民共和国销售的电子信息产品,标识中央的数字为 环保使用期限的年数。在遵守产品相关的安全和使用注意事项的前提下, 从生产日期开始,在该年限内不会造成环境污染、并影响人身和财产。

#### 回收声明

日冲商业(北京)有限公司承诺回收用户送回或邮寄回的废弃的本产品。关于具体的回收方式, 请拨打热线电话:400-610-8498。本公司的联系地址请见封底。

## 本书的阅读方法

本书的内容大致由以下 7 个部分构成。

- 第 1 章 使用前须知 就使用时的注意事项加以说明。
- 第 2 章 打印机的准备工作 就从包装箱里取出打印机以及从设置到试印为止的操作顺序加以说明。
- 第 3 章 连接到主机 就连接到主机时的顺序加以说明。
- 第 4 章 打印纸的使用 就各种打印纸的使用方法和打印方法加以说明。
- 第 5 章 为了更好地使用打印机 从打印机操作面板的使用方法就打印机的菜单设定及其设定的变更方法加以说明。
- 第 6 章 发生故障时 就打印机发生故障时应采取的措施加以说明。
- 第 7 章 定期做清洁的方法 就定期清洁打印机的方法加以说明。
- **附 录** 就本打印机的规格、字符代码表、控制代码一览表和售后服务加以说明。

#### 插图表示的方法

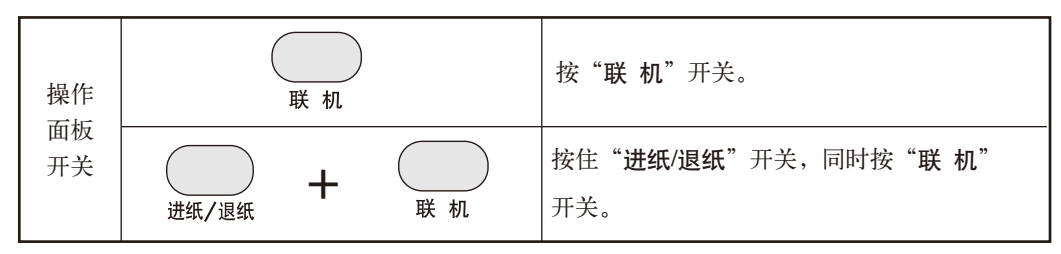

#### 本书中的说明标记

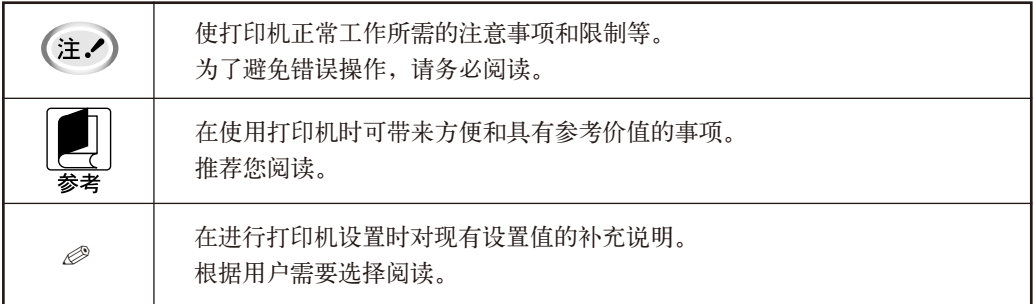

有关安全方面的注意事项和表示方法的说明在第 [4](#page-3-0) 页另有记载,请阅读。

## 如何使用本设备提供的各种文件、软件资料

① 快速指南(印刷文件)

首先请务必阅读本指南。

本文件包含有关设备的安装及使用前准备的重要说明。

② 打印机使用说明书(电子 PDF 文件)(简体中文)

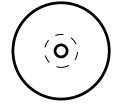

打印机使用说明书提供打印机操作的详细信息,在使用本打印机之前,请务必详细阅读本说明 书。

③ 打印机软件(驱动程序)

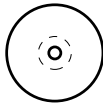

打印机驱动程序就是可以应用计算机控制打印机的软件。您需要安装打印机驱动程序,从而使 Windows 软件应用程序能够应用打印机性能的全部优点。

打印机软件与打印机使用说明书一同收录于随机光盘中。打印机软件的安装方法参见"快速指 南"中的第5项所述。

打印机软件可在安装有 Windows Server2012/Windows8/Windows Server2008 R2/7/Server2008/ Vista/Server2003/XP/2000 的个人计算机上运行。

注:打印机软件不能在其它操作系统 (OS) 或非简体中文版的 Microsoft® 操作系统下运行。

④ 保修指南(电子PDF文件)、保修卡(印刷文件)

本产品发生故障及需要专业维修时,请详细阅读保修指南以便正确快速恢复产品正常工作。  $\langle \hat{\mathsf{o}} \rangle$ 

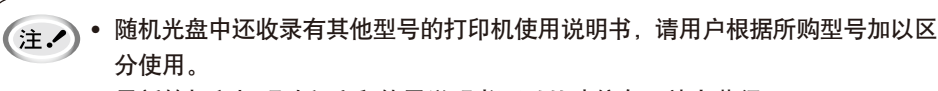

• 最新的打印机驱动程序和使用说明书可以从冲信息网站上获得。 网址为:http://www.okiprintingsolutions.com.cn

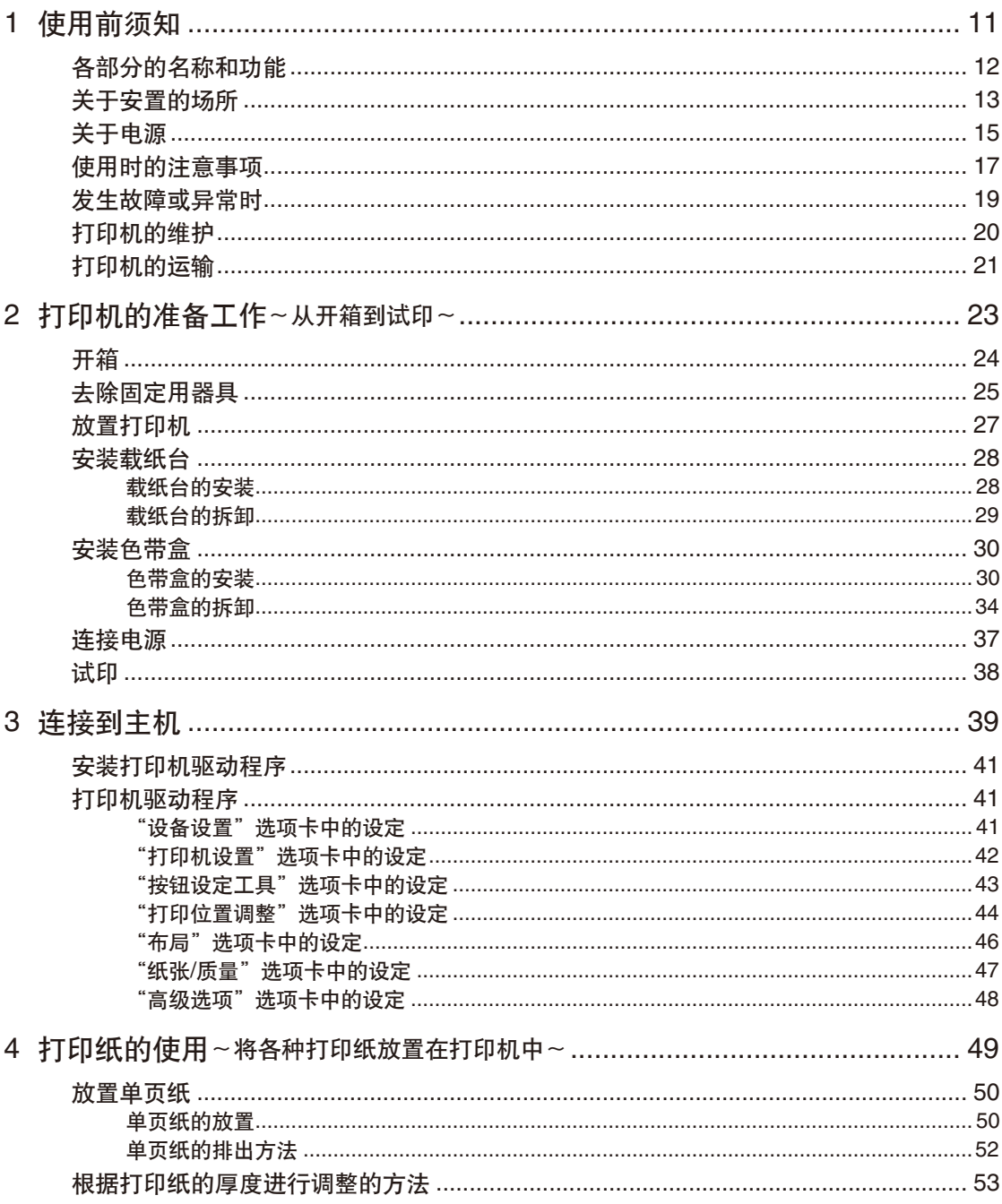

## 目 录

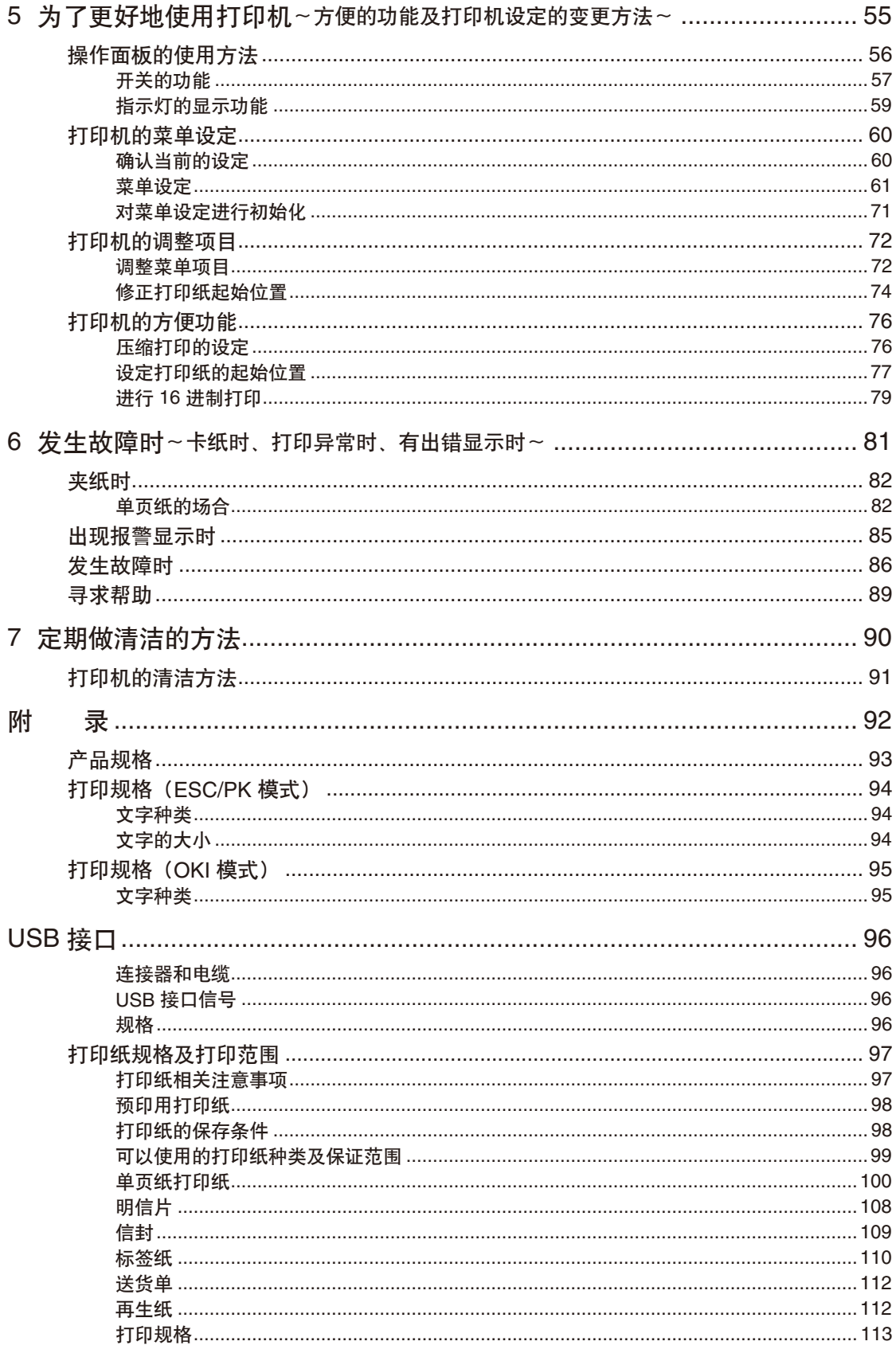

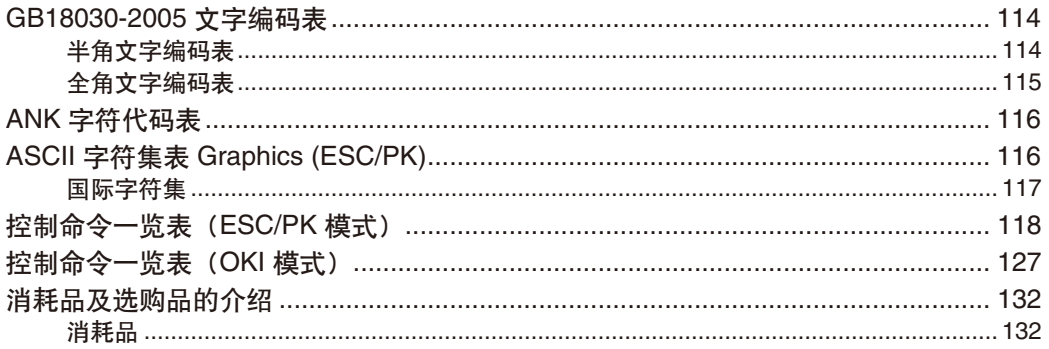

# <span id="page-10-0"></span>使用前须知

## <span id="page-11-0"></span>各部分的名称和功能

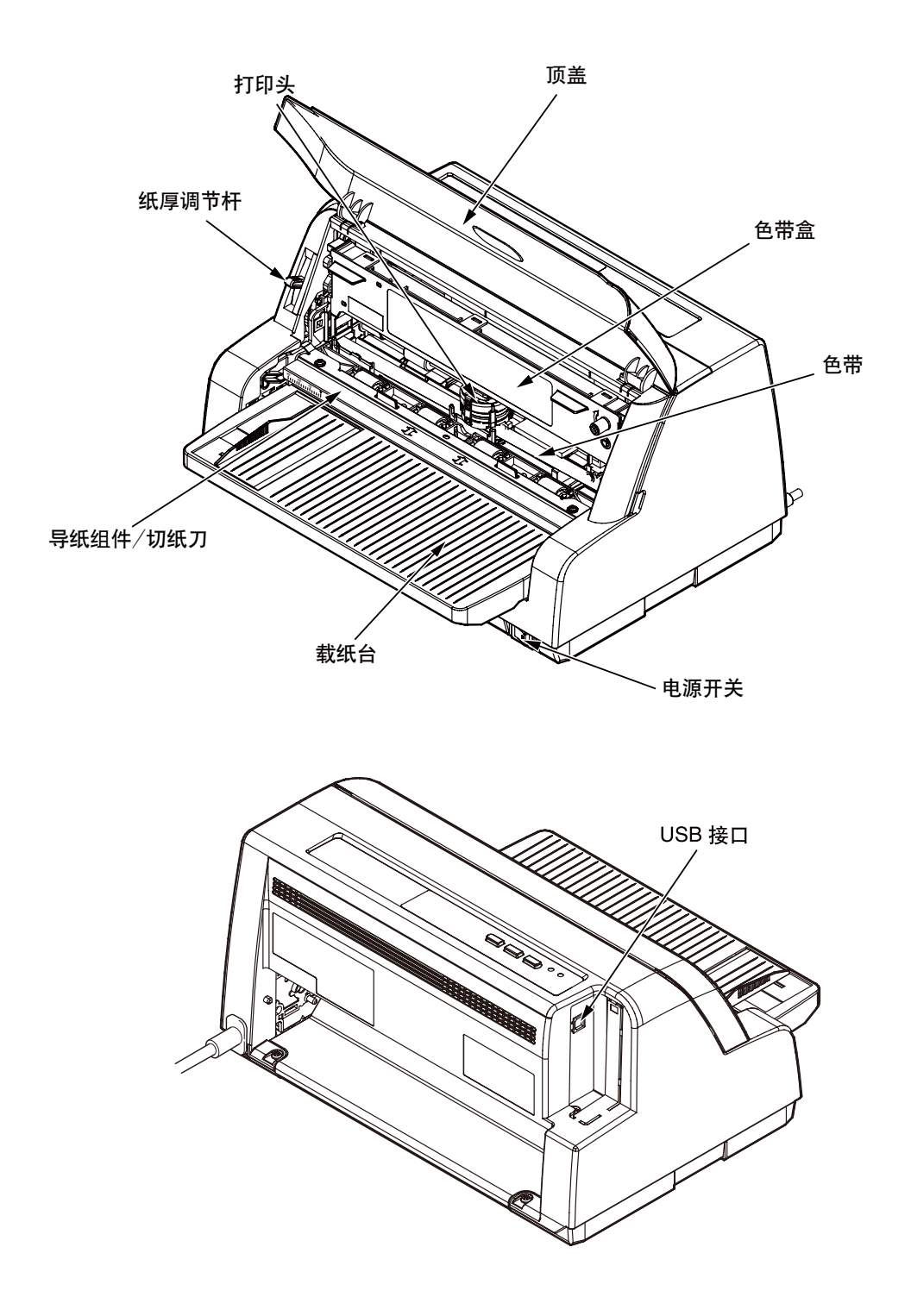

## <span id="page-12-0"></span>关于安置的场所

◎请避免安置在阳光直射场所、暖气等取暖设备 附近。

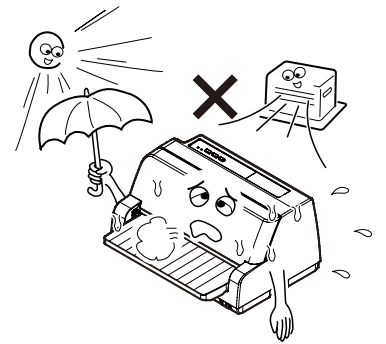

◎请避免安置在温度变化剧烈的场所。否则,将 由于电气参数变动过大,而导致电器故障。

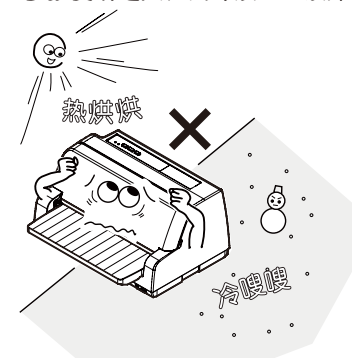

◎请避免安置在高湿或高尘的场所。安放在以 上场所,有可能会导致火灾或电击。

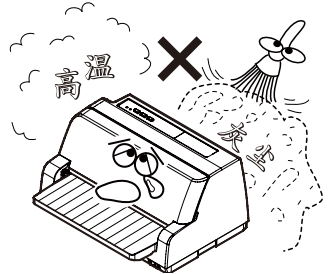

◎请避免安置在产生强磁场或腐蚀性气体的 场所。否则将可能导致设备故障。

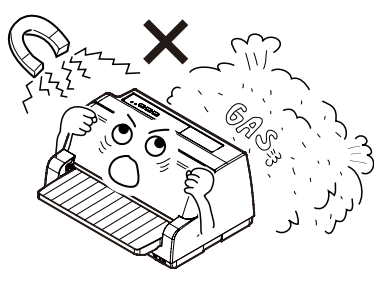

◎请避免冲击,并避免安置在有冲击或震动的 场所。否则将可能导致设备故障。

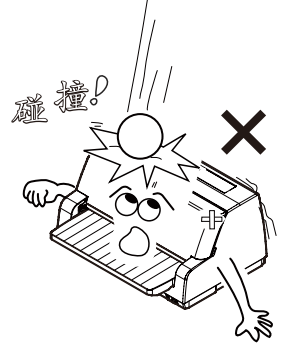

 ◎请避免安置在铺设了地毯的场所。因为可能 导致静电损伤。

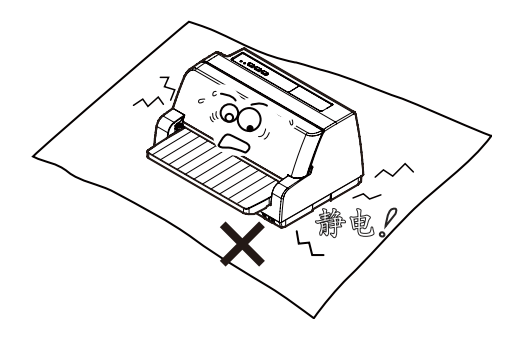

◎如果将软盘放置在打印机上,软盘内的内容可 能会损坏。

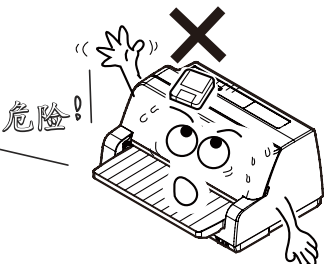

◎如果在打印机的附近使用收音机,在某些频率 上可能会有杂音。

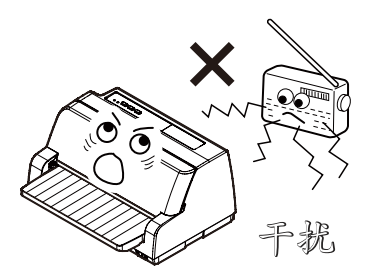

◎打印机没有通风口,请避免安置在通风不畅的 场所。否则有可能导致设备内部过热,引起 火灾。

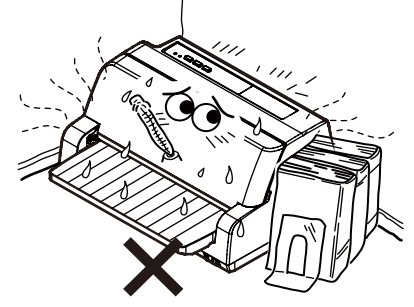

◎请避免安置在 CRT 的附近。

 由于电磁场的干扰,画面可能发生扭曲。因 此,在上述情况下安放打印机时,应该将打 印机距离 CRT 周围 150mm 以上。

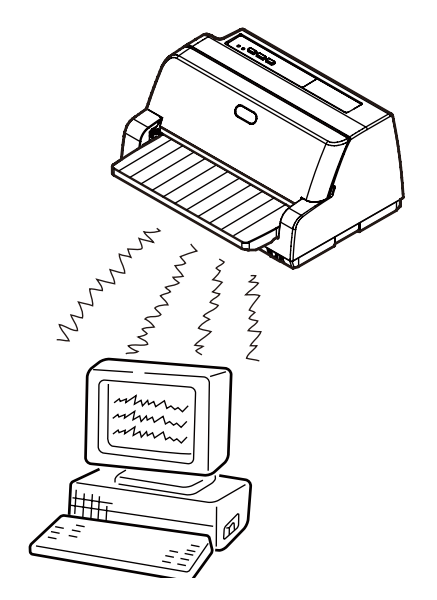

◎安置了打印机的台子、桌子有可能会因为打印 机的振动而移动,所以,请避免使用有轮脚 的台子或桌子。

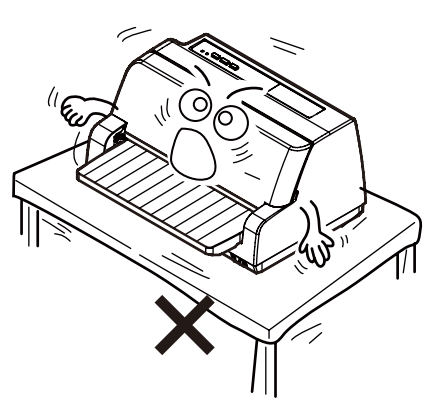

◎为安全起见,请将打印机置于儿童无法触及的 地方。

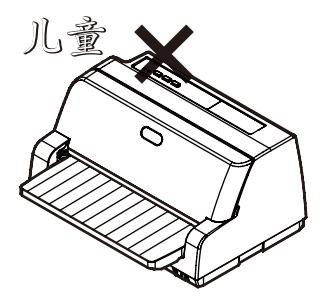

#### 第 章

#### <span id="page-14-0"></span>关于电源

◎电源必须使用标定为 AC220~240±10%V (50Hz 或 60Hz)。只能使用本设备标签上注 明的电源类型,否则可能导致火灾、电击或 故障发生。如果无法确定适用的电源类型, 请向当地电力公司咨询。

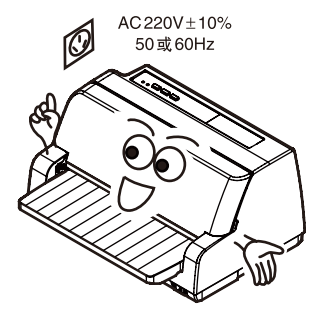

- \*本打印机禁止在中国大陆之外的国 家、地区使用。
- ◎在插拔电源时,必须将电源开关置于 OFF,并 抓住插头进行。切勿损坏、改装、拉扯或用力 拉扭电源线。不要将重物置于电源线上。否 则可能导致电力损坏并导致火灾或电击。

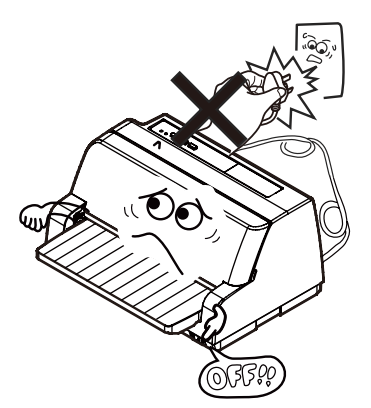

◎各接口连接器插头均禁止带电拔插,以免烧 坏打印机与主机接口元件。插拔时,必须关 闭主机和打印机电源。

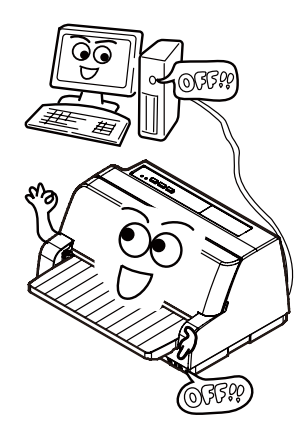

◎请定期将电源插头从插座上拔下,并清洁插片 底端及插片之间的部位。如果长期将电源插 头插在插座上,会在插头的插片底端附着灰 尘,从而可能造成短路并导致火灾。

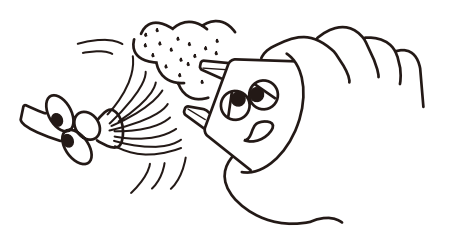

◎打雷时,请将电源开关置于 OFF,并将电源插 头拔下。

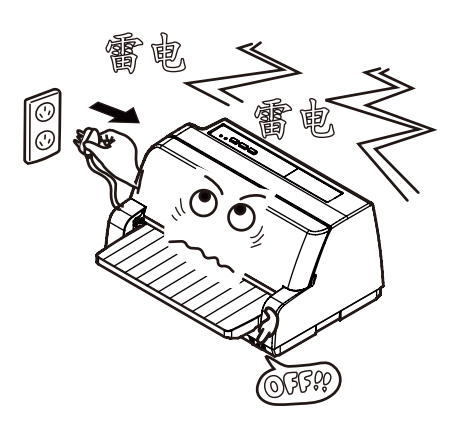

◎当长时间不使用打印机时,请将电源开关置 于 OFF 位置。

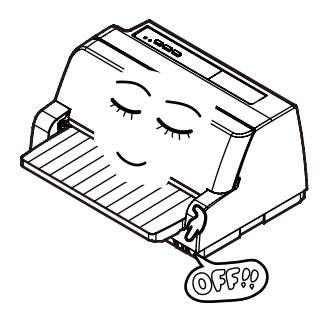

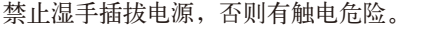

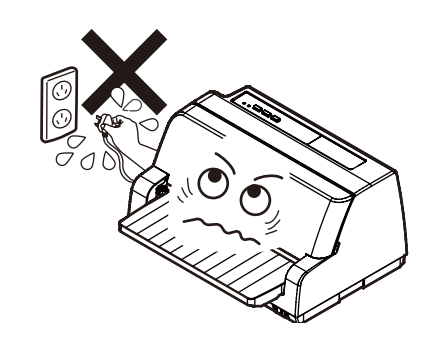

◎为保证打印机正常工作及人身安全,请只使 用本设备随机配备的电源线,使打印机具备 良好的接地条件,以防静电堆积和雷击烧坏 打印通信口。使用其他电源线可能导致漏电 或设备损坏。

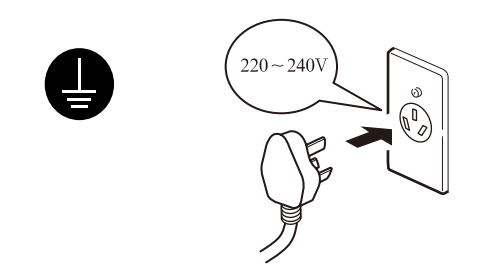

◎切勿将本设备的电源插头插到与其他设备(延 长引线/电线,2 或 3 向适配器等)共用的电 源插座中。否则可能会导致火灾或电击。

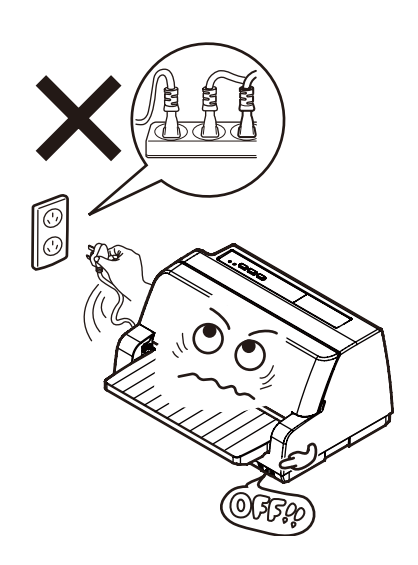

◎禁止湿手插拔电源, 否则有触电危险。 ◎务必将电源线插头完全插入到电源插座中。 如果电源插头的插片接触到金属物体,可能 导致火灾或电击。

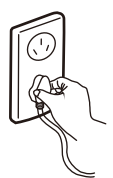

◎切勿将电源线靠近散热体,否则电源线外皮 可能会熔化而导致火灾或电击。

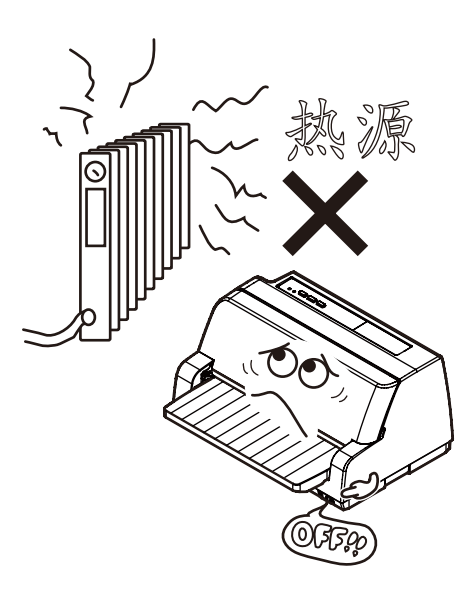

◎将打印机安放在靠近电源插座易于插拔电源线 的地方。

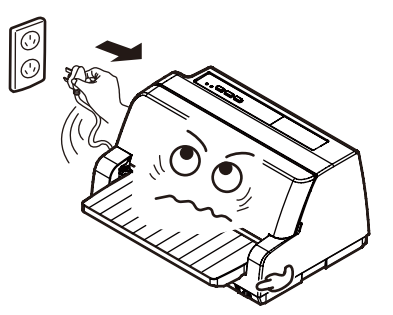

#### <span id="page-16-0"></span>使用时的注意事项

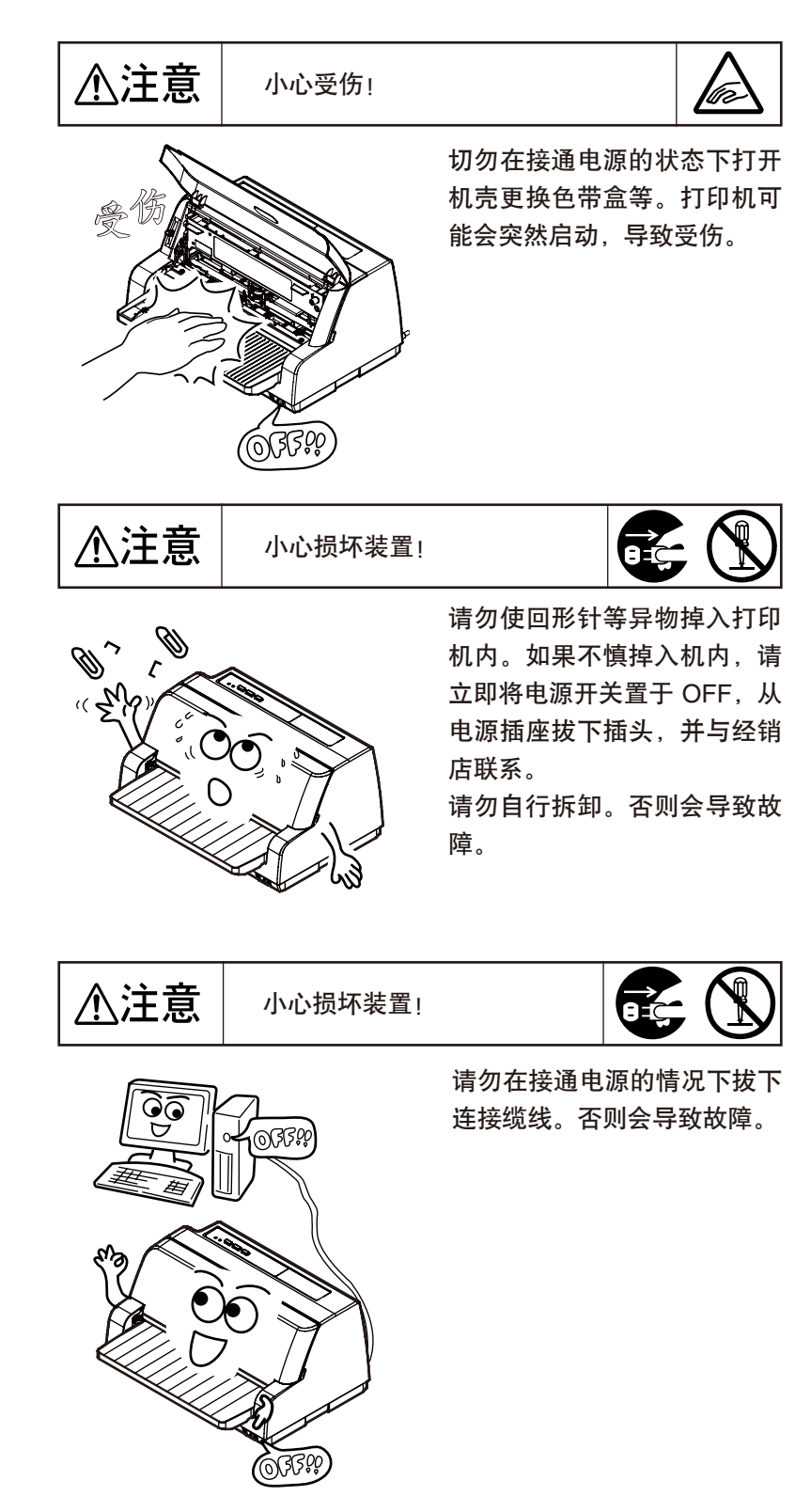

第 1

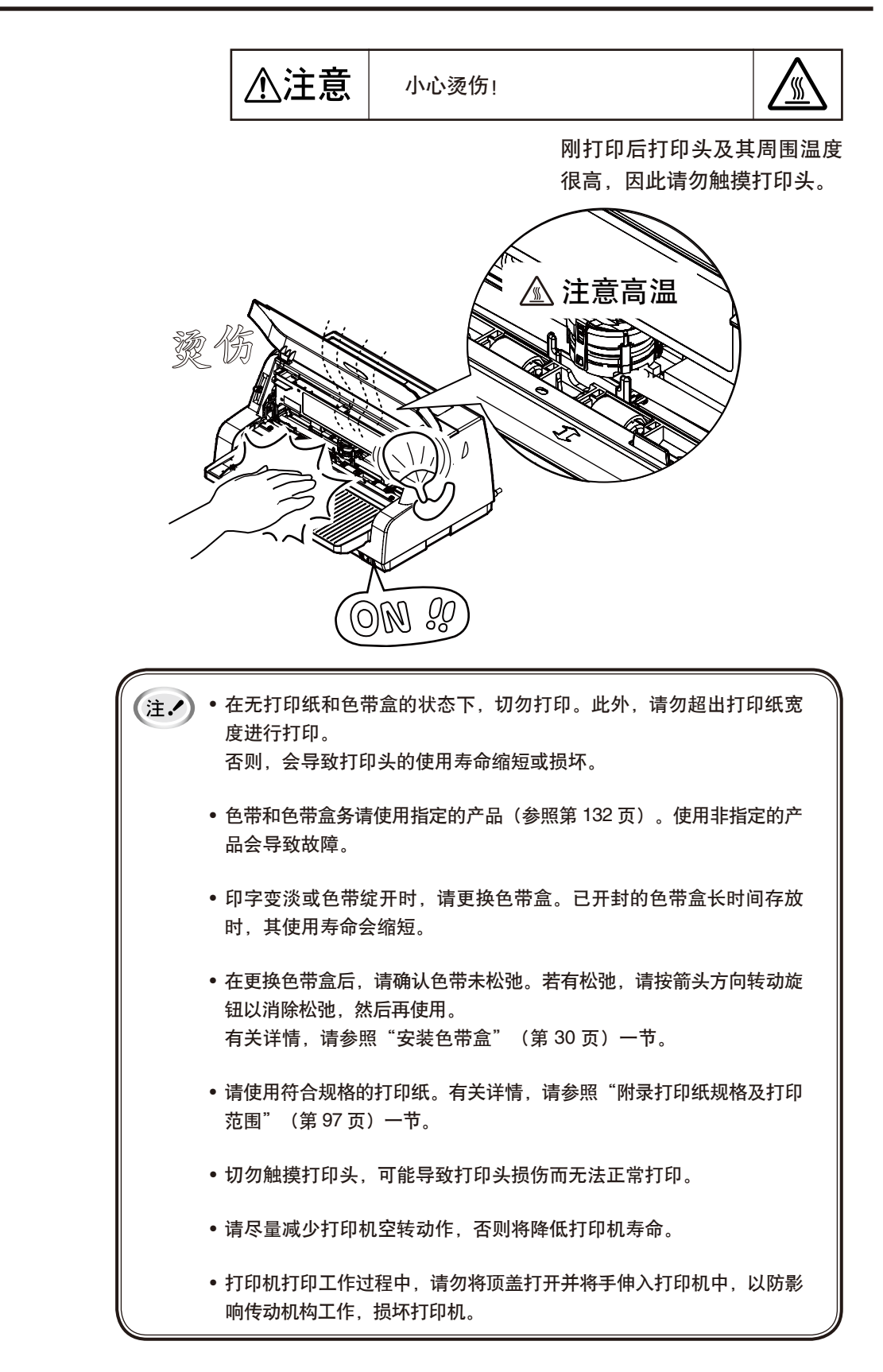

第 1

<span id="page-18-0"></span>发生故障或异常时

$$
\boxed{\text{M}_{\text{eff}}\left(\text{M}_{\text{eff}}\right)}\quad\text{M}_{\text{eff}}\left(\text{M}_{\text{eff}}\right)}
$$

察觉发生故障或异常(有异味、冒烟、发热)时,请立即将电源开 关置于 OFF,从电源插座拔下电源插头,并与经销店联系。 请勿自行拆卸、修理。否则会导致故障或触电。

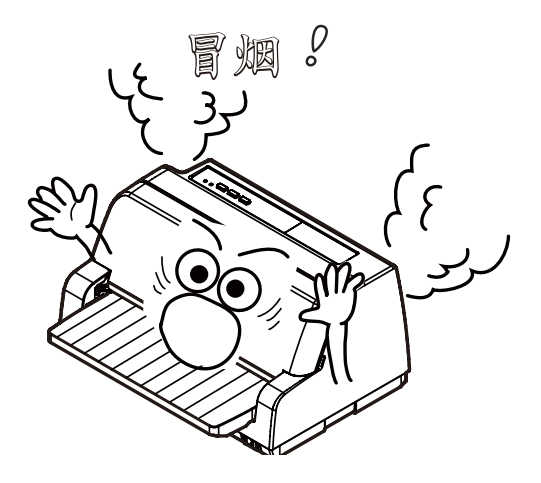

发生突然停电时

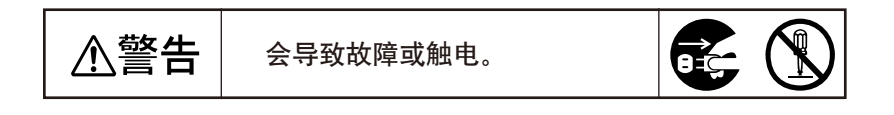

突发停电或断电情况时,请首先将电源开关置于 OFF 状态,再将 电源插头拔下,以防止打印机突然启动导致受伤或无法正常打印。

### <span id="page-19-0"></span>打印机的维护

要使打印机保持较佳运行状态,每年至少应彻底清洁几次。

● 请用棉布蘸取少许稀释的中性洗涤剂, 将其尽量拧干擦除打印机的外观污渍。请注意 关闭打印机顶盖防止洗涤剂溅入打印机内。

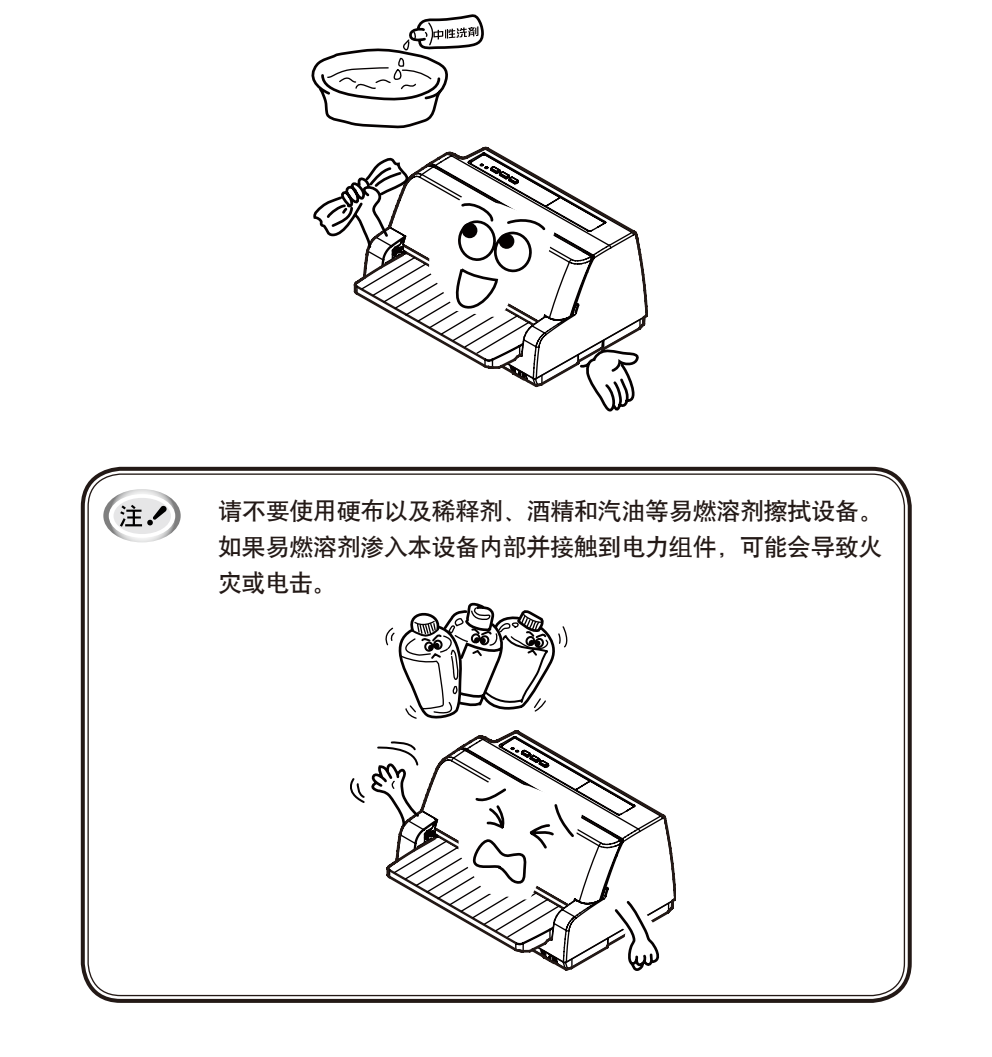

● 打印机内部发现废物、尘土和纸屑时,请用吸尘器等将其清除。(请参阅第91页)

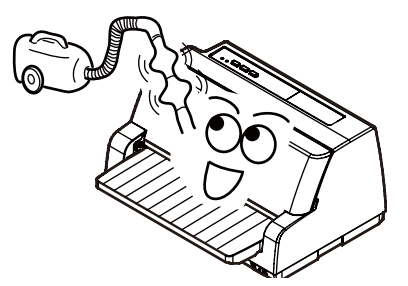

<span id="page-20-0"></span>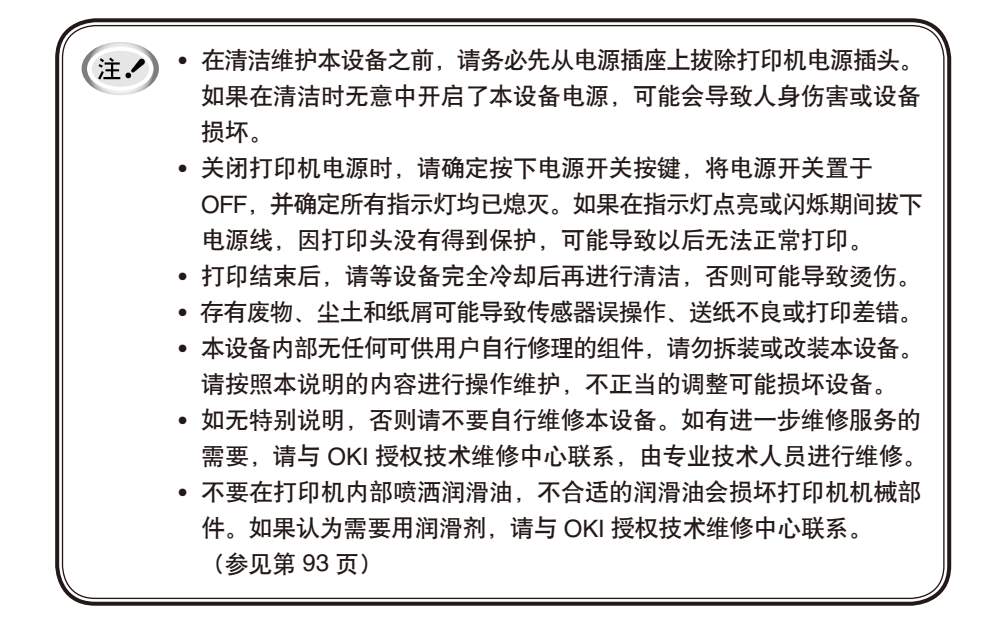

### 打印机的运输

如果需要远距离地运输打印机,请用原包装箱和保护材料将其仔细地重新包装。 请按如下步骤用原保护材料重新包装打印机:

- 如果打印机刚刚使用过,打印头可能很烫, 在取出色带盒之前, 请先让其冷却几分钟。
- 关闭打印机电源,取下装入打印机中的打印纸。
- 从电源插座上拔下电源线;然后从打印机上拔下接口导线。
- 取出载纸台。按照"色带盒的拆卸"一章(参见第34页)中所述步骤取出色带盒,然后 关闭打印机顶盖。
- 用原包装材料将打印机、色带盒、载纸台和电源线重新包装好,并将其放入打印机 的原包装箱中。

注. / ) • 在搬运打印机过程中, 请避免震动、碰撞或冲击打印机机体, 否则可能导致设备故障。 • 搬运打印机时,请用双手托起设备两端,避免将其倾斜、竖起 或翻转,否则可能导致打印机机械故障。

## (备忘录)

第 1 章

# <span id="page-22-0"></span>打印机的准备工作

~从开箱到试印~

## <span id="page-23-0"></span>开箱

请打开打印机的包装箱,并确认以下附件是否齐备。 若不齐备,请与购买本机的经销店联系。

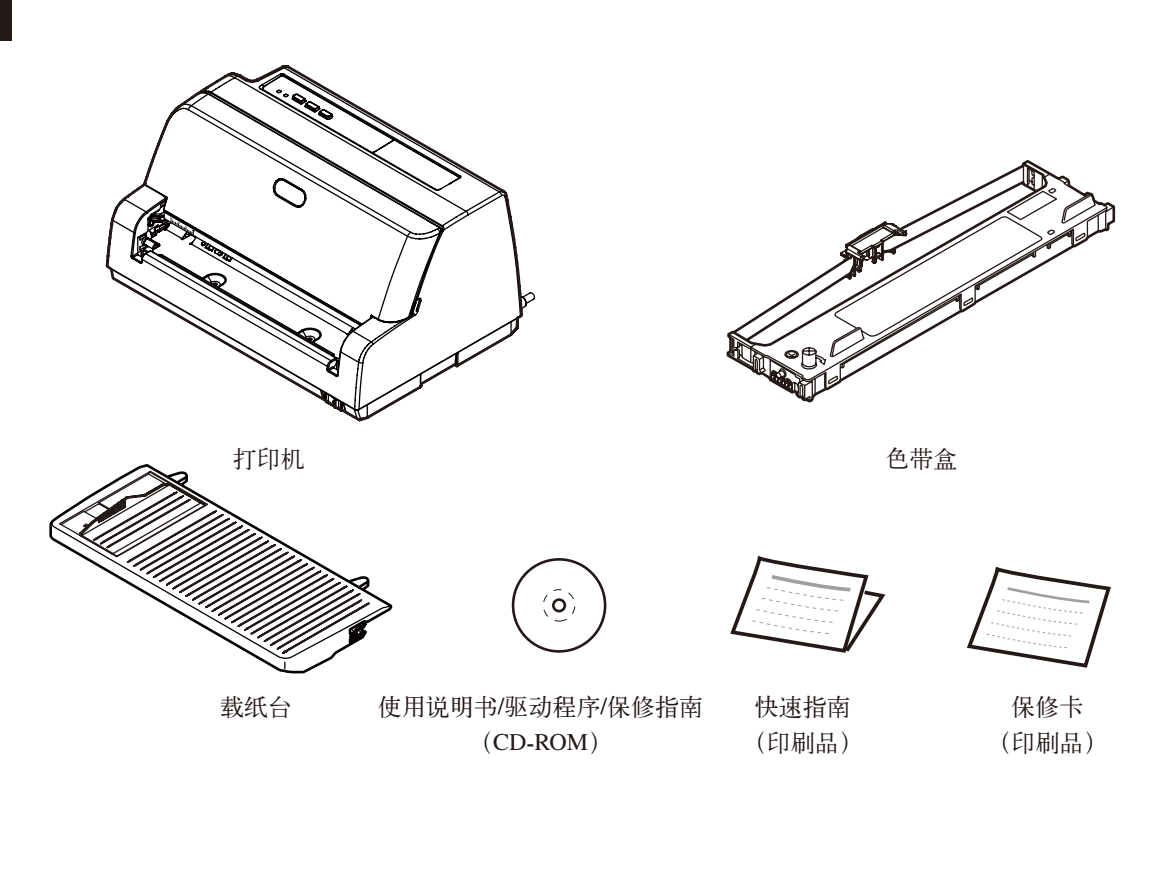

• 请妥善保存包装箱和包装材料,在将来搬运时请务必使用它们。 (注.) • USB 连线未随机配备,请用户自行购入使用。

#### <span id="page-24-0"></span>去除固定用器具

为了防止因运输时的振动等而导致破损,本机出厂时用止动器固定着打印头。 在使用本机之前,请取下此止动器。

在搬运时请将打印头靠右侧,并用止动器固定。 注入 拆下的止动器应另妥善保管,供再次搬运时使用。安装时,按照与拆卸相反的步 骤进行。

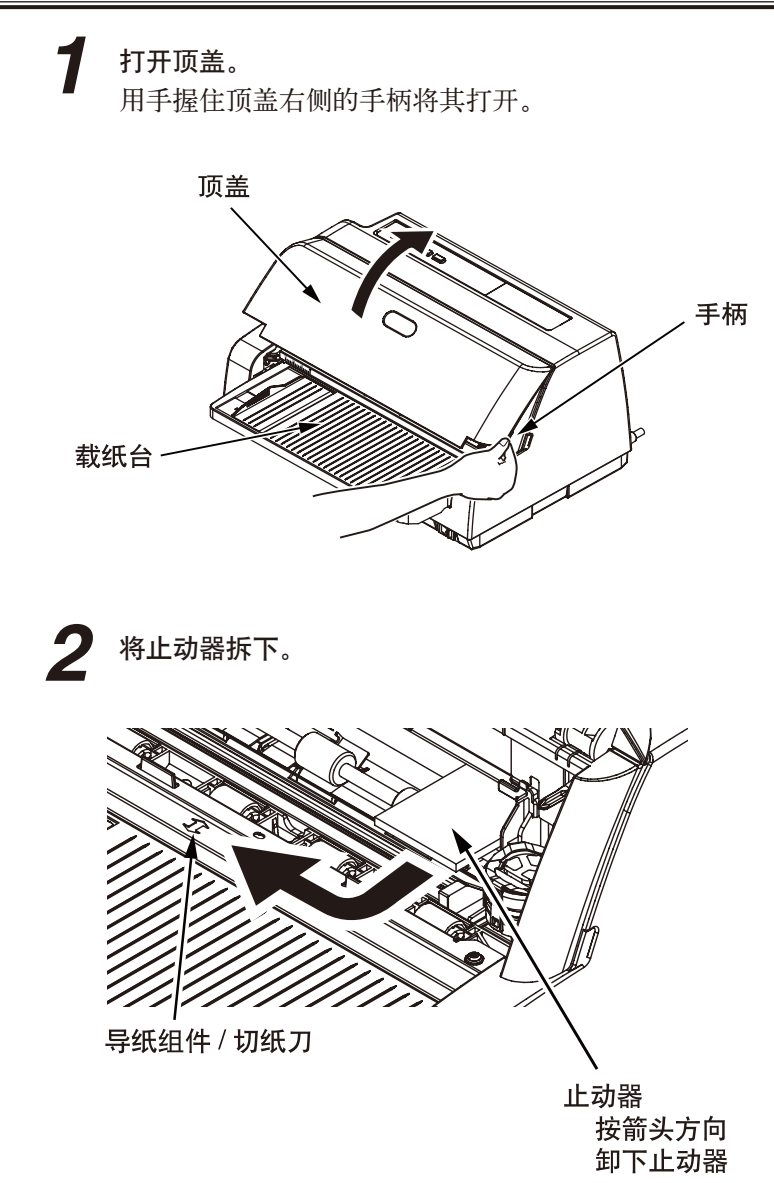

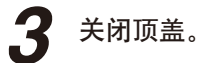

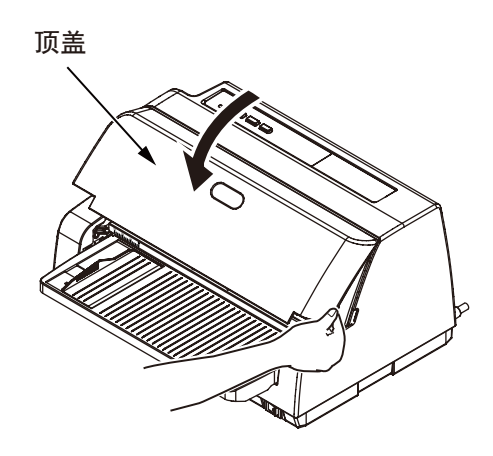

## <span id="page-26-0"></span>放置打印机

请在水平而稳定的平台上放置打印机。为了便于日常工作、维护和消耗品交换等, 同时,也为了保证打印机方便正常工作请按照以下图示要求确保打印机放置空间。

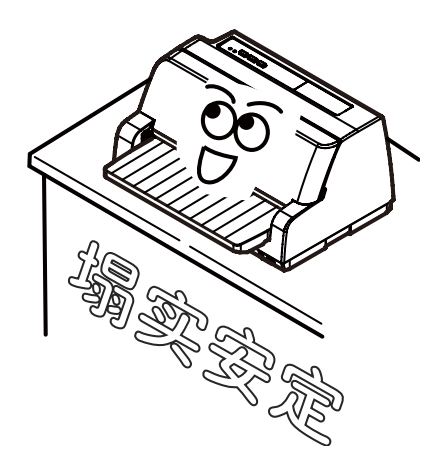

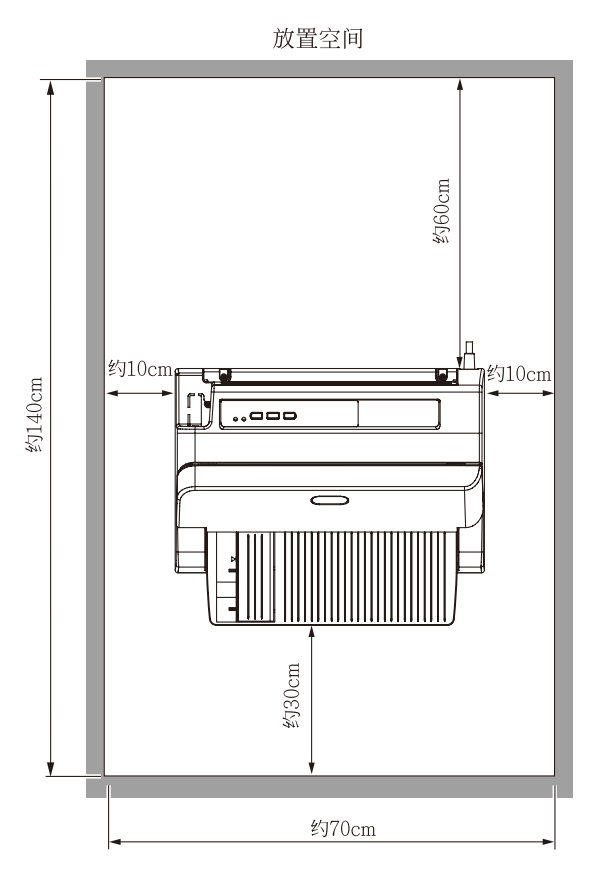

## <span id="page-27-0"></span>安装载纸台

● 载纸台的安装

将载纸台前端卡爪插入导纸组件下方插孔,平推载纸台, **1** 使定位杆卡入载纸台下部固定槽。

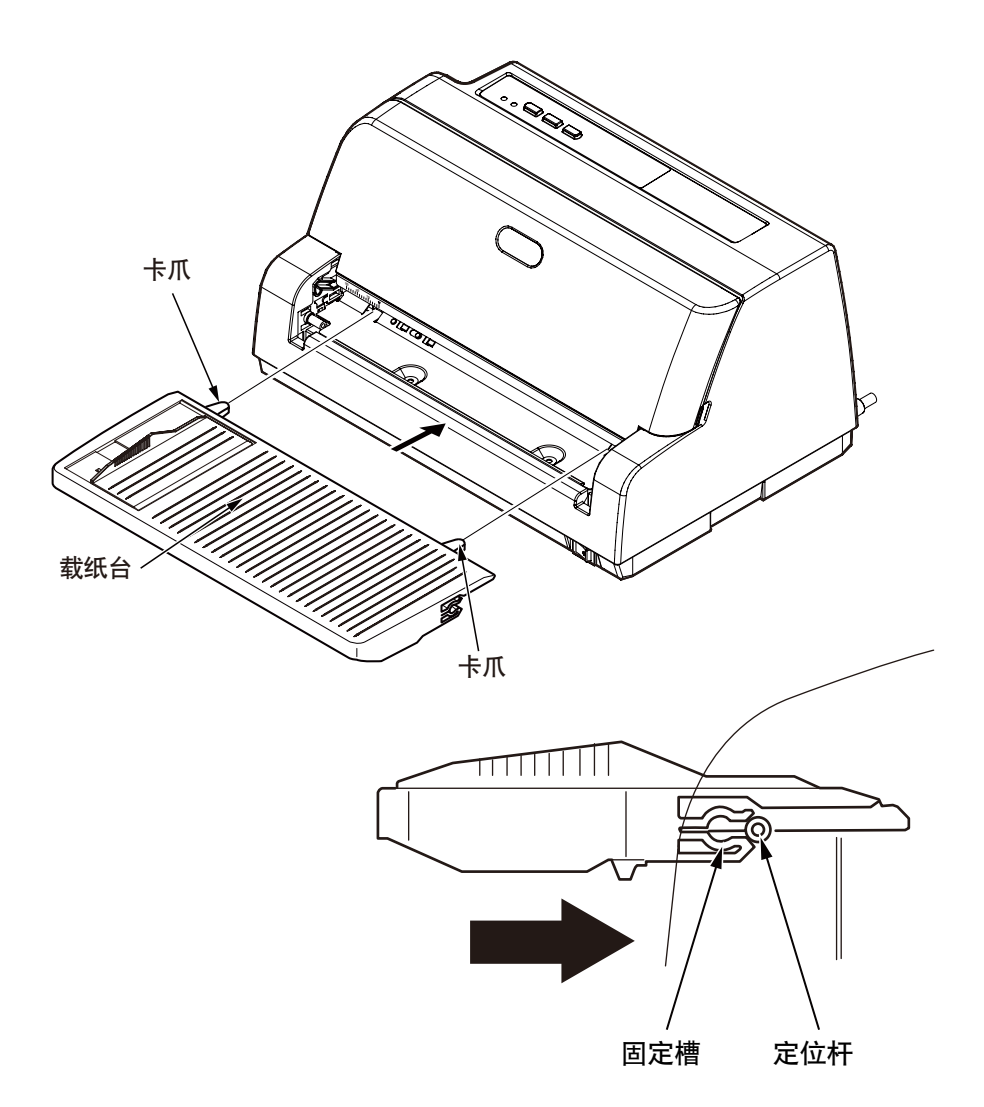

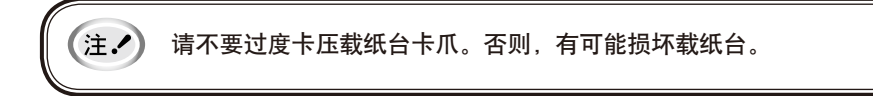

#### <span id="page-28-0"></span>● 载纸台的拆卸

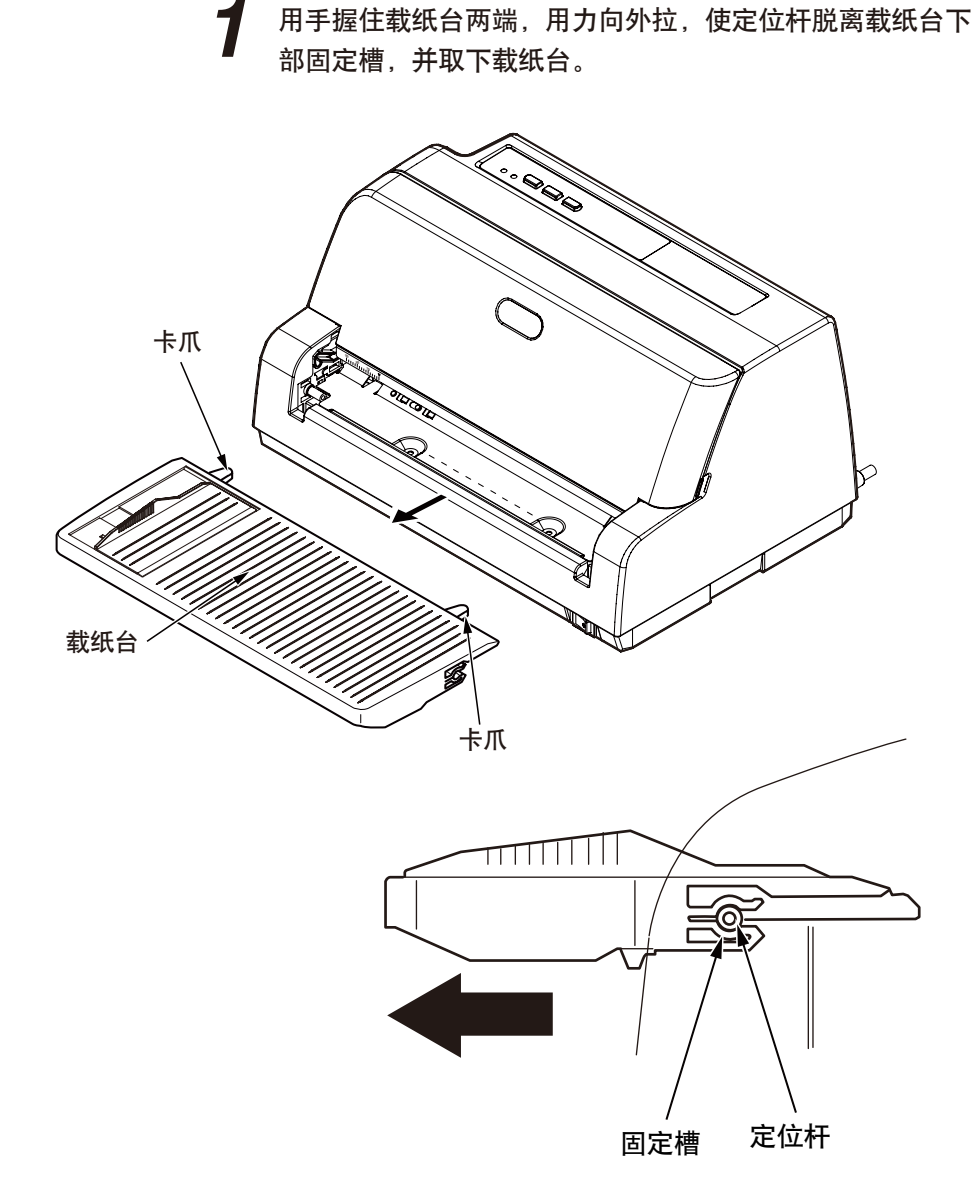

(注.) 请不要过度卡压载纸台卡爪。否则,有可能损坏载纸台。

#### <span id="page-29-0"></span>安装色带盒

首先安装色带盒。

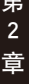

请务必使用 Oki Data 指定的色带盒(第 132 页)。 注. 使用非指定的产品会发生故障。

● 色带盒的安装

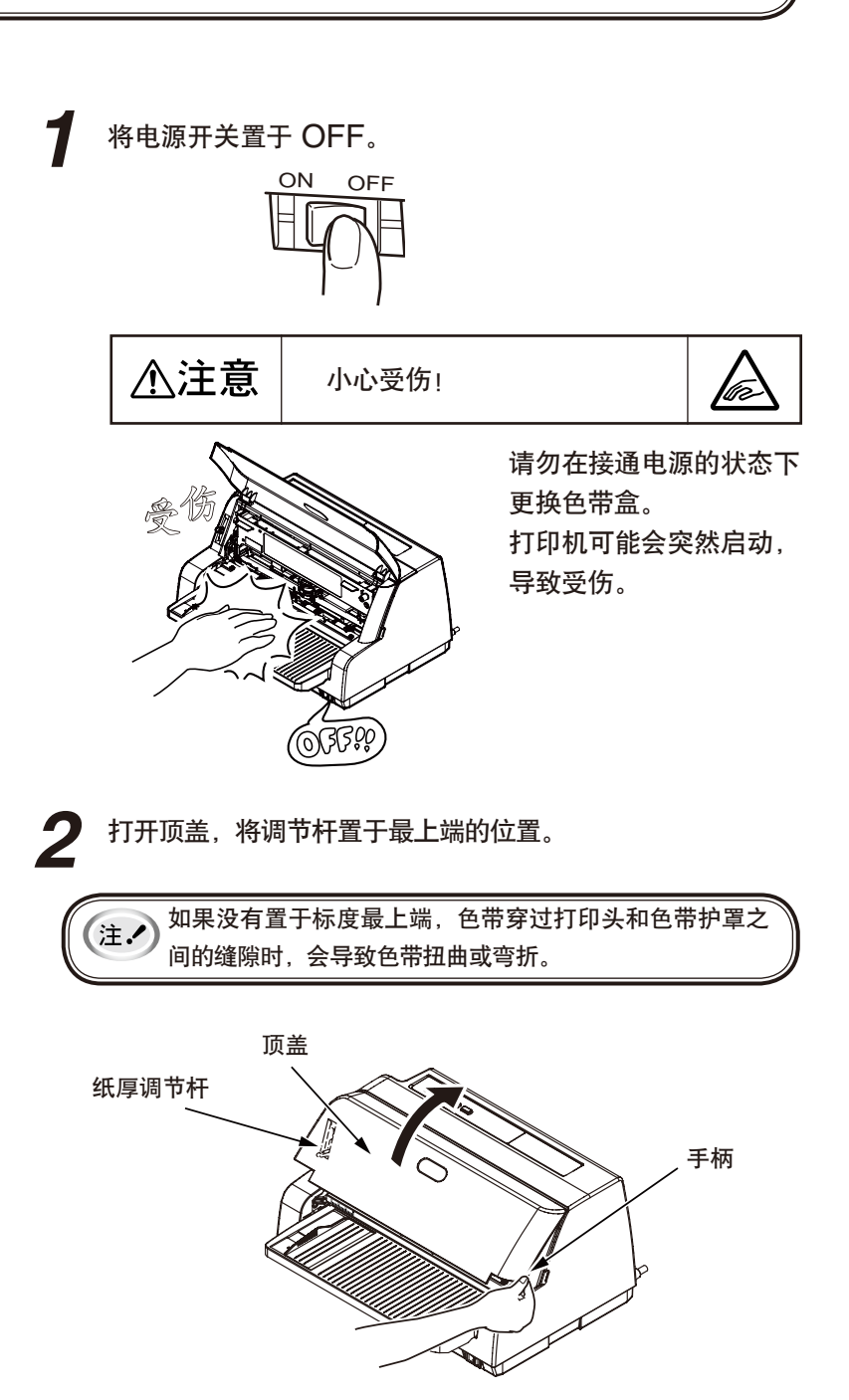

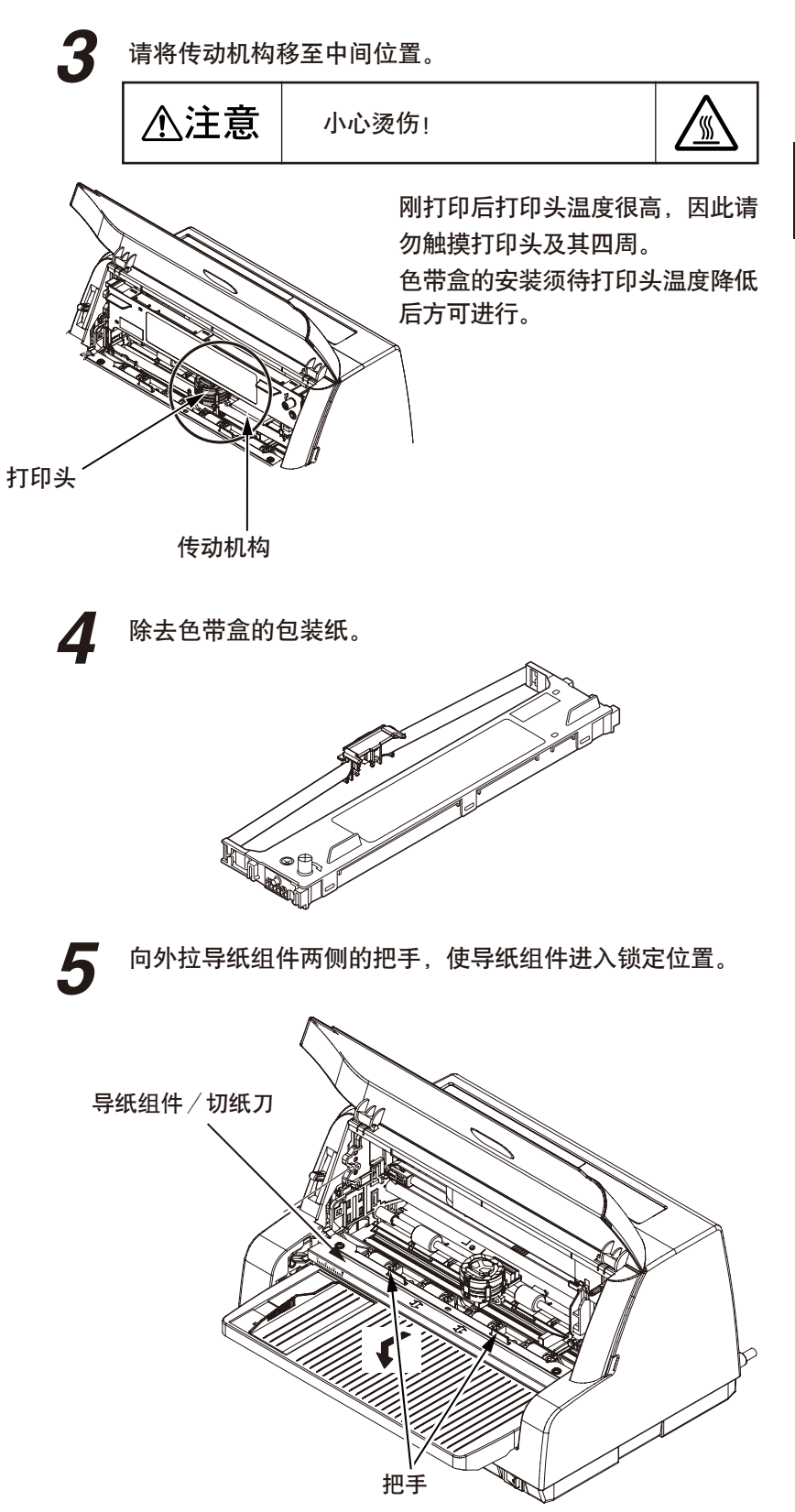

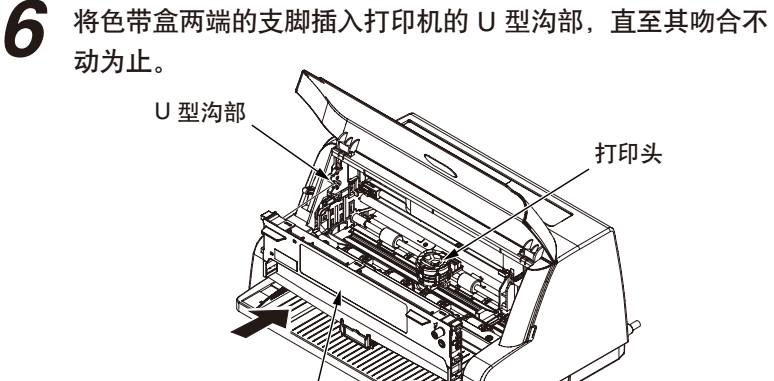

色带盒

若将色带盒对准色带柄导引的上方推入,则设置较为容易。此外, 色带不卷紧,在略微松弛的状态下较易设置。

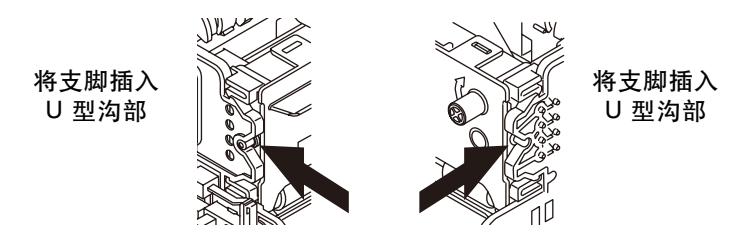

用手指捏住色带盒上的色带导引,使其插入到打印头与色带 **7** 保护架之间。

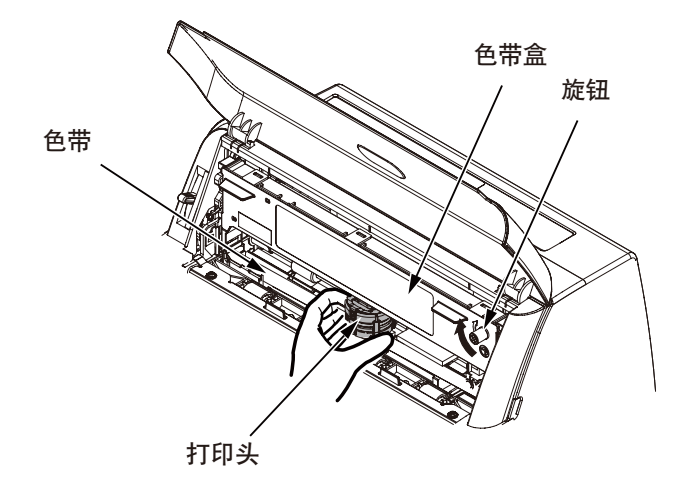

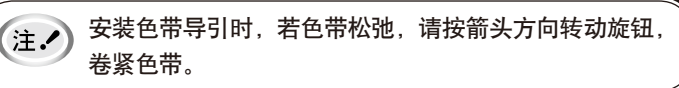

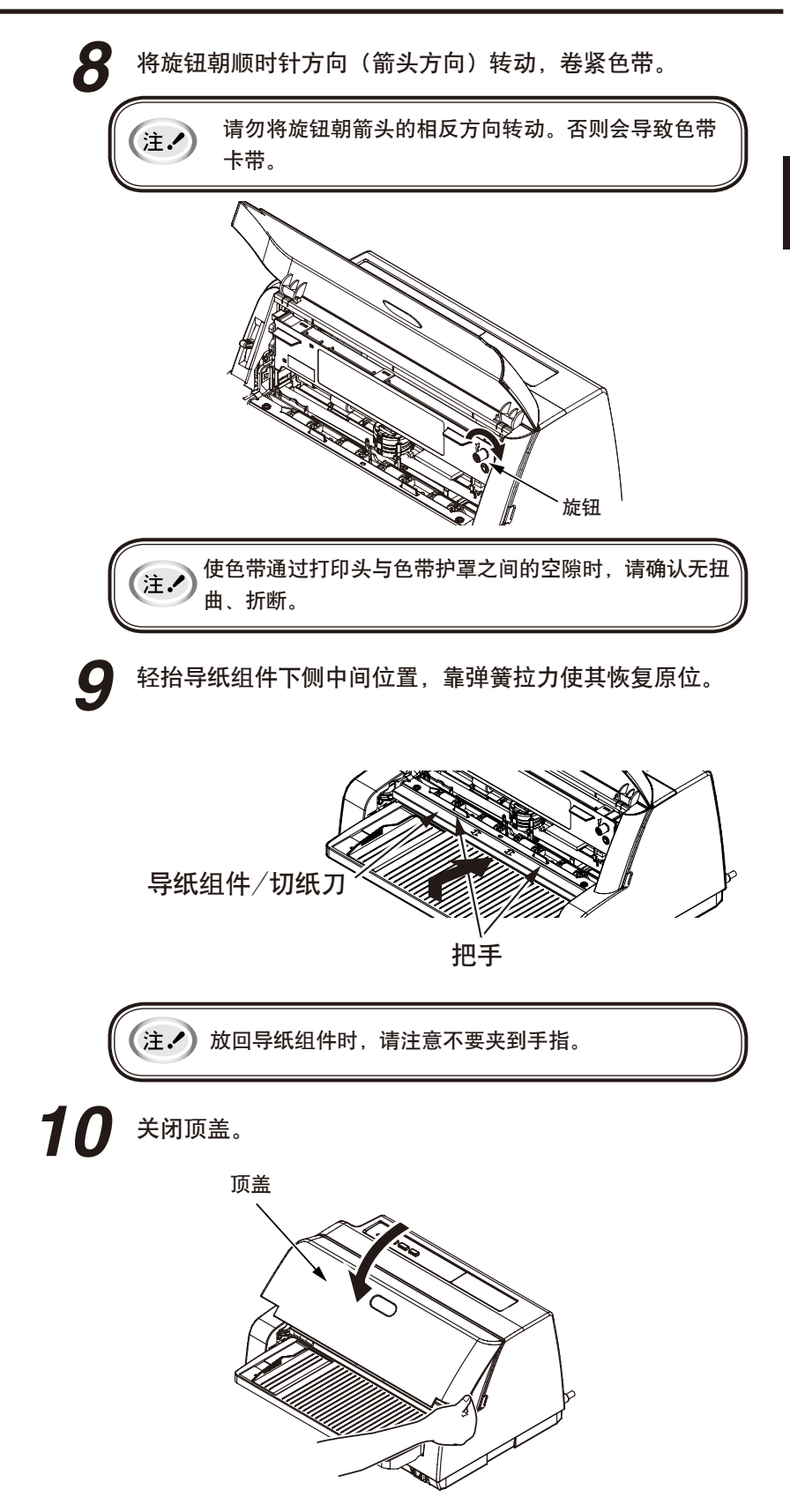

<span id="page-33-0"></span>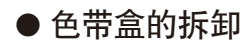

**1**

将电源开关置于 OFF。 ON OFF △注意 小心受伤! Võe 请勿在接通电源的状态 下更换色带盒。 打印机可能会突然启 动,导致受伤。 QABE

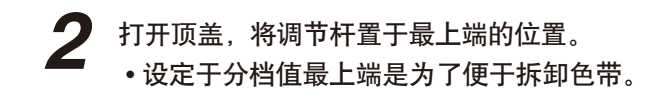

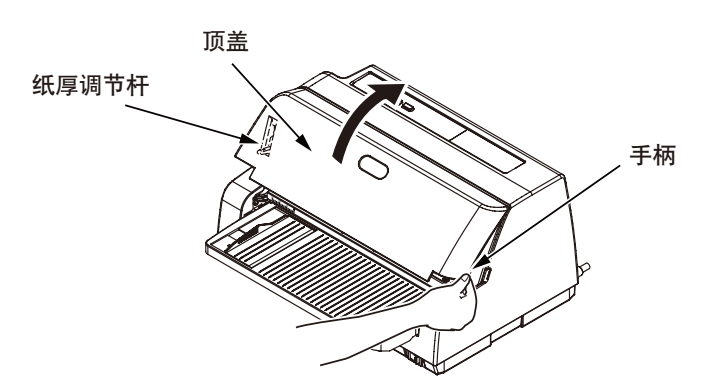

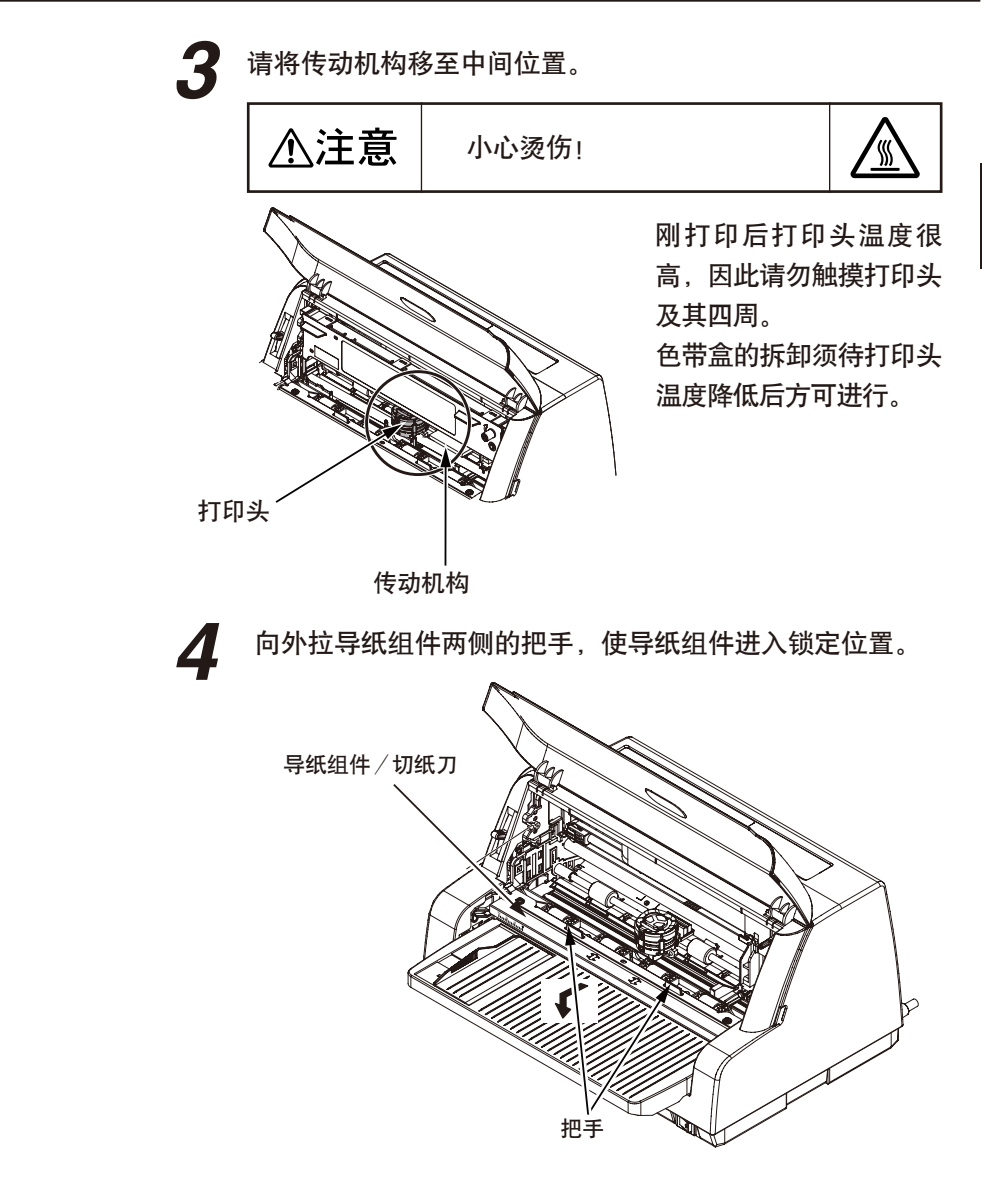

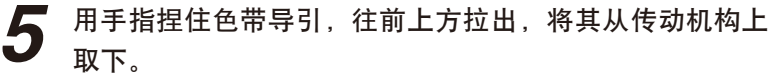

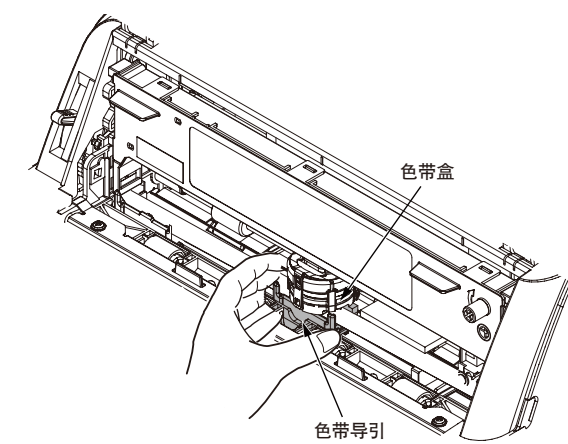

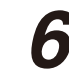

将色带盒的两侧向前拉出,解除锁定,并将整体按箭头取下。

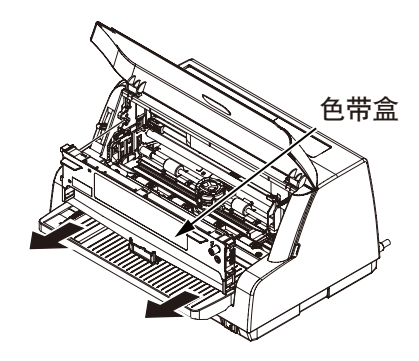
连接电源 (注2)请参照本书第 11 页 "使用前须知"部分正确操作。

**1** 确认电源开关已置于 OFF。 ON OFF Hư **2** 220 ~ 240V 将电源线的插头正确插入到 AC 220V~240V 的插座中。 将打印机电源开关置于 ON。  $\widehat{\mathbb{P}}_{\varrho}$ 若打印机状态异常,请参照"发生故障 时"一节,进行故障排除(第 81 页)。 警告 警告:使用多功能接线板时,请注意不要将 AC 插头的接地端子 (FG) 误插到火线 (L) 或零线 (N) 插槽中。 AC 插头插入时, 请认真确认接地端子 (FG) 的位置后, 再插入。 万一发生误插入的情况,有可能会使打印机以及外围设备损坏、带电、冒烟或着火。 带电 Ø 着火 <多功能接线板> <AC 插头> • 使用 UPS (不间断电源)或逆变器时, 无法保证打印机正常工作, 有可能引发故 (注.) 障。请不要使用 UPS 或逆变器。  $\mathbb{R}$ 

- 将电源开关置于 OFF 后要再次打开时,请至少等待 5 秒钟。"ON/OFF"切换间 隔时间过短可能会导致打印机的电源故障。
- 打印机打印过程中, 请勿将电源开关突然置于"OFF", 突发性断电可能导致打 印机断针。

## 试印

须先进行试印以确认打印机是否工作正常。试印之前,请首先确定已根据本使用说明书的"连 接到主机"一章(第 40 页)正确连接打印机和主机,且根据"快速指南 5 "已安装好符合系统 需求的打印机软件(驱动程序)。试印时,请使用 A4 尺寸以上纵置的单页纸。 这里,以使用 A4 尺寸的单页纸为例介绍试印的顺序。

> 边按"换行/换页"开关,边将电源开关置于 ON。 **1**

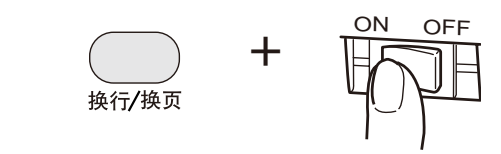

## 2 装入单页纸。

将单页纸的左端对齐导纸器,就此笔直插入单页纸,直至其抵达内 侧尽头。 大约 1 秒钟后,单页纸被自动吸入。

(按菜单所设定的等待时间吸入。)

3 打印机开始打印。

按"联 机"开关,中断打印。 再次按"联 机"开关,重新开始打印。

按"联 机"开关中断打印, 按"进纸/退纸"开关排出单页 纸,或在试印结束时排出单页纸。 **4**

将电源开关置于 OFF。 **5**

• 进行试印后,若本机工作异常,请参照"发生故障时"一节(第 81 页)。 (注.4) • 试印之前,请务必根据打印用纸的厚度选择适合的调节杆分度值,否则将出现 打印无字迹或不清晰等的故障现象。 • 试印时,如果打印机驱动程序未被正确设置或打印机未与主机正确连接,则可 能导致打印机无法正常打印,请参照"发生故障时"一节(第 81 页)。

# 连接到主机

## 连接到主机

该打印机装备有USB 接口。 USB 接口的信号线针孔排列,请参照" USB 接口" (第 96 页)。

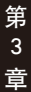

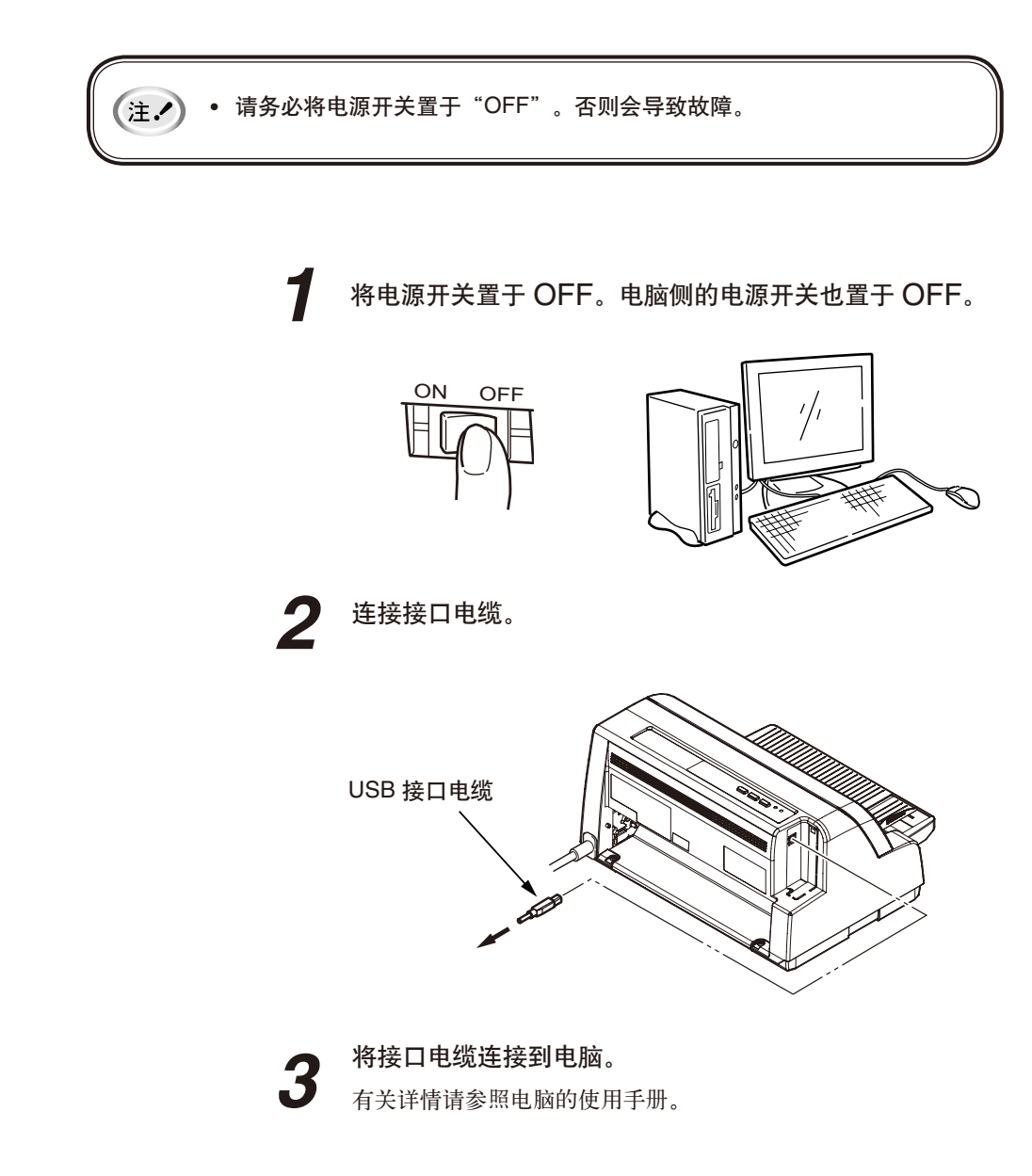

## 安装打印机驱动程序

打印机随附的光盘提供了适用的驱动程序。

将驱动程序光盘插入计算机光驱中,然后根据屏幕提示,安装适用于本打印机的打印机驱动 程序。

## 打印机驱动程序

对主要设置项目进行说明。

### "设备设置"选项卡中的设定

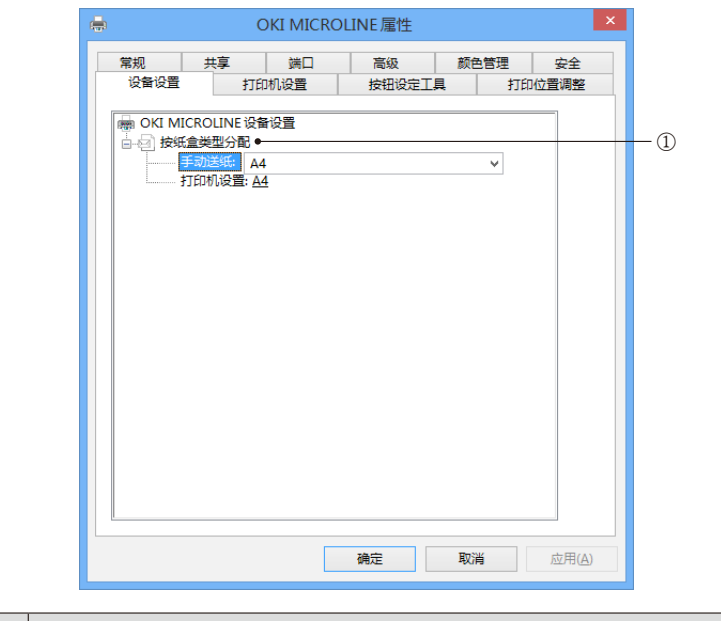

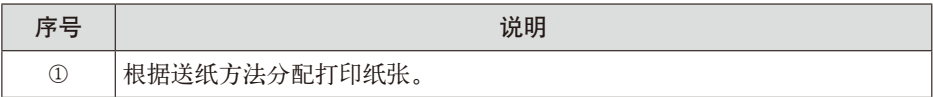

### ● "打印机设置"选项卡中的设定

进行打印机菜单信息的确认与设定。

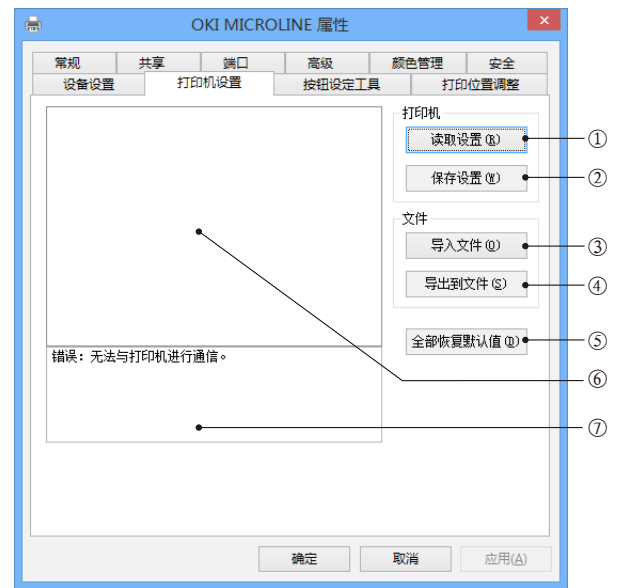

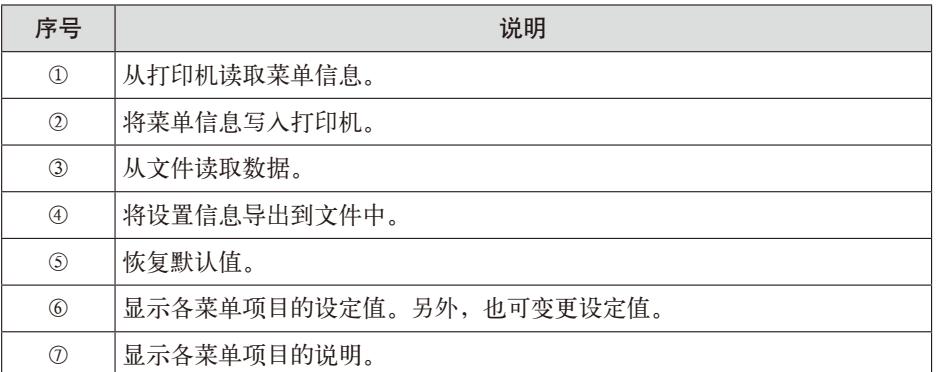

## ● "按钮设定工具"选项卡中的设定

进行打印机按钮的确认与设定。

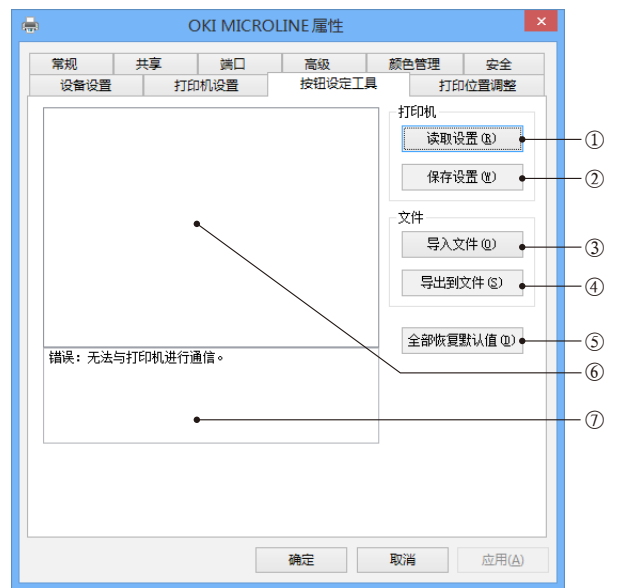

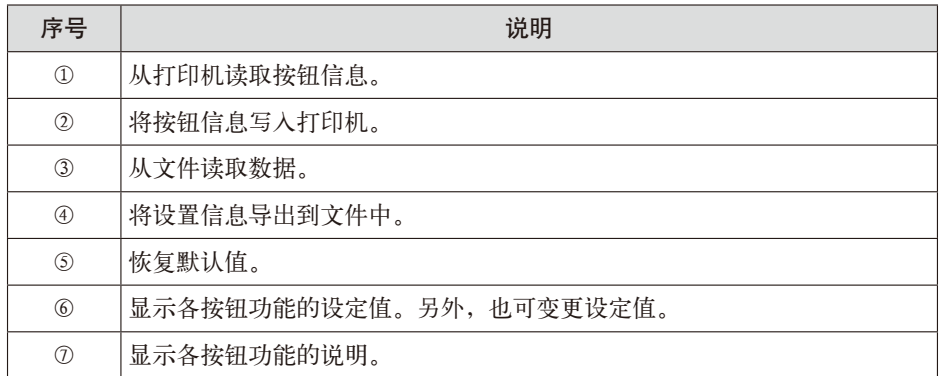

## ● "打印位置调整"选项卡中的设定

进行打印位置的垂直与水平调整。

◆ 各种功能

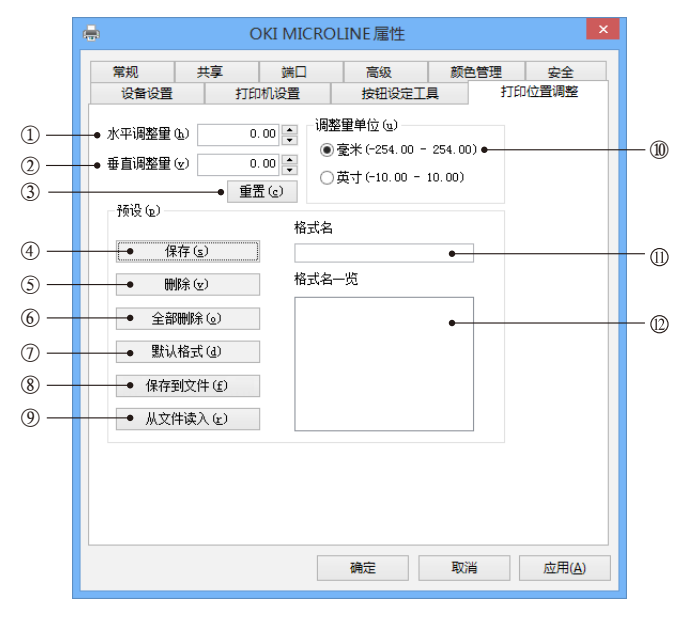

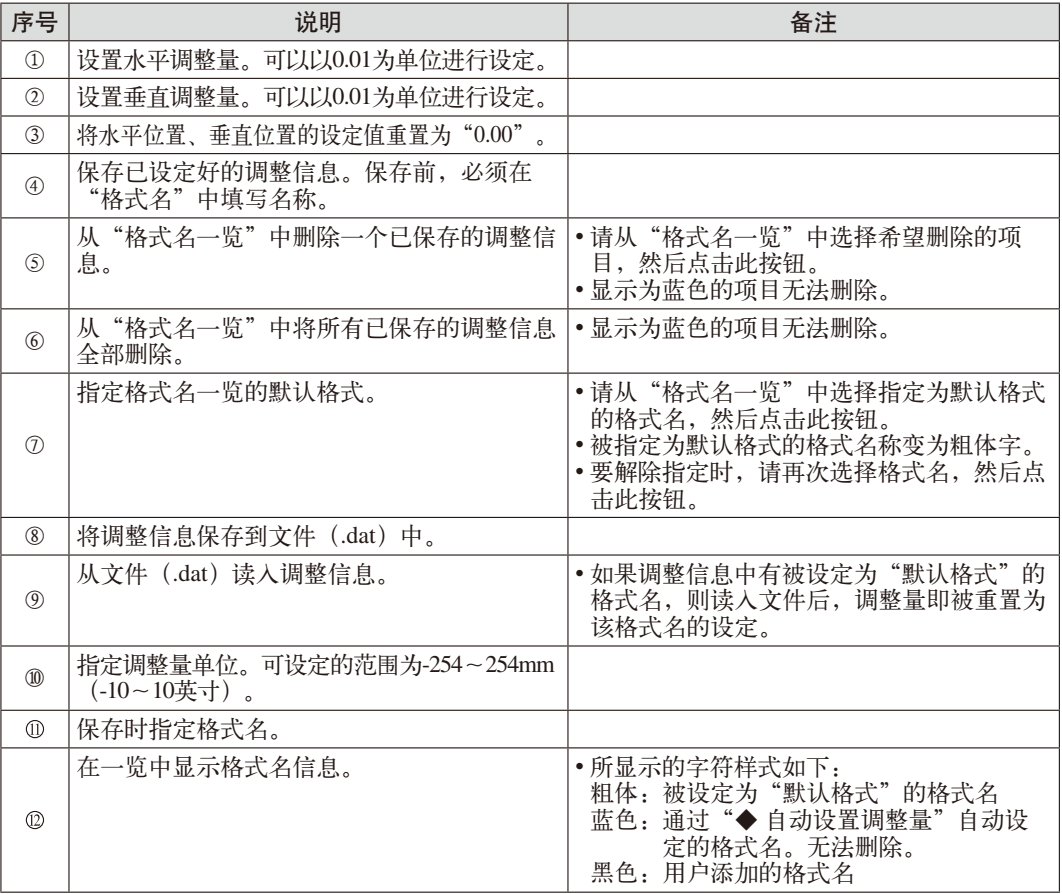

第 3

#### ◆ 自动设置调整量

可使用通过"保存到文件"生成的文件,在安装打印机驱动程序的同时设定调整量。 当在多台计算机上按照同样的调整量安装打印机驱动程序时,可省略对第2台之后的计算机进行调 整的部分步骤。

相应步骤如下:

① 在"格式名一览"中,点击"默认格式"按钮指定使用哪一个设定进行调整。

- 如果不指定"默认格式",则无法自动完成设定。
- ② 点击"保存到文件",将文件名指定为"AutoInst.dat"并导出。
	- 进行自动安装时的文件名变为"AutoInst.dat"。

除此以外的名称无法自动设定。

- ③ 将上述"AutoInst.dat"文件放到目标计算机的桌面上。
	- 放到桌面以外的位置时,无法自动设定。
- ④ 将光盘插入驱动器中,根据指示安装打印机驱动程序。
- ⑤ 安装后,调整量被设定为"默认格式"中所保存的值。
	- 通过自动设定保存的格式名在"格式名一览"中显示为蓝色,无法删除。

例如,当按照相同的调整量在10台计算机上安装驱动程序时,操作方法如下:

[设定第1台]

- 将随机光盘插入驱动器中,根据指示安装打印机驱动程序。
- 使用调整功能进行调整,点击"保存"按钮保存设定值。
- 在格式名一览中,点击"默认格式"按钮指定使用哪一个设定进行调整。
- 点击"保存到文件",将文件名指定为"AutoInst.dat"并导出。

[设定第2~10台]

- 将"AutoInst.dat"文件放到桌面上。
- 将光盘插入驱动器中,根据指示安装打印机驱动程序。
- 安装完毕后,调整量被设定为"默认格式"中所保存的值。

#### ◆ 制作调整量设置完毕的安装包

可使用通过"保存到文件"创建的文件,制作调整量设置完毕的安装包。 相应步骤如下:

① 在"格式名一览"中,点击"默认格式"按钮指定使用哪一个设定进行调整。

- 如果不指定"默认格式",则无法自动完成设定。
- ② 点击"保存到文件",将文件名指定为"AutoInst.dat"并导出。
	- 制作安装包时的文件名为"AutoInst.dat"。
	- 使用除此以外的名称则无法制作安装包。
- ③ 将随机光盘的内容复制到计算机硬盘上,用上述"AutoInst.dat"文件替换掉CDInst文件夹内的 "AutoInst.dat"文件。
- ④ 将复制好的光盘数据刻录到光盘中。
- ⑤ 使用上述光盘进行安装,则调整量也会自动完成设定。
	- 此时, 无需将"AutoInst.dat"文件放到桌面上。

作为示例,对调整量设置完毕的安装包的制作与使用方法说明如下:

[预先设定]

- 将随机光盘插入驱动器中,根据指示安装打印机驱动程序。
- 使用调整功能进行调整,点击"保存"按钮保存设定值。
- 在格式名一览中,点击"默认格式"按钮指定使用哪一个设定进行调整。
- 点击"保存到文件",将文件名指定为"AutoInst.dat"并导出。
- 将随机光盘的内容复制到计算机硬盘上,用上述"AutoInst.dat"文件替换掉CDInst文件夹内的 "AutoInst.dat"文件。
- 将复制好的光盘数据刻录到光盘中。

[安装]

- 将通过以上步骤制作完成的光盘插入驱动器中,根据指示安装打印机驱动程序。
- 安装完毕后,调整量被设定为"默认格式"中所保存的值。

普布局"选项卡中的设定

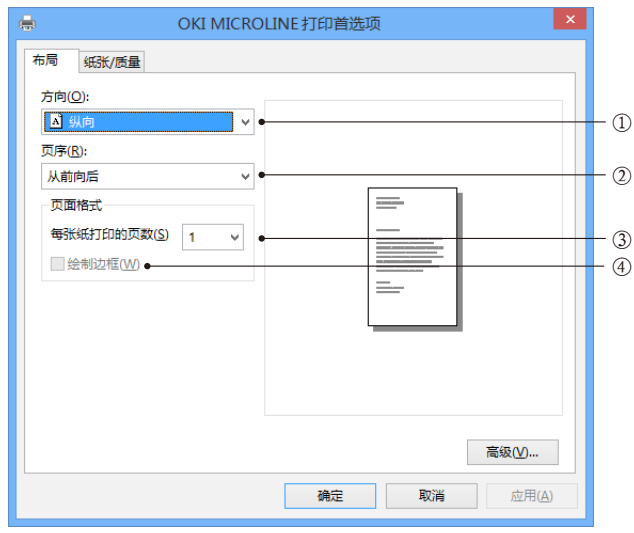

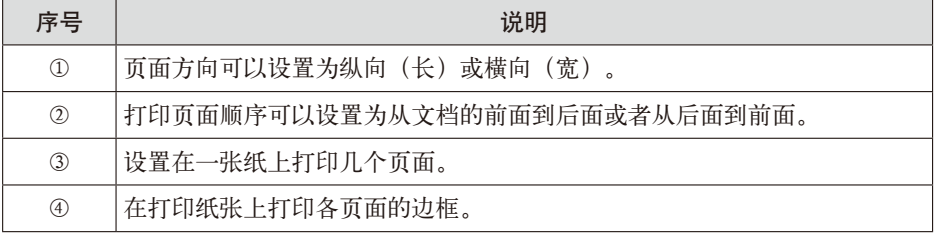

● "纸张/质量"选项卡中的设定

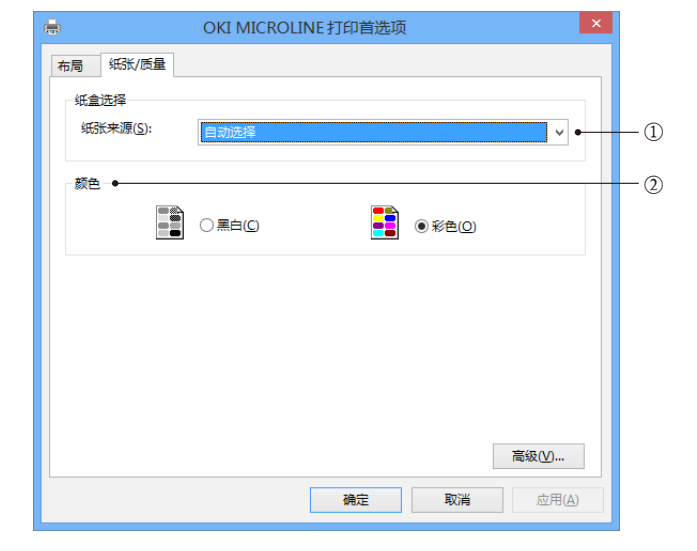

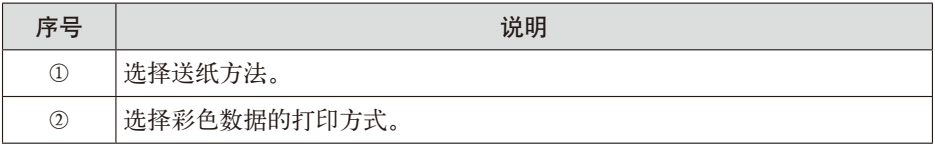

```
● "高级选项"选项卡中的设定
                                                                      \vert x \vertOKI MICROLINE 高级选项
                            图 OKI MICROLINE 高级文档设置
                            □ 细张/输出
                                      备: A4
                                                                           ①
                               纸张规
                                                             √ ⊷
                                  份数: 1 份数
                             \mathbf{h} and
                                 - 打印质量: 180 x 180 dots per inch ●
                                                                            \circled{2}□ ◎ 图像颜色管理
                                 , ENSXCDB生<br>------ ICM 方法: <u>已禁用 ICM</u><br>------ ICM 含义: <u>照片</u>
                             」<br>□ ● 文档选项
                                 高级打印功能: 已启用
                                  彩色打印模式: 8 色(半色调)
                                  半色调: 自动选择
                                  打印优化:已启用
                              山名打印机功能
                                   ------------<br>-- 出纸盒: <u>打印机设置</u> ●-
                                                                            ③
④
⑤
⑥
⑦
                                   - 余白设定: 无 ●
                                   - 打印模式: 标准 ●
                                  - 2006年<br>- 复写打印: <u>质量优先</u> •
                                   - 省纸模式: 无效 ●
                                                                            ⑧
⑨
                                    打印机字体设定: 标准 ●
                                                        确定
                                                                  取消
           序号 うしゃ しょうしょう しゅうしょう こうぶん 说明
            ① 选择需要的打印纸张尺寸。
            ② 选择分辨率。
            ③ 选择打印纸张的出纸方向。
            ④ 选择有无余白。
            ⑤ 当使用A4/A4 Fanfold/用户定义纸张时,将页面长度与余白变更为如下设定:
```
• 页面长度:5.5英寸 • 上下余白: 4.66mm • 左右余白: 5.08mm ⑥ 选择打印质量与打印方向。

⑦ 选择进行复写打印时的打印模式。

⑨ 选择是否使用打印机内置字体。

⑧ 接收到换页信号时不换页,而是填充至4/3英寸打印纸张。

## 打印纸的使用

~将各种打印纸放置在打印机中~

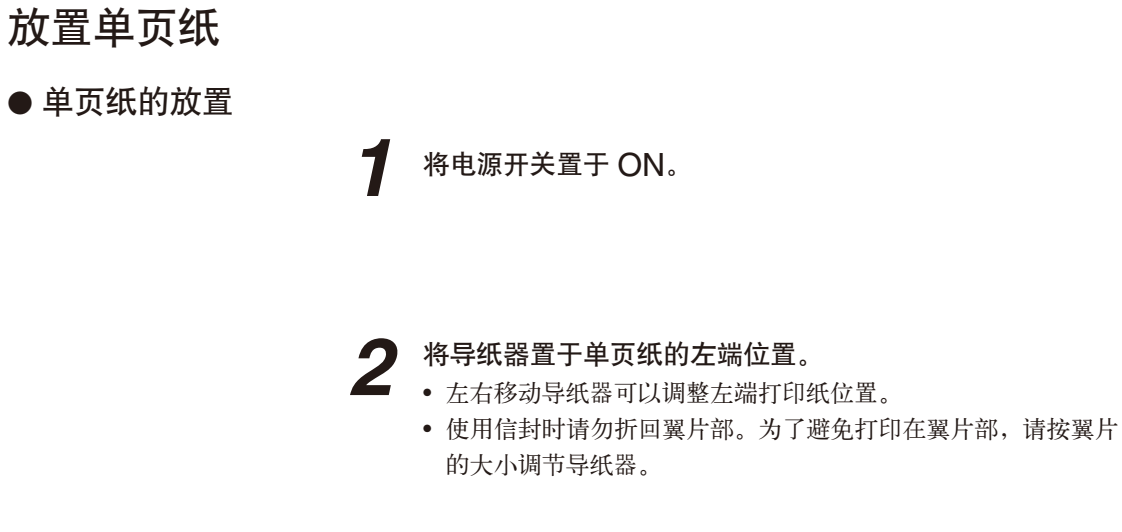

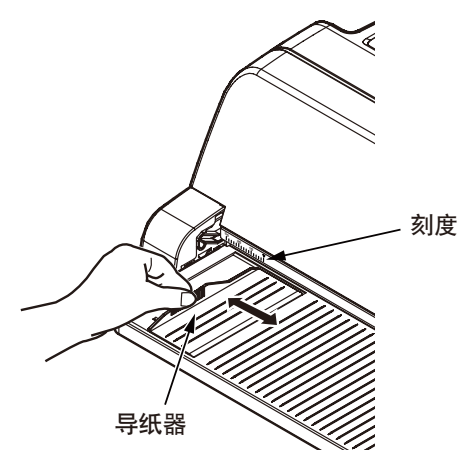

调整调节杆的刻度位置,使之符合正在使用的打印纸的规 **3** 格。(请参阅第 53 页)

• 以与打印纸厚度不同的分档值使用时,送纸及打印头可 注へ 能会发生故障。

 将打印纸的打印面朝上,将其左端对齐导纸器,就此笔直插 入,直至其抵达内侧尽头。 **4**

大约 1 秒钟后单页纸被自动吸入。(根据菜单中所设定的等待时间 而被吸入)

难以放置打印纸时,请拿住打印纸后端笔直地将其插入。

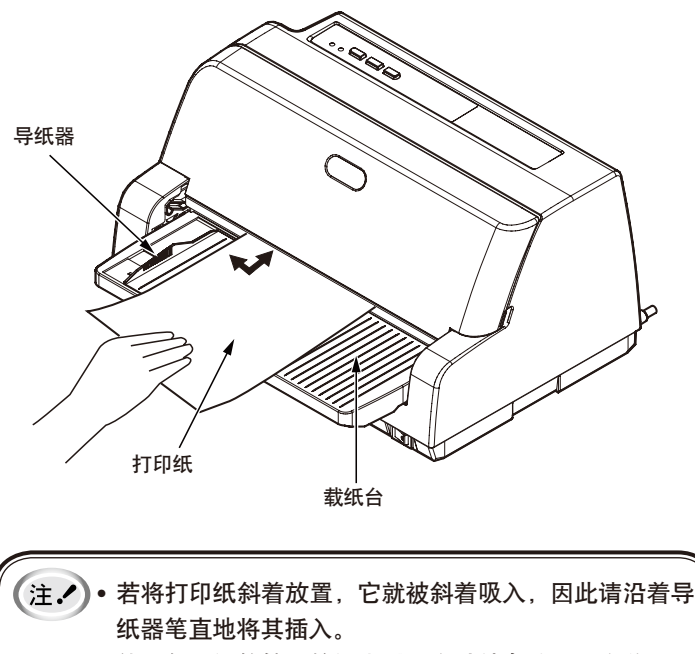

- 使用复写纸等较厚的纸张时,在其被自动吸入之前,请 轻轻地将其朝内侧顶住。 复写纸也可排出到载纸台,但可能会由于打印使打印纸 下端卷曲,而造成排出时发生折纸或卡纸。 • 使用信封时, 请勿折回翼片部。若将信封的翼片部用力 抵在导纸器上,会使打印纸被斜着吸入。
	- 请将送货单前端粘贴部位整齐取下后再使用。否则可能 导致送纸偏斜。

#### ● 单页纸的排出方法

单页纸残留在打印机内部时,请按以下顺序将其排出。

 $\overline{\phantom{a}}$ 

 按"联 机"开关,进入脱机状态。 **1**

持续按住"换行/换页"开关或"进纸/退纸"开关。 **2** 

打印纸被自动排出到载纸台。

或 换行/换页 进纸/退纸 (注.) · 若使用长度超过 297 mm (A4 尺寸纵向) 的打印纸, 打印纸可能会从载纸台上掉落。

## 根据打印纸的厚度进行调整的方法

本打印机需根据打印纸的厚度调整打印头与卷轴之间的间隔。请根据打印纸的种类及张数改 变纸厚调节杆的分档位置。

从下表选择所用打印纸"最厚部分"的"分档值"。

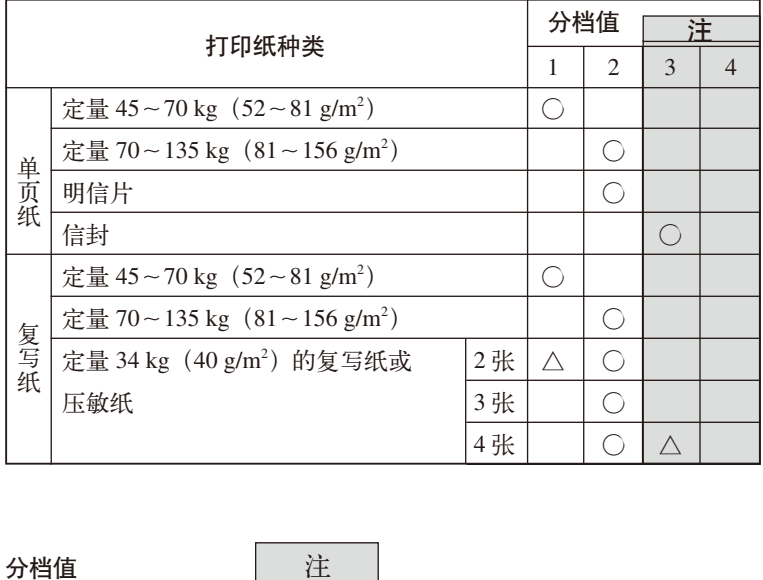

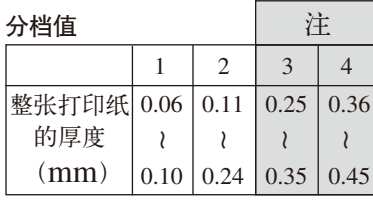

- 注. ) 不保证分档值为 3~4 时的打印。
	- 以与打印纸厚度不同的分档值使用时,送纸及打印头可能会发生故障。
	- 请勿打印存折。否则可能会导致折针 / 挂带等故障发生。
	- 可设定分档值至 2(打印厚度为 0.24mm)进行打印。
	- 当选择档值为 3~4 时的打印时,复写纸的打印质量可能会下降、文字等出现打印模 糊等现象。
	- 参照上表设定纸厚调节杆的分档值。首次放纸时,应先试印,确认没问题后再打印。 纸厚调节杆的设定值过大时,会出现打印模糊、未在纸上印字等问题;设定值过小时, 可能会损坏色带和介质,导致纸变脏和走纸不正常。

※例如,在分档值2的状态下打印2层纸时,如果换行精度及打印质量较差,请改用分 档值1进行打印;在分档值2的状态下打印4层纸时,如果换行精度及打印质量较差, 请改用分档值3进行打印。

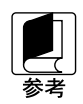

普通复印纸(70g/m<sup>2</sup>)厚度约为 0.08 mm。

(备忘录)

## **5** 为了更好地使用打印机

~方便的功能及打印机设定的变更方法~

## 操作面板的使用方法

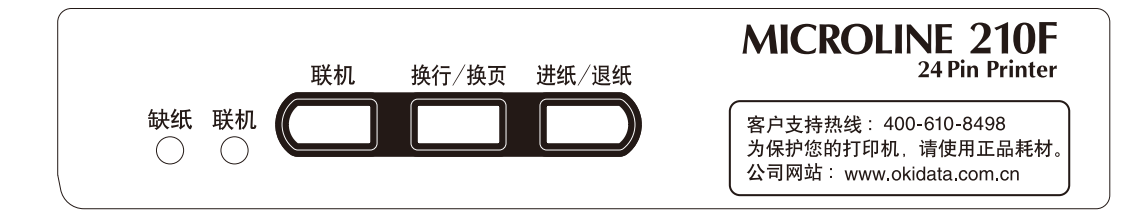

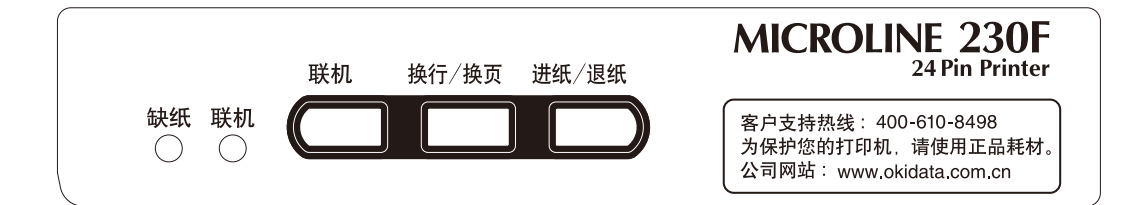

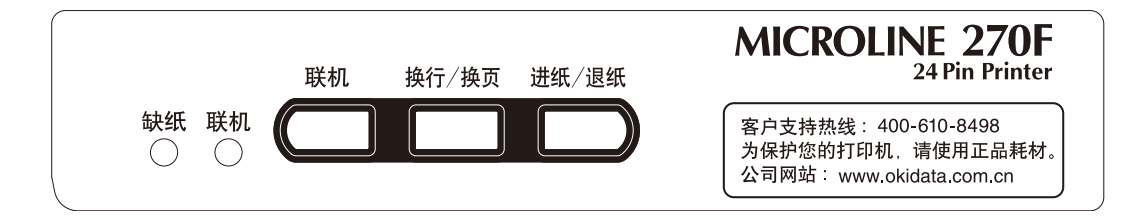

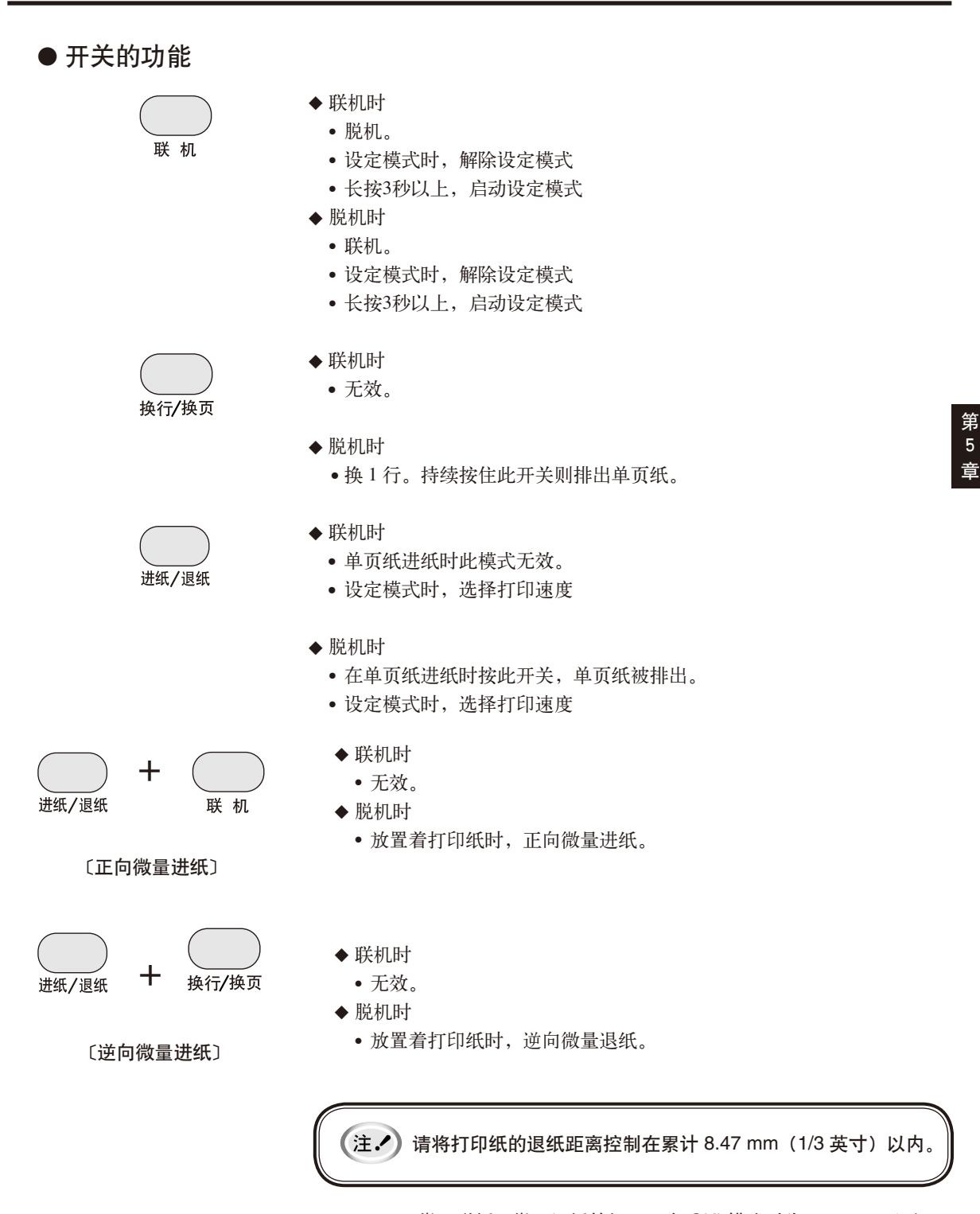

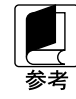

微量送纸、微量退纸的间隔,在 OKI 模式时为 0.21 mm(1/120 英寸), 在 ESC/PK 模式时为 0.14 mm (1/180英寸)。此外, 持续按住此开关,则连续进纸或退纸。

 $+$ 

\_\_\_\_\_\_\_\_\_\_<br>进纸/退纸

(\_\_\_\_\_*\_\_)*<br>换行/换页

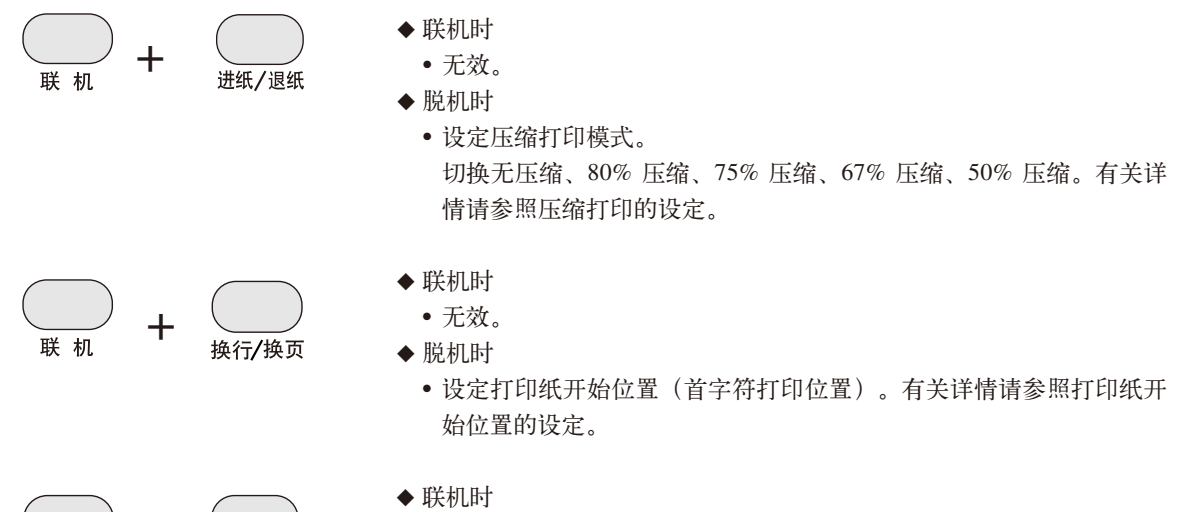

选择单页纸的纸顶位置。

◆ 脱机时 无效

#### ● 指示灯的显示功能 □□ 联 机 (绿) ■■ 点亮: 联机 (可打印) 熄灭 : 脱机(不可打印) ■ 闪烁: 供纸等待报警状态 ("缺纸"指示灯点亮) 无法复原报警状态 (与"缺纸"指示灯一起闪烁) 高温报警状态 印字数据保持状态 压缩率设定状态 单页纸纸顶位置设定状态 省电状态 □ 缺 纸(橙) ■ 点亮: • 纸张用尽状态 设定打印纸开始位置状态 (在最大值和最小值之间) □ 熄灭 : • 供纸用尽状态 ■ 闪烁 : • 卡纸报警状态 无法复原报警状态 (与"联机"指示灯一起闪烁) 设定打印纸开始位置状态 (最大值和最小值) 打印速度选择状态

压缩率设定状态

59

章

## 打印机的菜单设定

就用打印机可以设定的内容和变更方法加以说明。

**4**

#### ● 确认当前的设定

要打印菜单设定内容时,纵向放置 A4 尺寸以上的单页纸一张。

这里,以使用 A4 尺寸的单页纸为例,介绍当前设定的确认方法。事先将打印机设定为单页纸 模式。

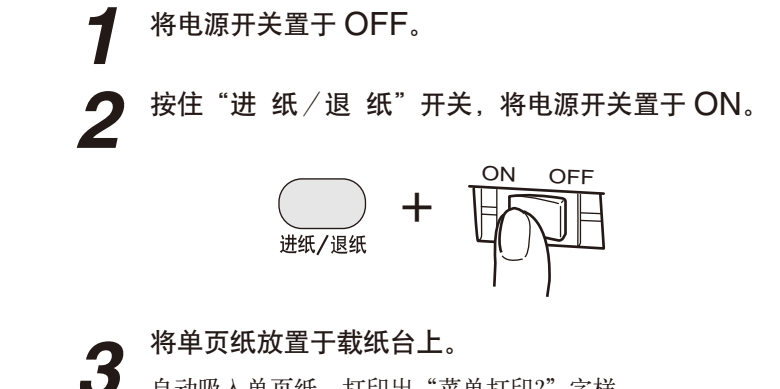

自动吸入单页纸,打印出"菜单打印?"字样。

按"换行/换页"开关。 打印出当前所设定的所有项目和设定值。

若想继续更改"菜单设定",请参见第 61 页 1-3 步骤进行操作。若想直接退出"确认当前的设 定"状态并保存菜单内容退出打印纸,则按第 61 页步骤 3 进行操作,打印纸自动退出。

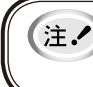

• 如果采用 A4 或更小的纸张进行打印"确认当前的设定", 则可能会出现因纸 张尺寸不足,而无法完整打印"确认当前的设定"的全部内容。

#### ● 菜单设定

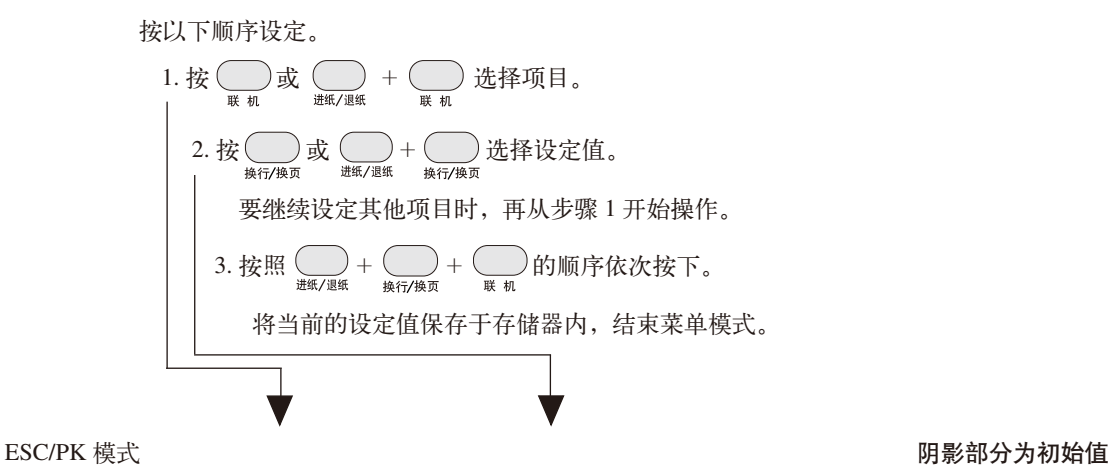

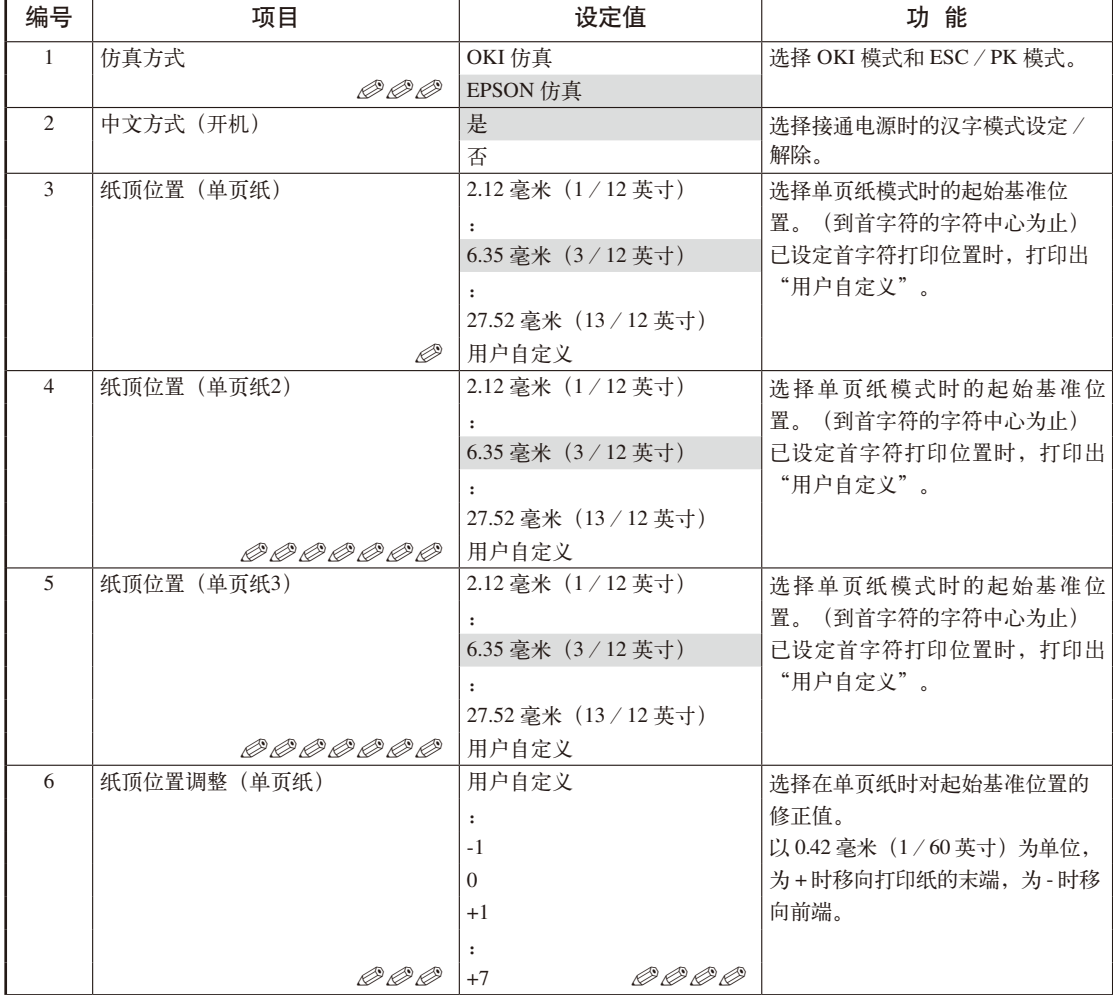

章

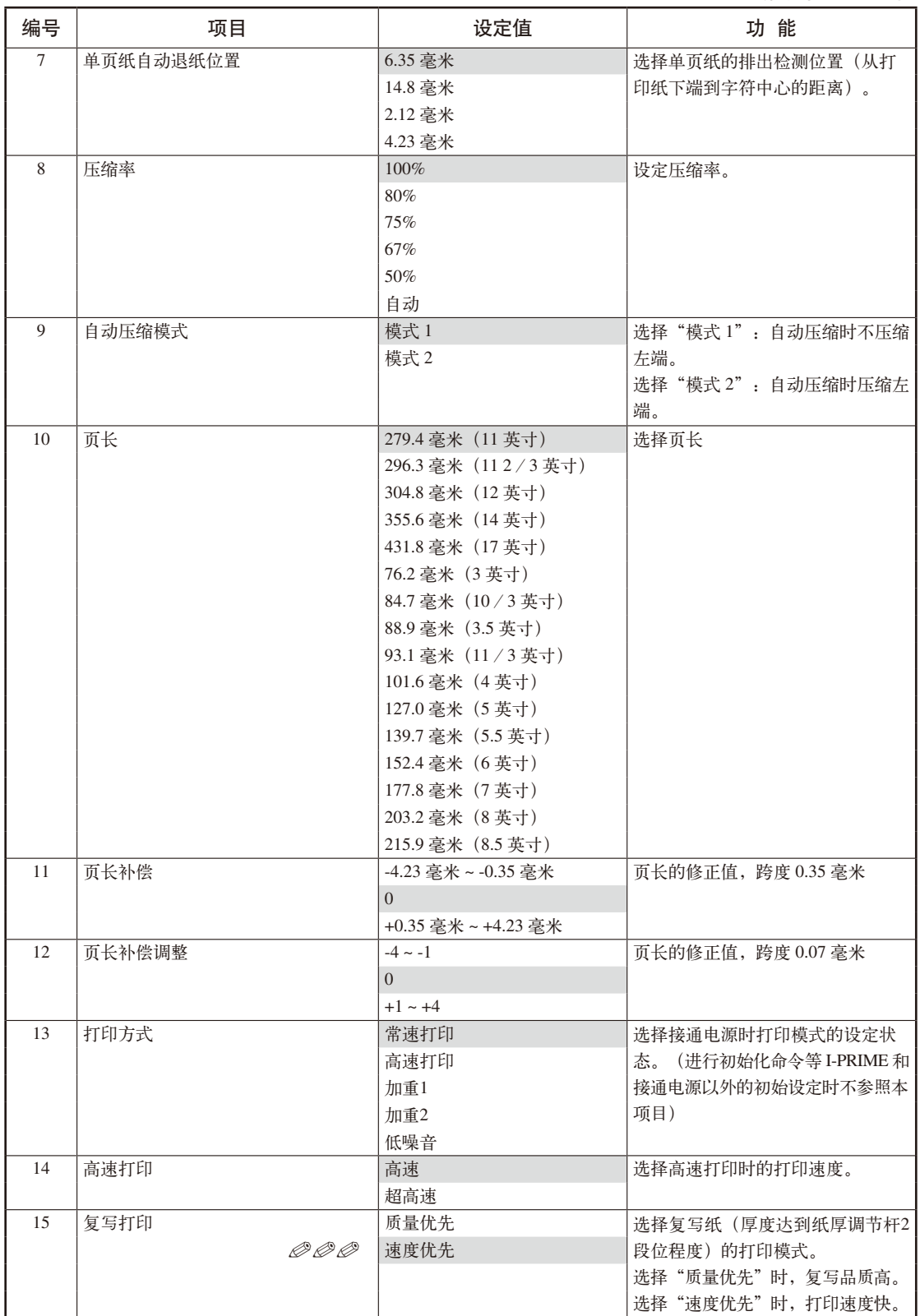

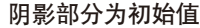

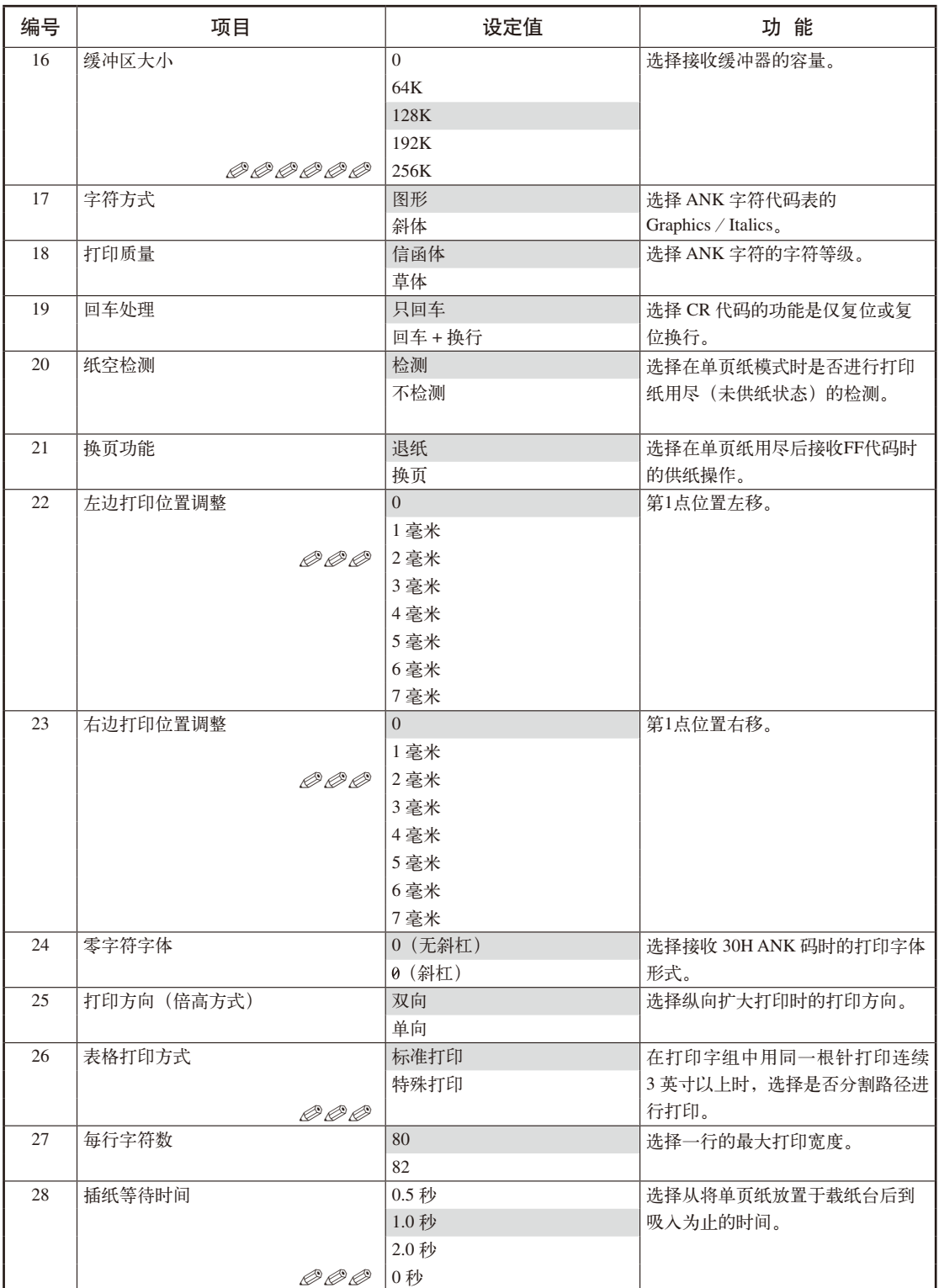

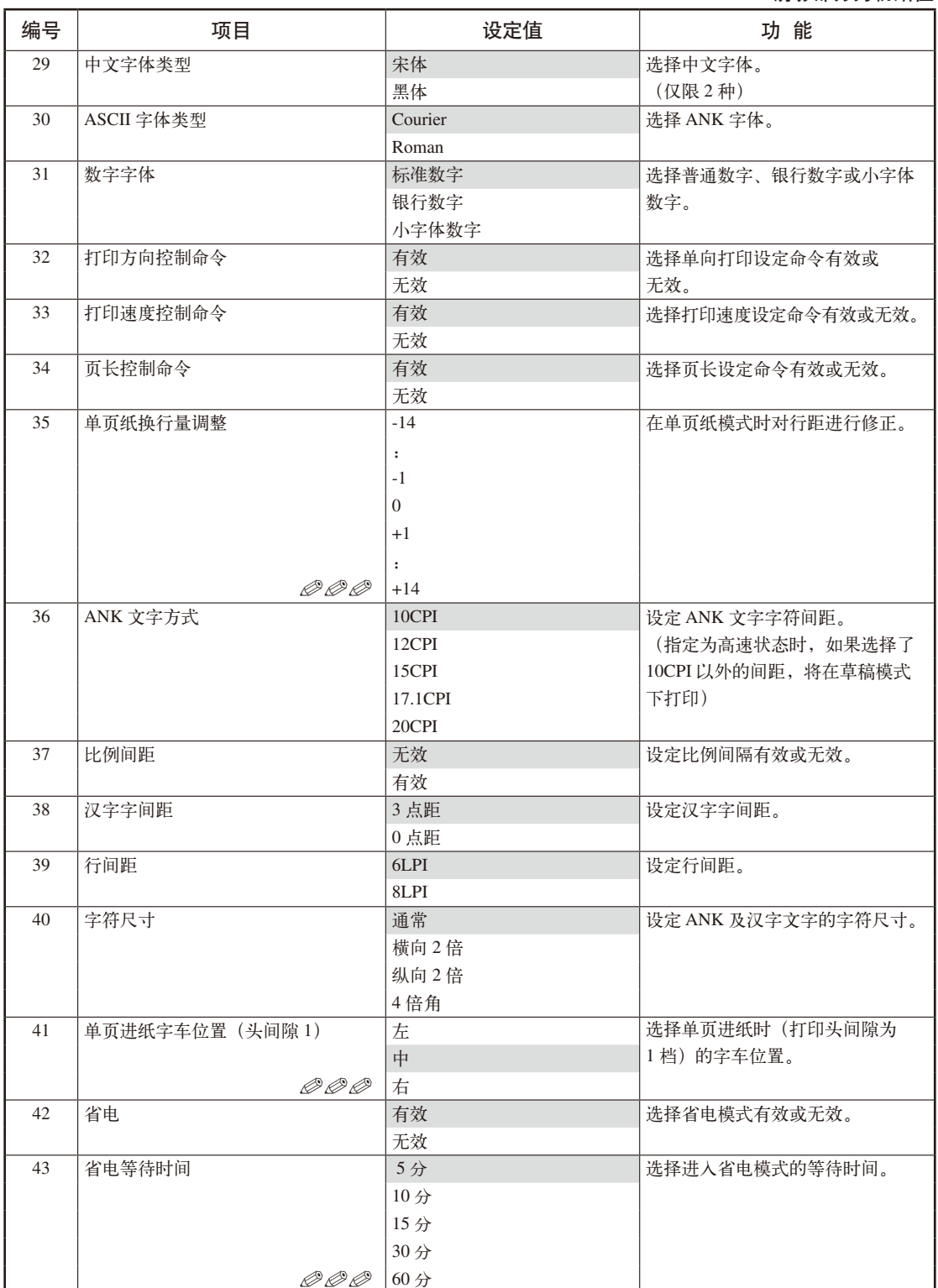

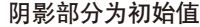

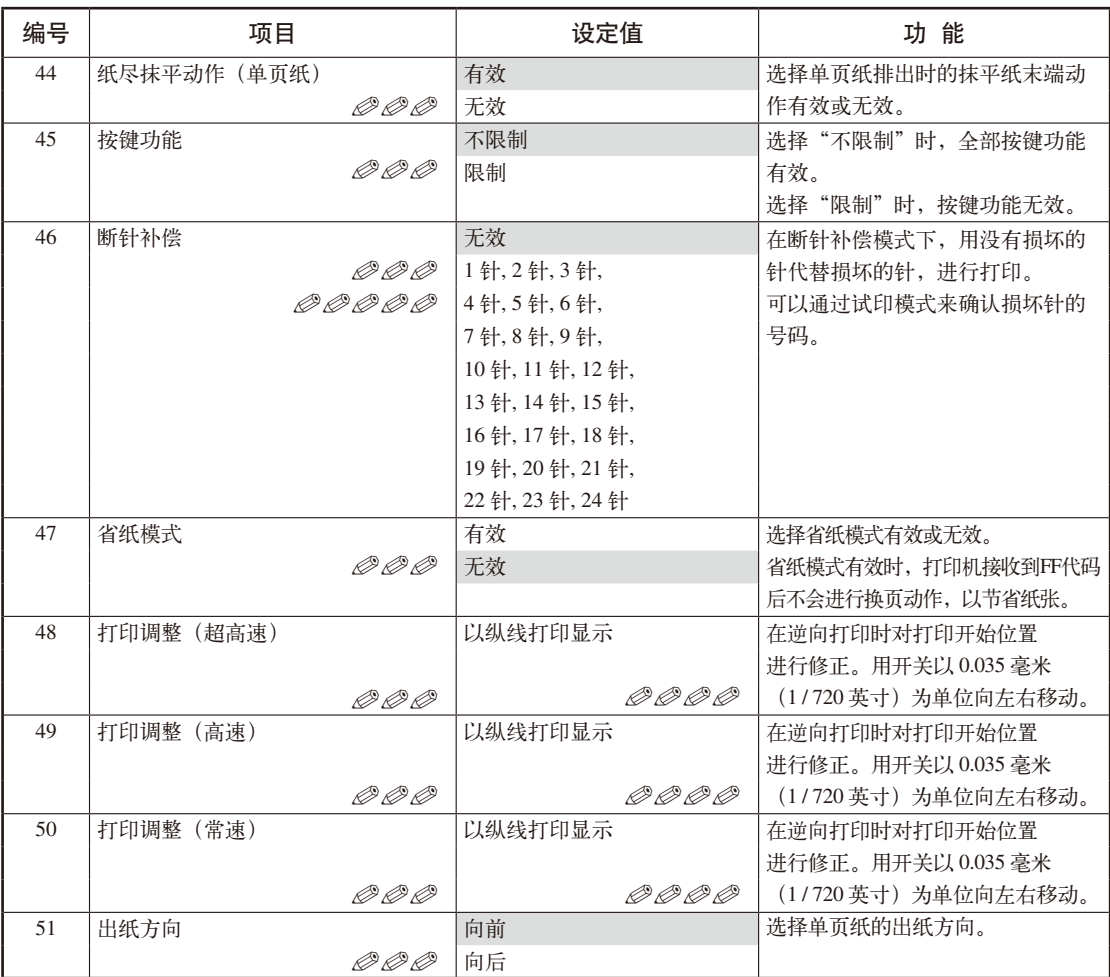

- 可设定为"2.12 毫米(1/12 英寸)",但不保证打印质量。 ✐ 打印纸从"2.12 毫米(1/12 英寸)"开始打印整页,可能会发生打印纸卷角、折边或卡纸 等情况。
- *◎ ◎* 可设定为"10.58 毫米(5/12 英寸)"以下,但不保证打印质量。 打印纸从"2.12 毫米(1/12 英寸)"开始打印整页,可能会发生打印纸卷角、折边或卡纸 等情况。
- *◎ ◎ ◎* 可共同登记在 OKI 模式和 ESC/PK 模式下。
- *◎ ◎ ◎ ◎* 在出厂时已调整为适用值。
- *◎ ◎ ◎ ◎ ◎* 断针补偿模式在只折断一针的情况下启用。 断针补偿属于应急措施,如果出现打印针折断的情况,还请与当地的经销商或 OKI 授权维 修站联系。
- *◎ ◎ ◎ ◎ ◎* 可设定为"192K"和"256K",DLL/用户定义字符不能使用。
- *◎◎◎◎◎◎◎* 仅当MICROLINE 230F或MICROLINE 270F时才会显示出来。

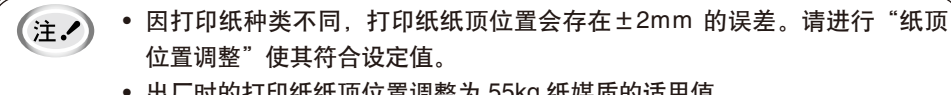

第

• 出厂时的打印纸纸顶位置调整为 55kg 纸媒质的适用值。

#### OKI 模式 マンチング こうしょう こうしょう こうしょう かんこう のうしょう のりもの のりもの のりあい のりあい のりもん のりあい のりあい のりあい のりあい しょうかん しょうかん こうしょう こうしょう

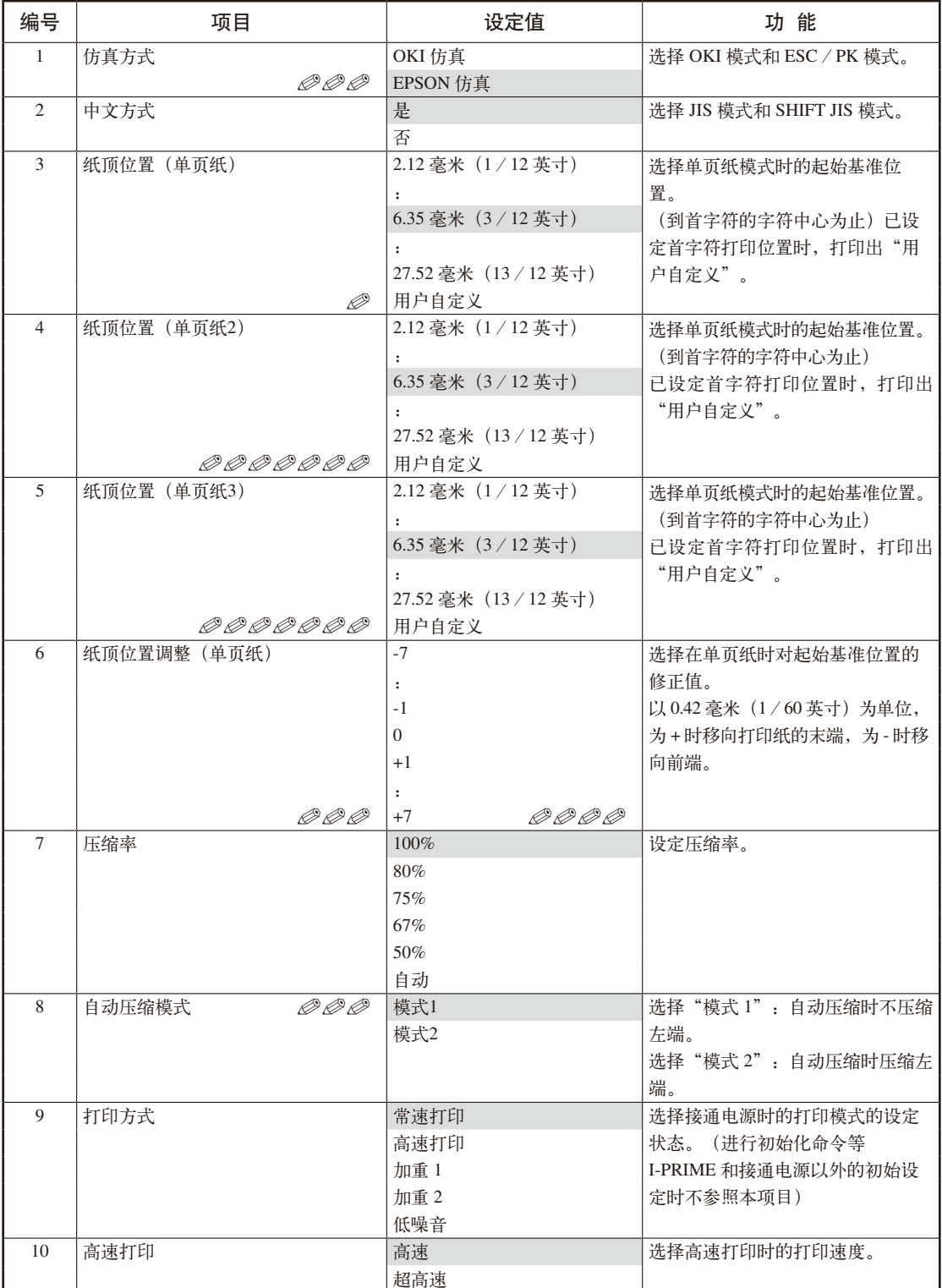

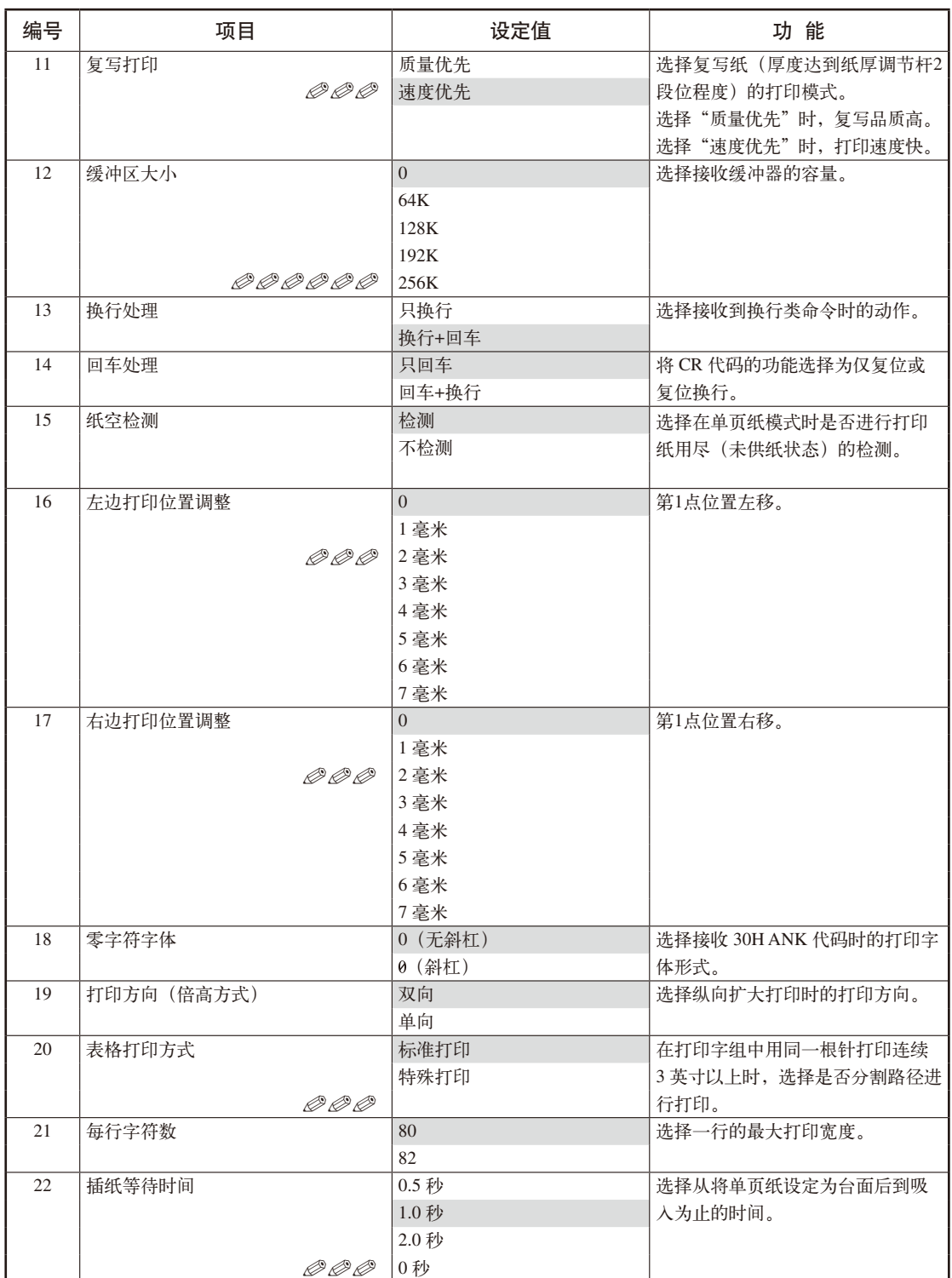

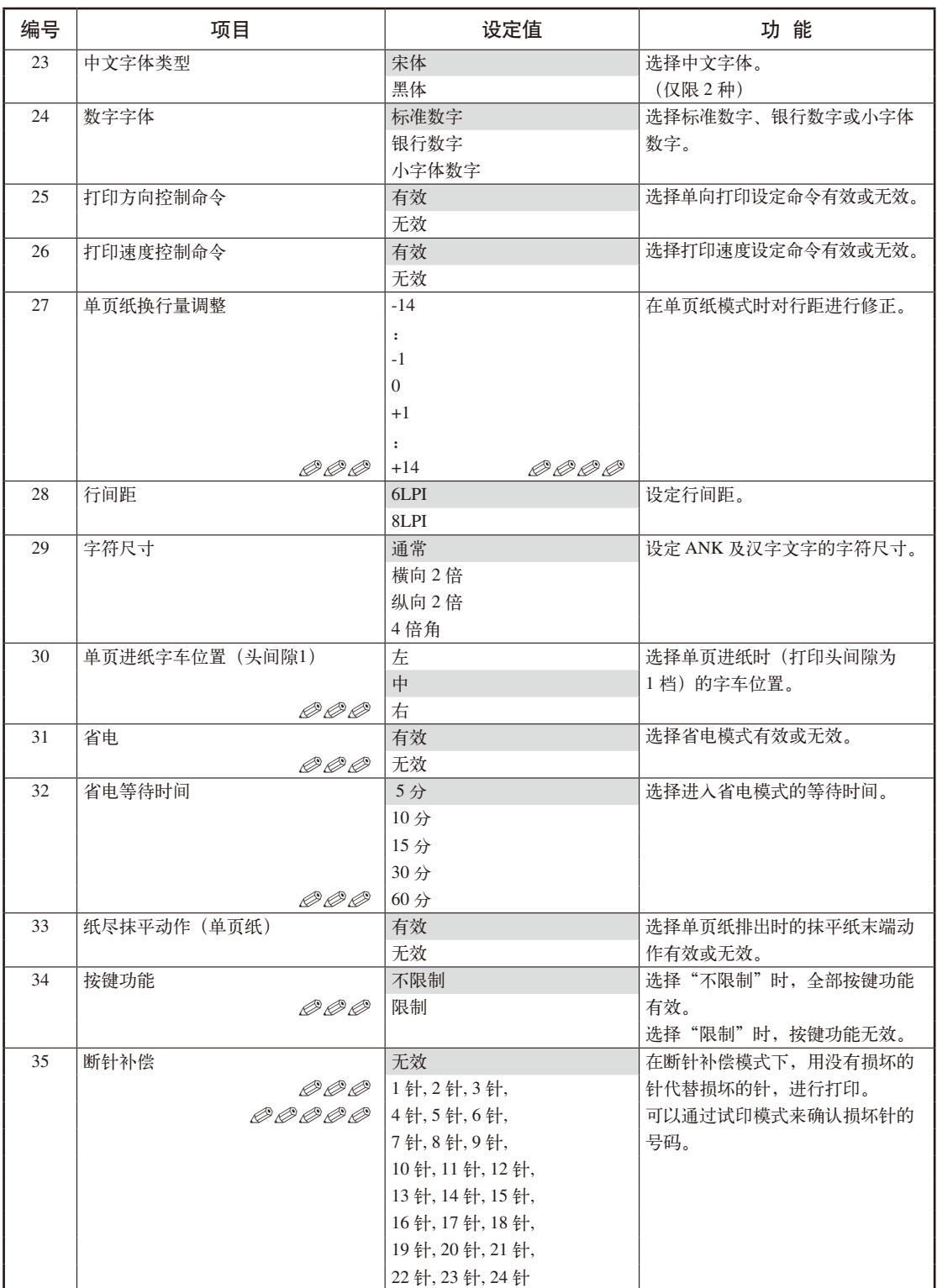

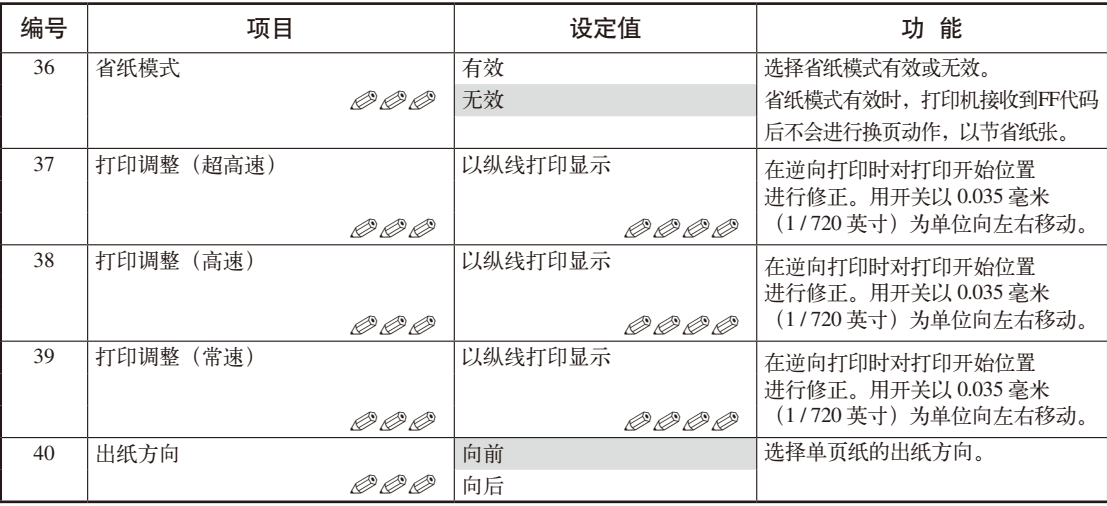

可设定为"2.12 毫米(1/12 英寸)",但不保证打印质量。 ✐ 打印纸从"2.12 毫米(1/12 英寸)"开始打印整页,可能会发生打印纸卷角、折边或卡纸 等情况。

- 可设定为"10.58 毫米(5/12 英寸)"以下,但不保证打印质量。 ✐✐ 打印纸从"2.12 毫米(1/12 英寸)"开始打印整页,可能会发生打印纸卷角、折边或卡纸 等情况。
- *<i>◎ ◎ ◎* 可共同登记在 OKI 模式和 ESC/PK 模式下。
- *◎ ◎ ◎ ◎* 在出厂时已调整为适用值。
- *◎ ◎ ◎ <sup>◎</sup> 断针补偿模式在只折断一针的情况下启用*。 断针补偿属于应急措施,如果出现打印针折断的情况,还请与当地的经销商或 OKI 授权维 修站联系。
- *◎ ◎ ◎ ◎ ◎* 可设定为"192K"和"256K",DLL/用户定义字符不能使用。
- *◎◎◎◎◎◎◎* 仅当MICROLINE 230F或MICROLINE 270F时才会显示出来。

• 因打印纸种类不同, 打印纸纸顶位置会存在 ±2mm 的误差。请进行"纸顶 注め 位置调整"使其符合设定值。 • 出厂时的打印纸纸顶位置调整为 55kg 纸媒质的适用值。

#### ● 对菜单设定进行初始化

将所有菜单设定值恢复至初始状态。

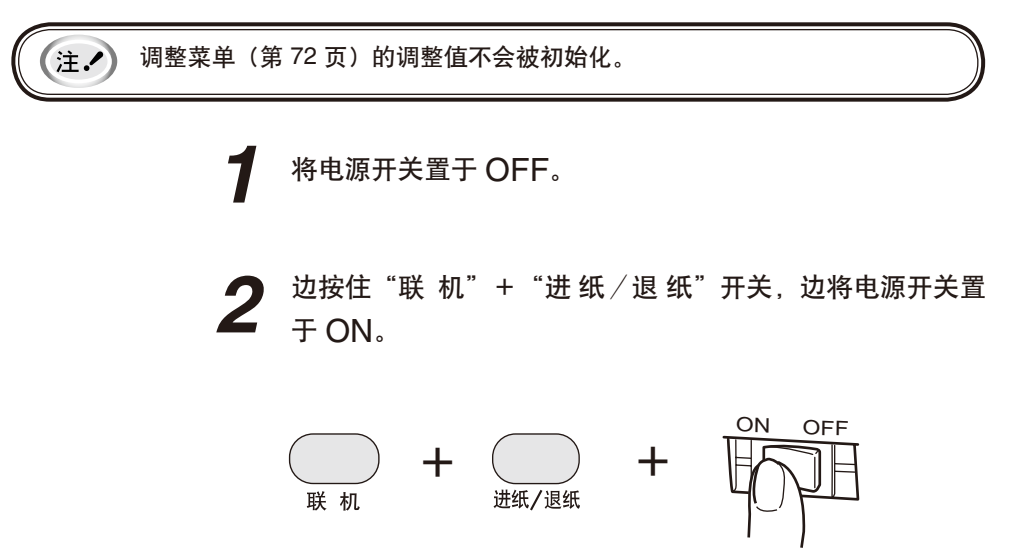

## 打印机的调整项目

#### ● 调整菜单项目

这是调整打印机的机械性错位的项目。 当前设定的确认及变更方法与"菜单设定"相同(第 61 页)。

注. 会 本机出厂时, 调整菜单的设定值已被调整为适当值。请勿随意变更。

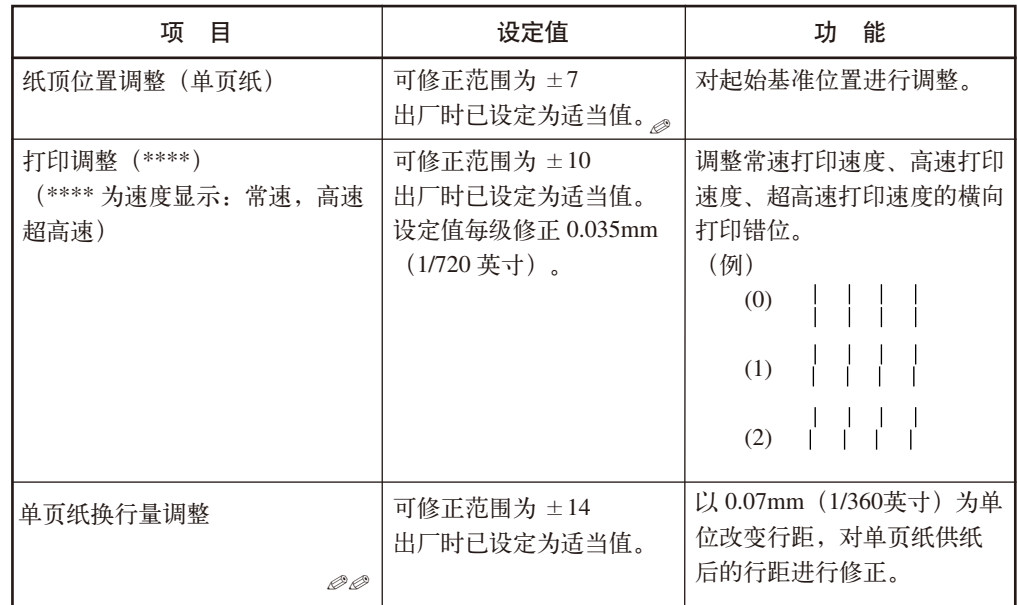

设定值以每级 0.42mm (1/60英寸) 为单位, +侧向打印纸下端移动, -侧向打印纸上端移动。  $^{\circ}$ 

当使用事先已预印框线等的单页纸时,单页纸换行量调整是在换行间距不吻合时进行修正的功 能。对设定值的修正量如下页所示。 ✐✐

设定值以每级 0.28mm (1/90英寸) 为单位, +侧向打印纸下端移动, -侧向打印纸上端移动。 ✐✐✐
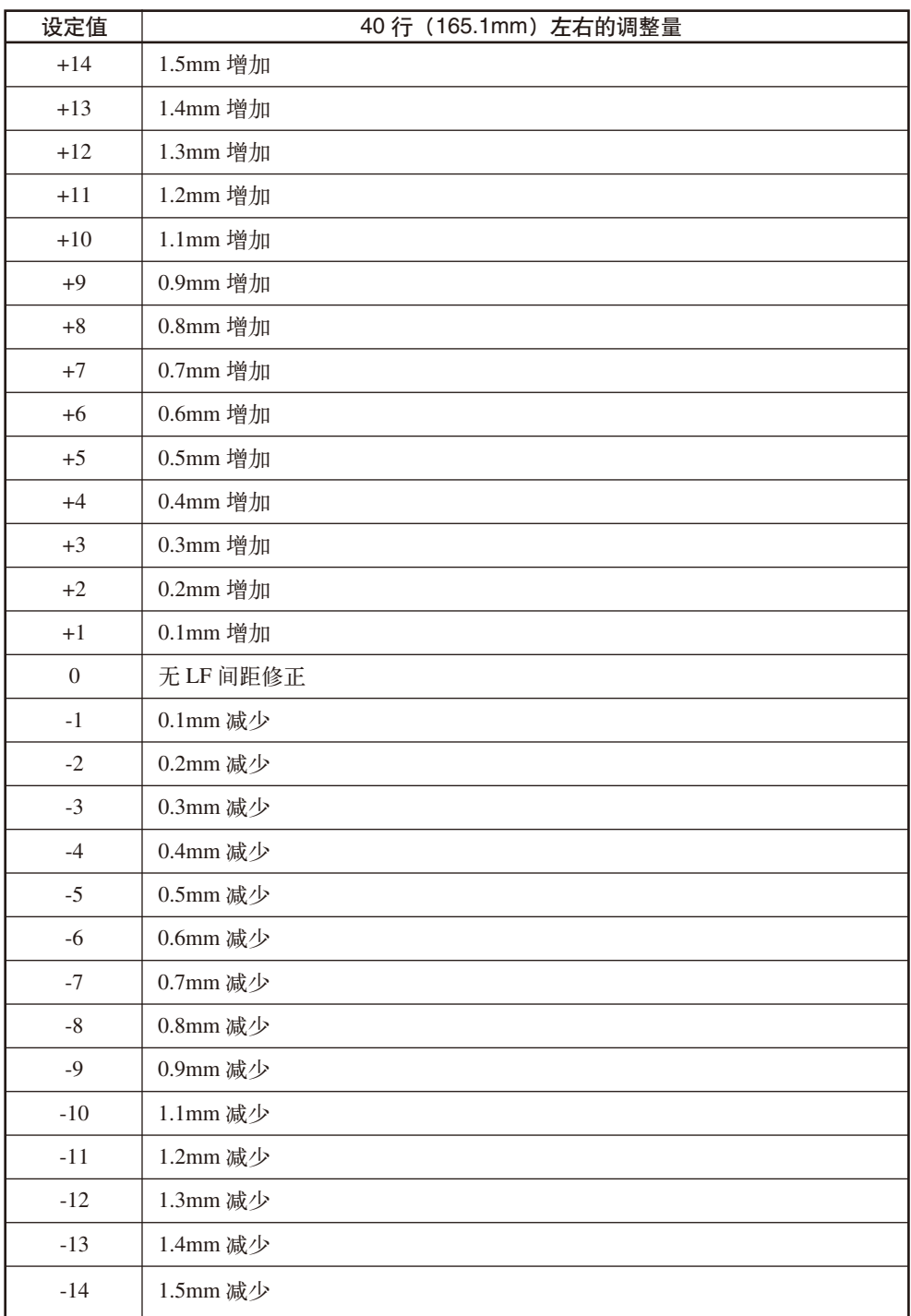

#### ● 修正打印纸起始位置

ङे≇

可以将打印纸的起始位置对准基准位置〔6.35mm (3/12英寸)〕。 所谓"基准位置", 是指打印纸的第一行, 自动供纸时打印纸停止的位置。

• 修正时, 请调为 6.35 mm (3/12英寸)。 (注.) • 将打印纸的起始位置设定于任意位置时,请参照"设定打印纸的起始位置" 节(第 77 页)。

起始位置的修正可用打印纸模式(单页纸模式)分别设定。

**1** 打印打印机的菜单设定,确认进行修正的打印纸模式的起始 位置为"6.35mm(3/12英寸)"。

有关详情,请参照"确认当前的设定"一节(第 60 页)。

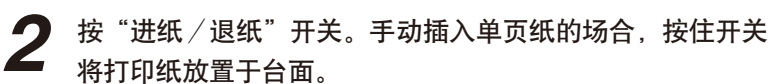

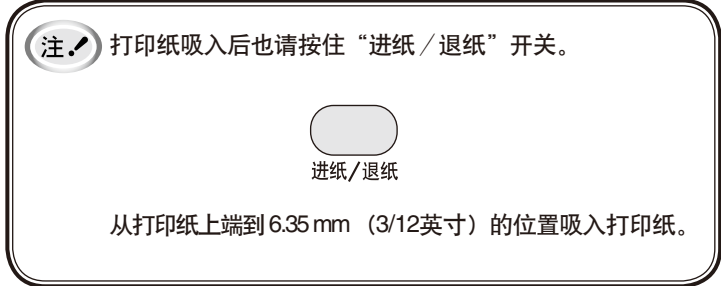

**3** 对准起始位置。

按以下开关调整起始位置。

正向微量进纸: 按住"进纸/退纸"开关, 按"联机"开关。

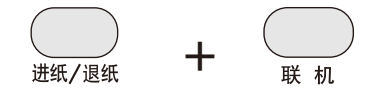

逆向微量进纸:按住"进 纸/退 纸"开关,按"换 行/换 页"开关。

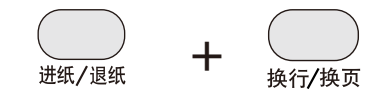

如果指定为修正范围外(±7/60″),"缺纸"指示灯闪烁,以 上无法移动。

**4** 打印纸起始位置成为基准位置首行字符中心6.35mm (3/12英 寸)后,松开开关。

作为新的起始位置修正而被保存。

 • 采用逆向微量进纸进行调整时,有时会发生打印错位, 注へ 请务必将打印纸多退回 2~3 mm,然后再正向进纸调 整打印位置。

# 打印机的方便功能

#### ● 压缩打印的设定

1 行的压缩率可设定为无压缩(100%)、80%、75%、67% 或 50%。

◆ 压缩率设定方法

确认"联机"指示灯熄灭。

**2** 按住 "联 机"开关,然后每按一下 "进 纸 / 退 纸"开关,<br>可以 100% → 80% → 75% → 67% → 50% → 100% → … 可以 100% → 80% → 75% → 67% → 50% → 100% → … 的压缩率进行转换。

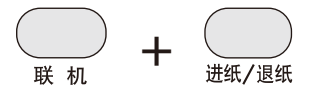

**3**

**1**

松开"联 机"开关和"进 纸/退 纸"开关, 当前指示灯所 显示的压缩率即被设定。

各压缩率时的指示灯闪烁状态如下所示。

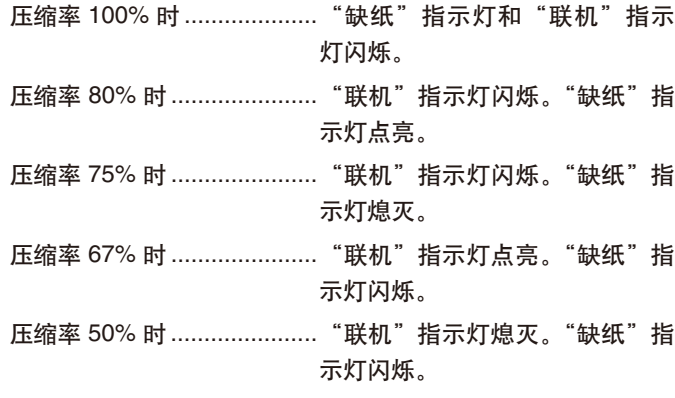

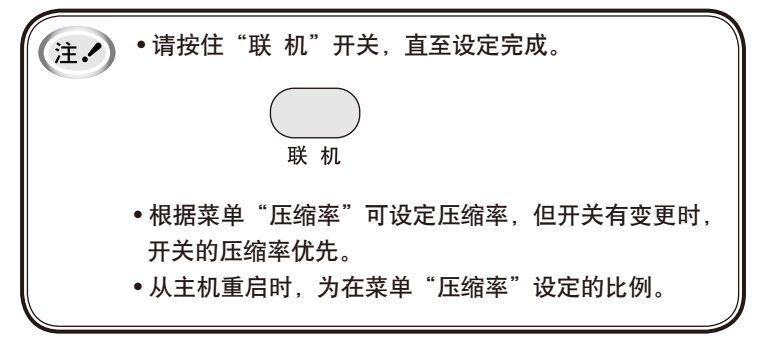

## ● 设定打印纸的起始位置

可以将打印纸的起始位置设定于任意位置。 所谓"起始位置", 是指打印纸的第一行, 即自动供纸时打印纸停止的位置。 在想要使用非菜单设定值时使用。 有时起始位置依打印纸的种类而异,因此请用此功能进行设定。

首字符打印位置有以下值:

- 打印机原有的值(初始值)
- 切断电源后也会保存在存储器内的新设值(恒久设定)

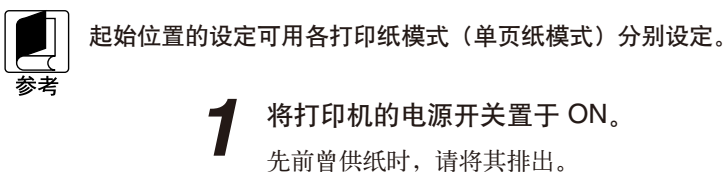

将打印机的电源开关置于 ON。 先前曾供纸时,请将其排出。

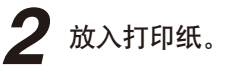

**3**

## 调整起始位置。

操作以下开关,调整起始位置。

正向微量进纸:边按"进 纸/退 纸"开关,边按"联 机"开 关。

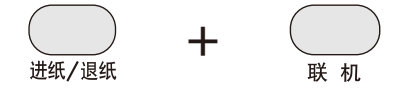

逆向微量进纸:边按"进 纸/退 纸"开关,边按"换 行/ 换 页"开关。

+ 进纸/退纸 换行/换页

**4** 首行打印位置保存在存储器中。

> • 按下"联 机"开关的同时, 按"换 行/换 页"开关。 按开关的时候位置被保存在存储器内。以后该位置即为首字符位 置。

设定的值在进行下列变更前仍有效。

请暂且放开被按下的微量进纸开关,然后按本设定的开关。

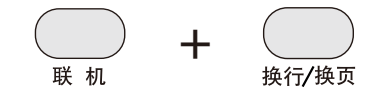

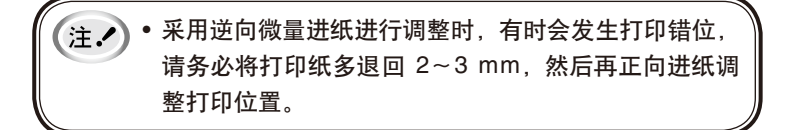

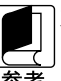

对菜单设定内容进行初始化时,重新设定已设定好的起始位置。 (第 71 页)

## ● 进行 16 进制打印

采用 16 进制打印模式,将所接收的数据均用 16 进制打印。 可以确认从主机向打印机传送的数据是否正确。

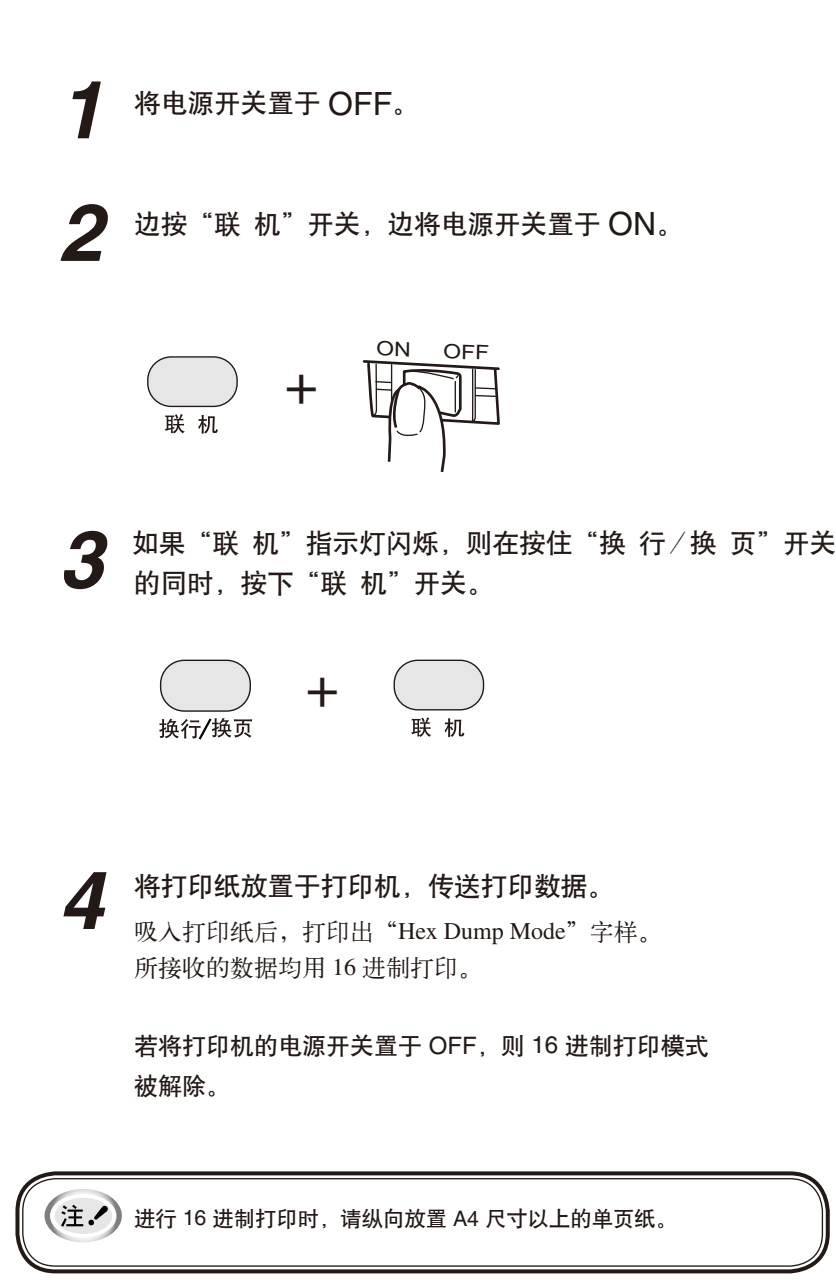

(备忘录)

# 发生故障时

~卡纸时、打印异常时、有出错显示时~

# 夹纸时

- 单页纸的场合
	- ◆ 单页纸在打印机内部夹纸时

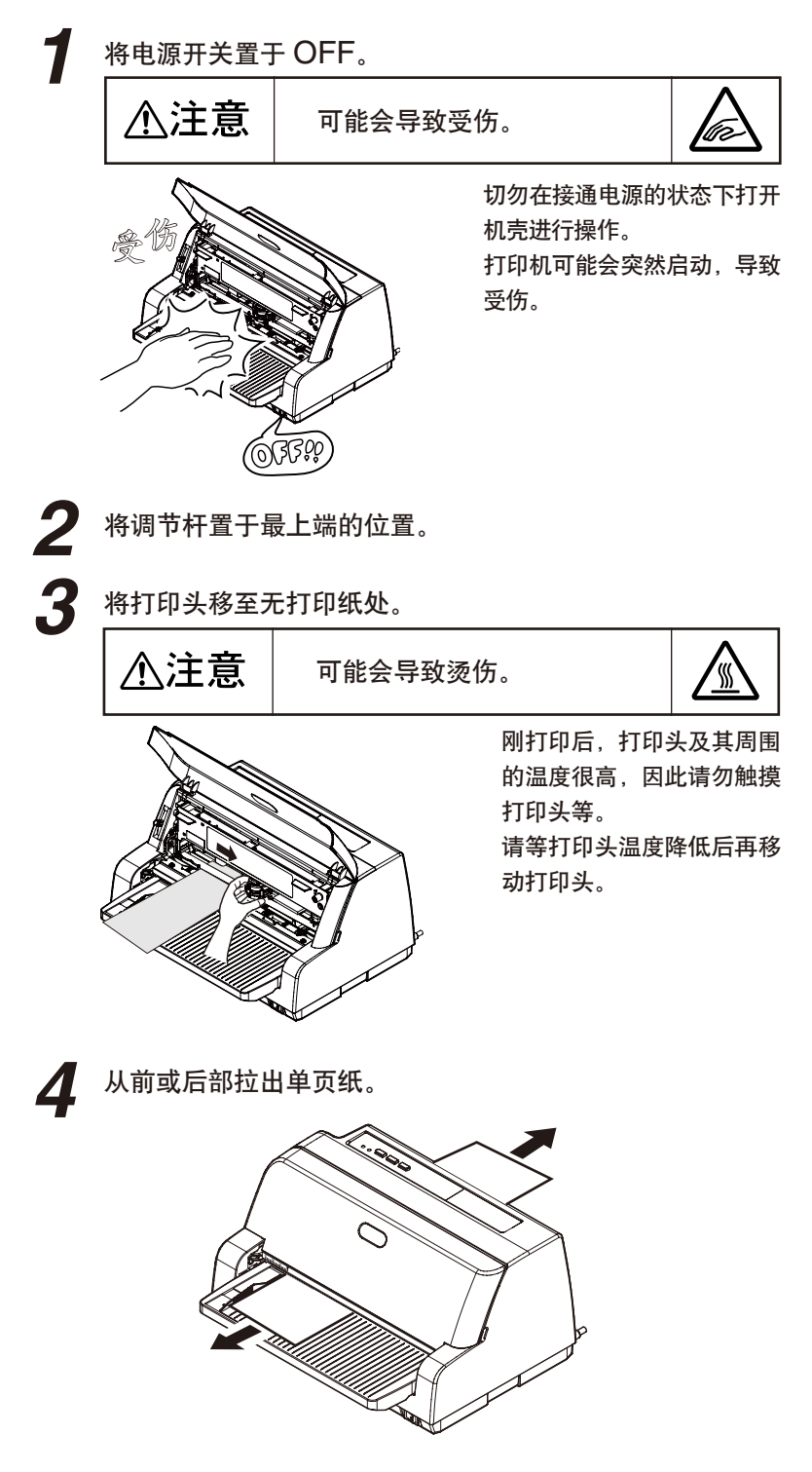

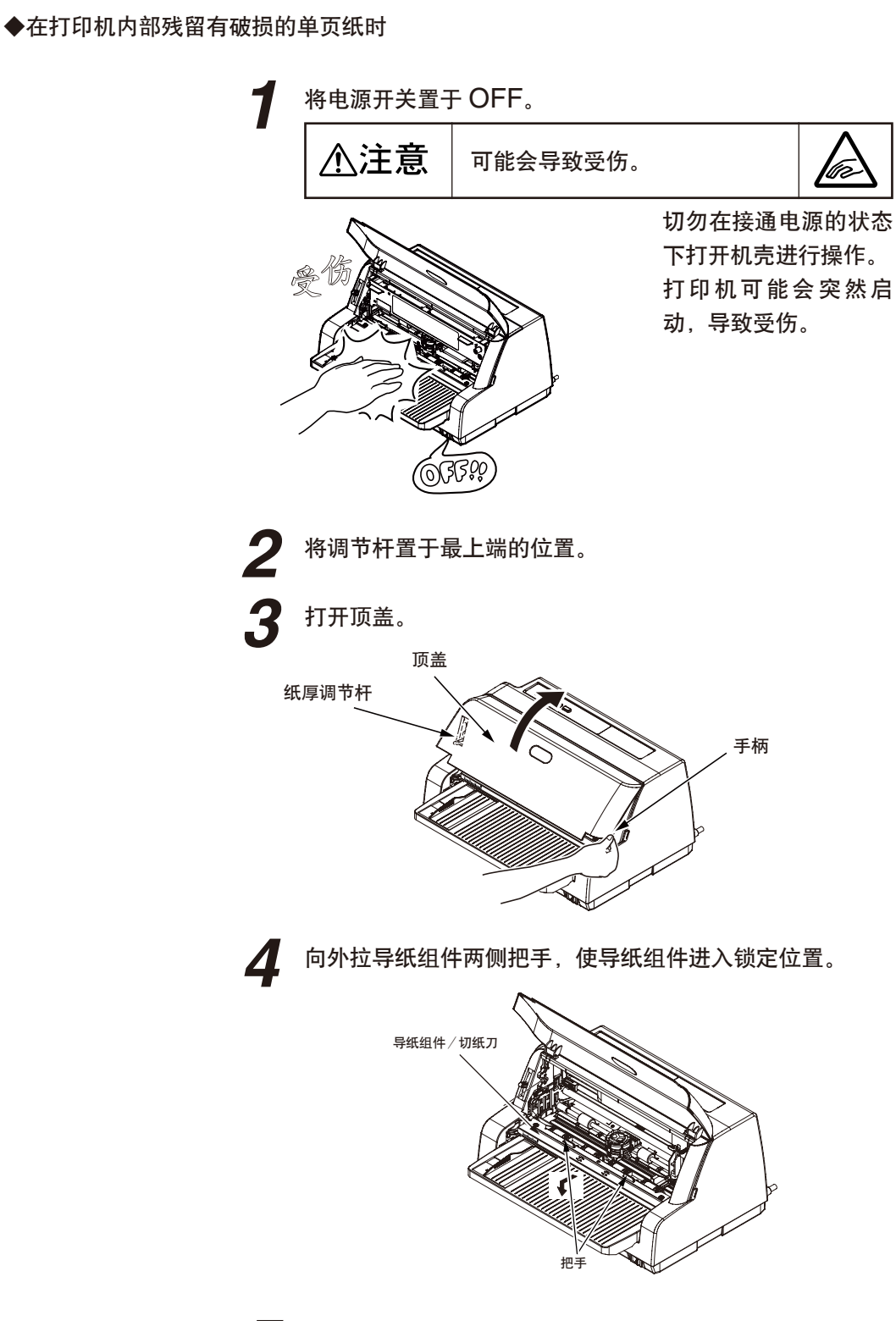

**4** 用小钳子将发现的纸屑取出。

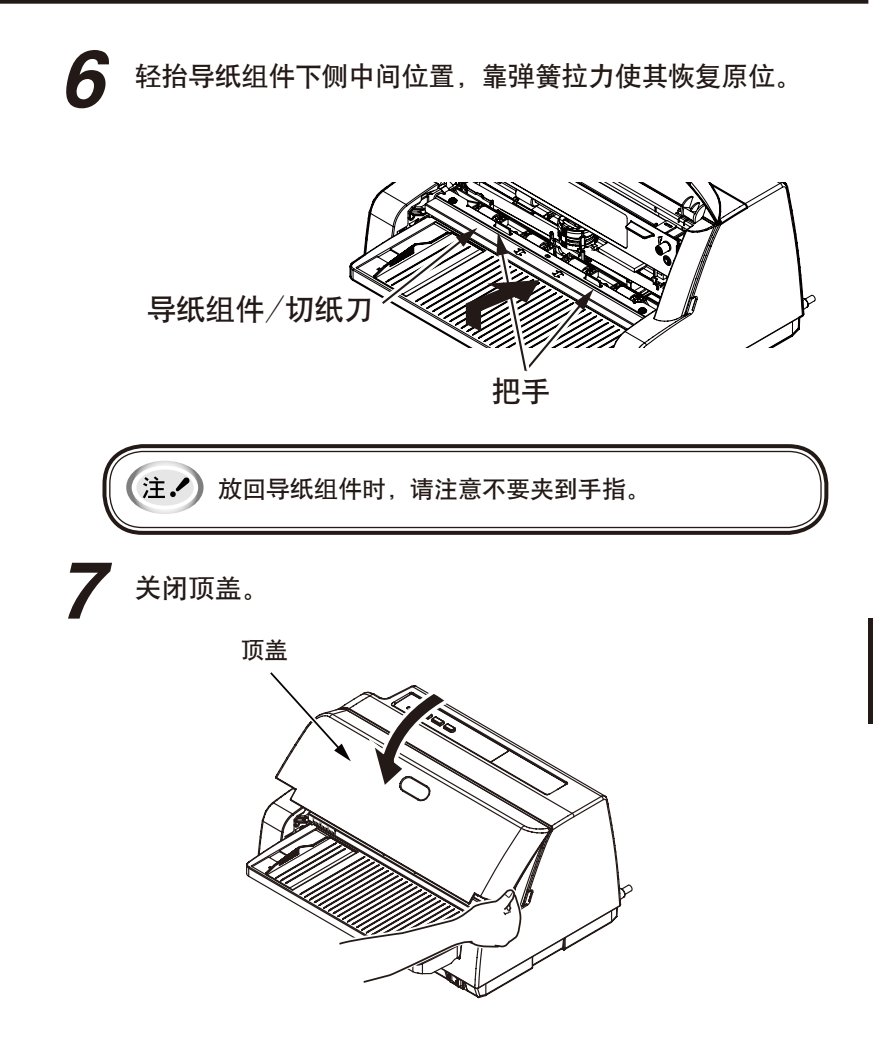

# 出现报警显示时

操作面板的显示和届时所需的操作面板的操作如下表所示。

#### ● …点亮 ●…闪烁 ○…熄灭

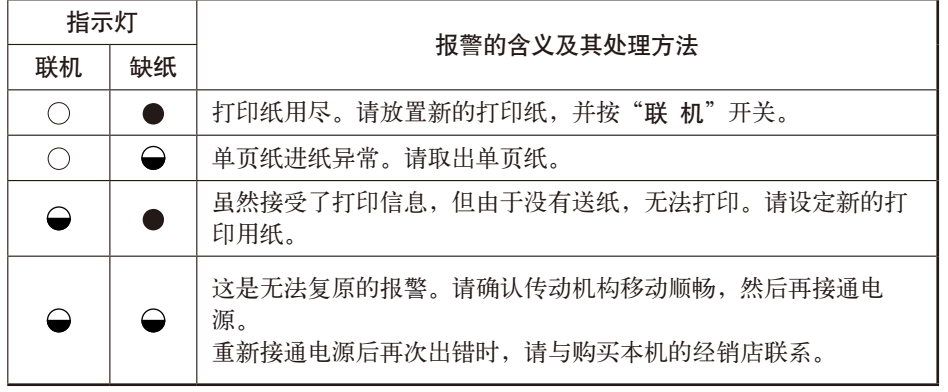

# 发生故障时

打印机工作异常时,请查找这里所记载的项目,采取适当的措施。

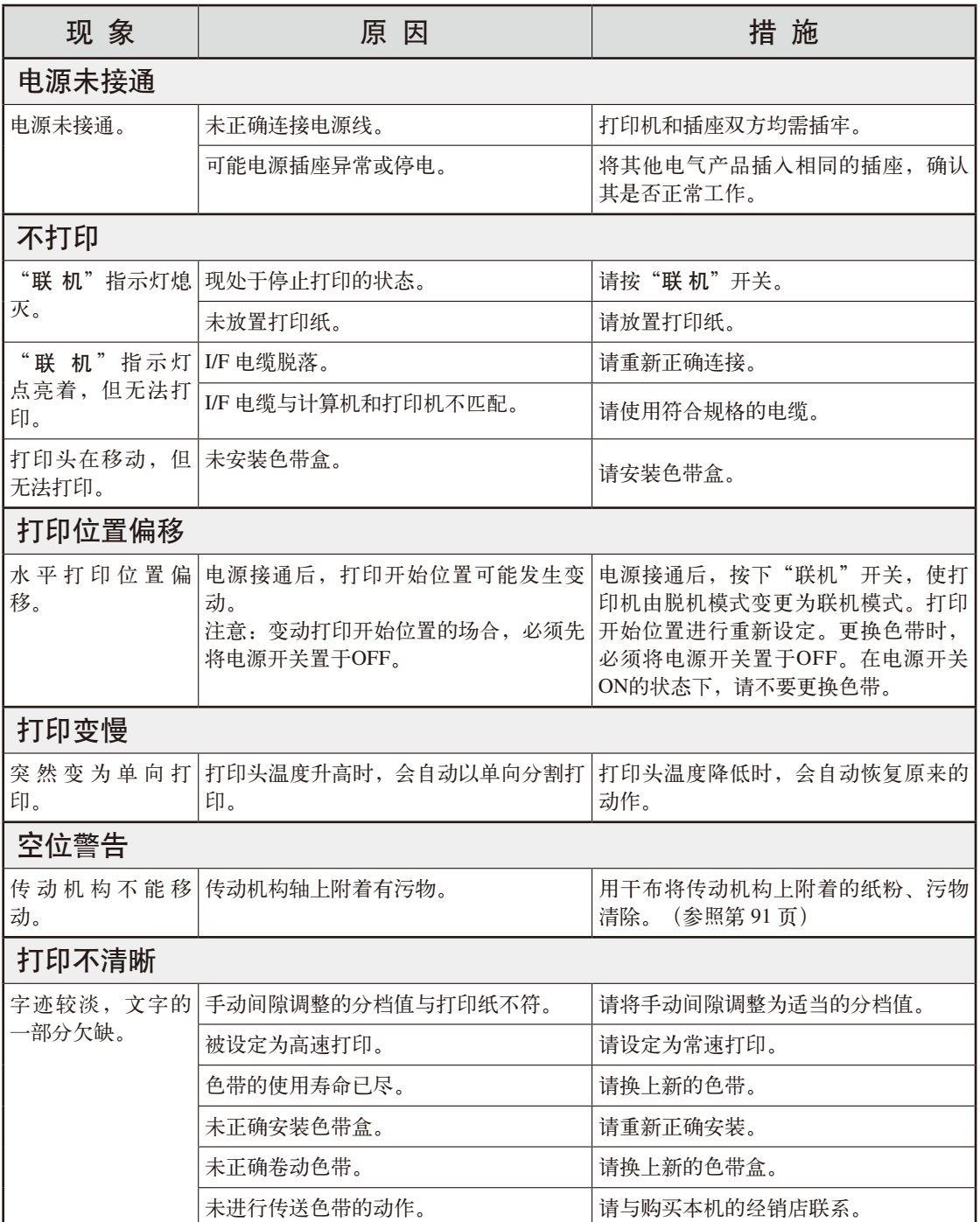

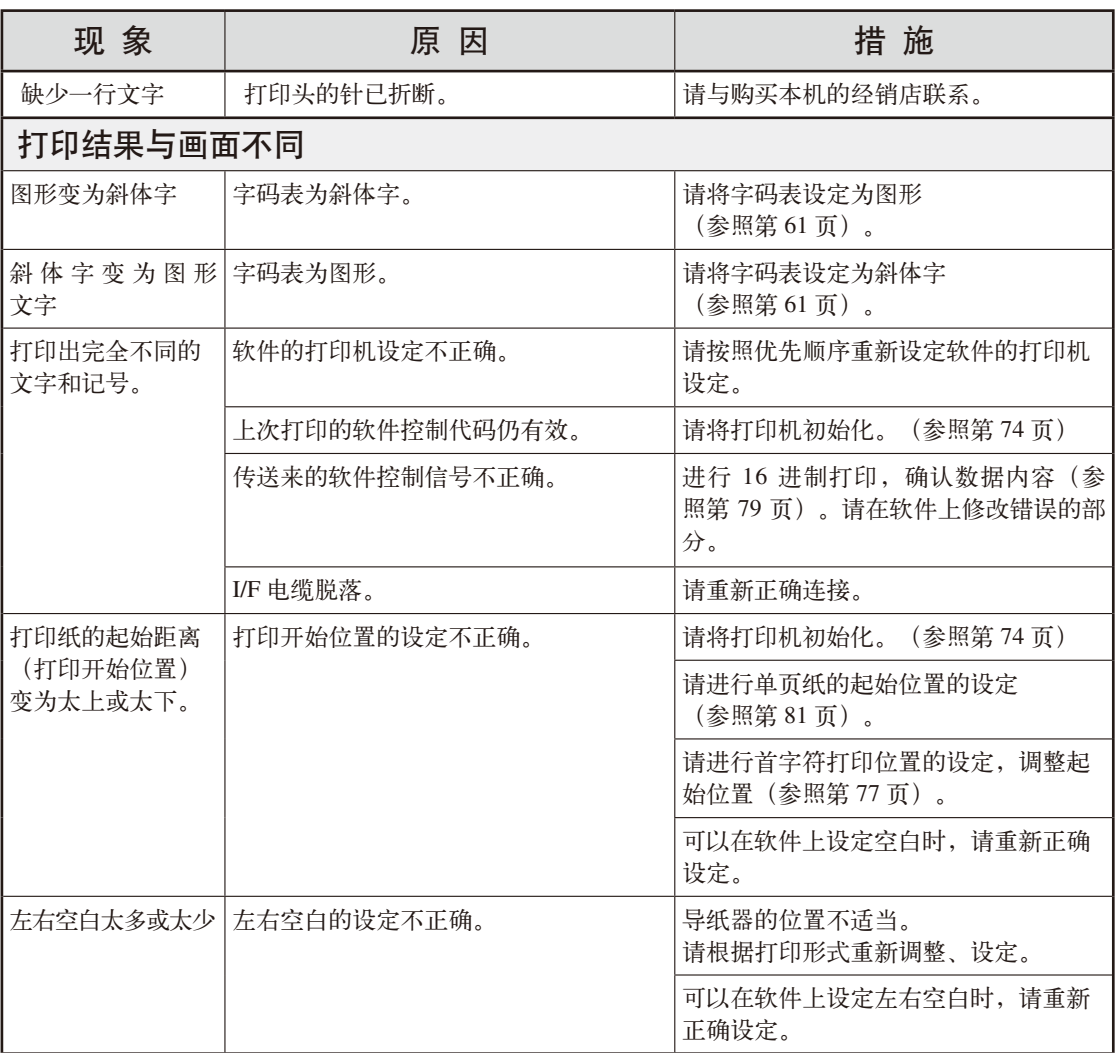

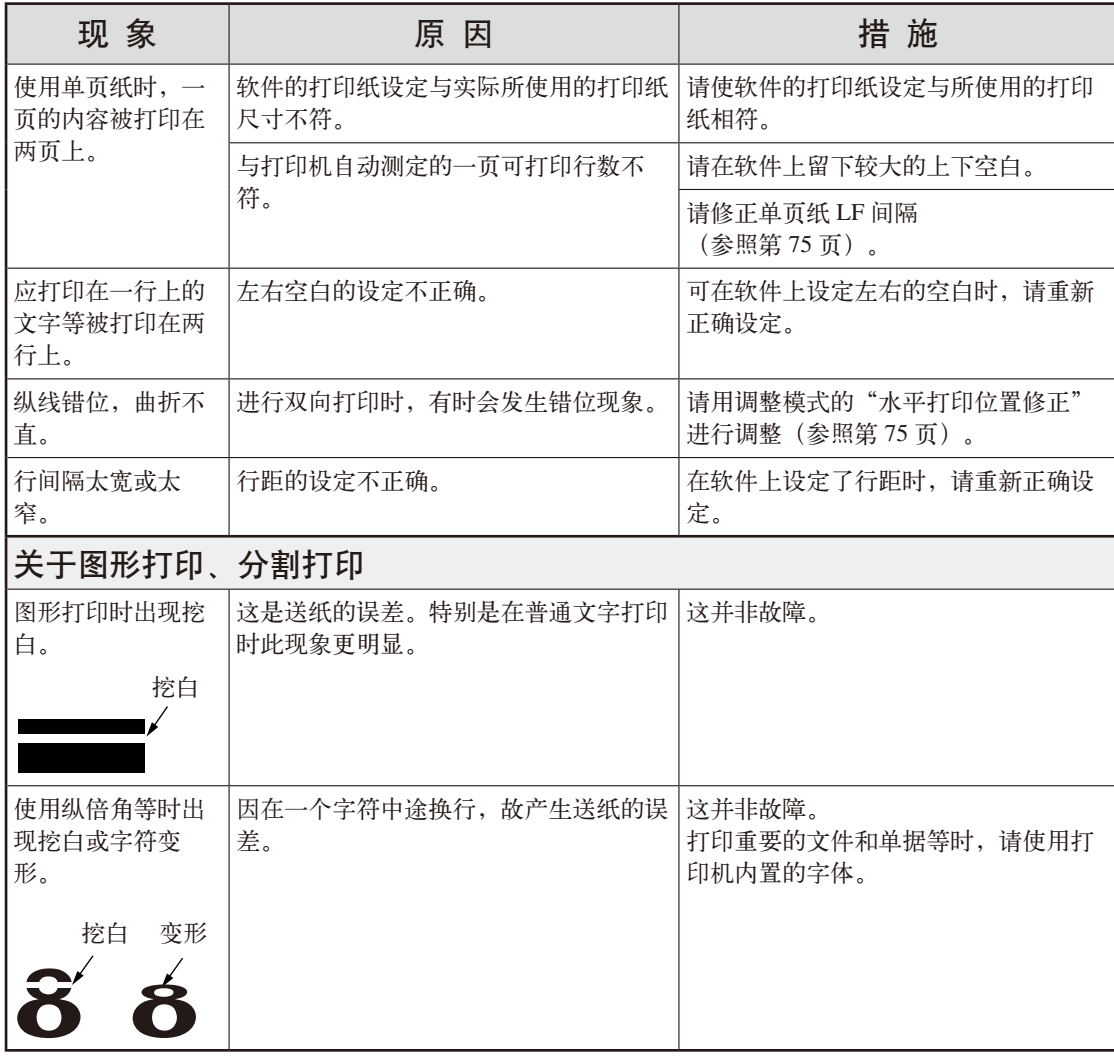

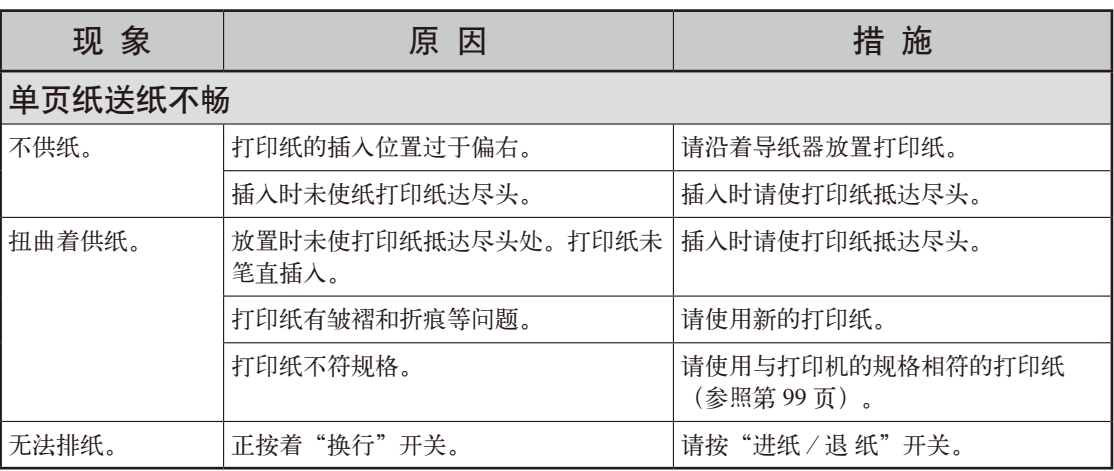

#### 寻求帮助

如果发生用户自己无法排除的故障现象,请按以下方法寻求帮助。

- 客户支持热线:400-610-8498
	- 主页: http://www.okiprintingsolutions.com.cn
- 与本地经销店或授权维修站联系。
- 注:接受维修服务时,请向维修人员提供保修卡、购机发票复印件、维修记录单以及以下信息。
	- ① 产品生产编号,通常位于产品机体背面标签处。
	- ② 产品型号。
	- ③ 产品软件版本。(详情请查阅随机光盘)
	- ④ 用户所使用的计算机有关信息。

# 定期做清洁的方法

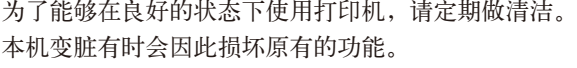

# 打印机的清洁方法

◆ 做清洁

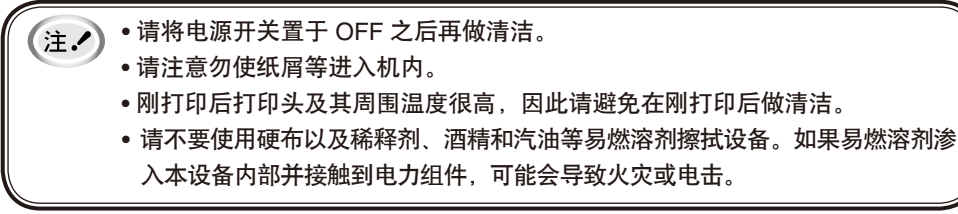

请按照下表的项目定期做打印机的清洁。 (打印机内部的其他清洁请委托维修人员进行)

实施周期:工作时间达 6 个月或 300 小时中较早者 所需时间:大约 10 分钟 使用工具:碎布(纱布等软布)、笔和棉签、吸尘器

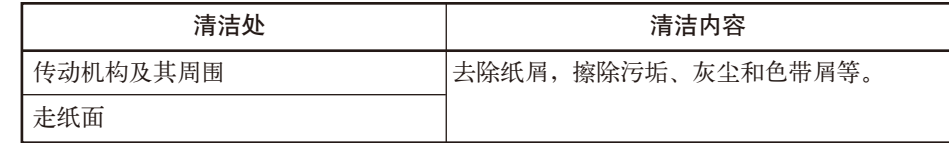

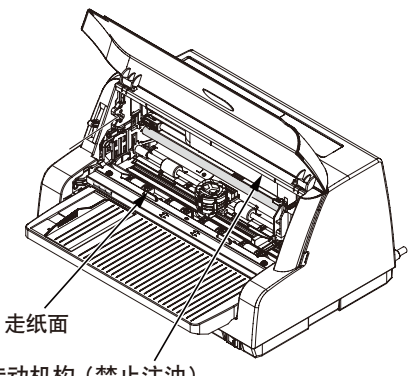

传动机构 (禁止注油)

。<br>(注 /) • 使用吸尘器清扫打印机内部时,请不要清扫比吸尘器吸嘴小的器件。 • 请不要用吸尘器吸嘴清扫打印机内部运行部件,否则可能损坏打印机。

◆ 注油

本打印机是无需保养的装置,在使用中无需注油。 客户切勿自行注油。

(有关打印机的注油和拆卸,请委托维修人员进行。)

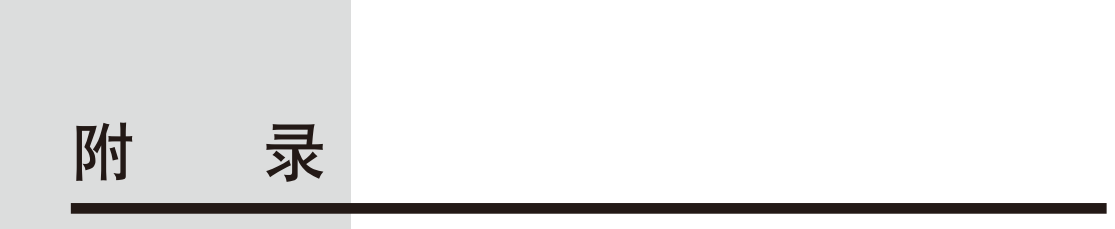

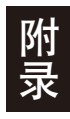

# 产品规格

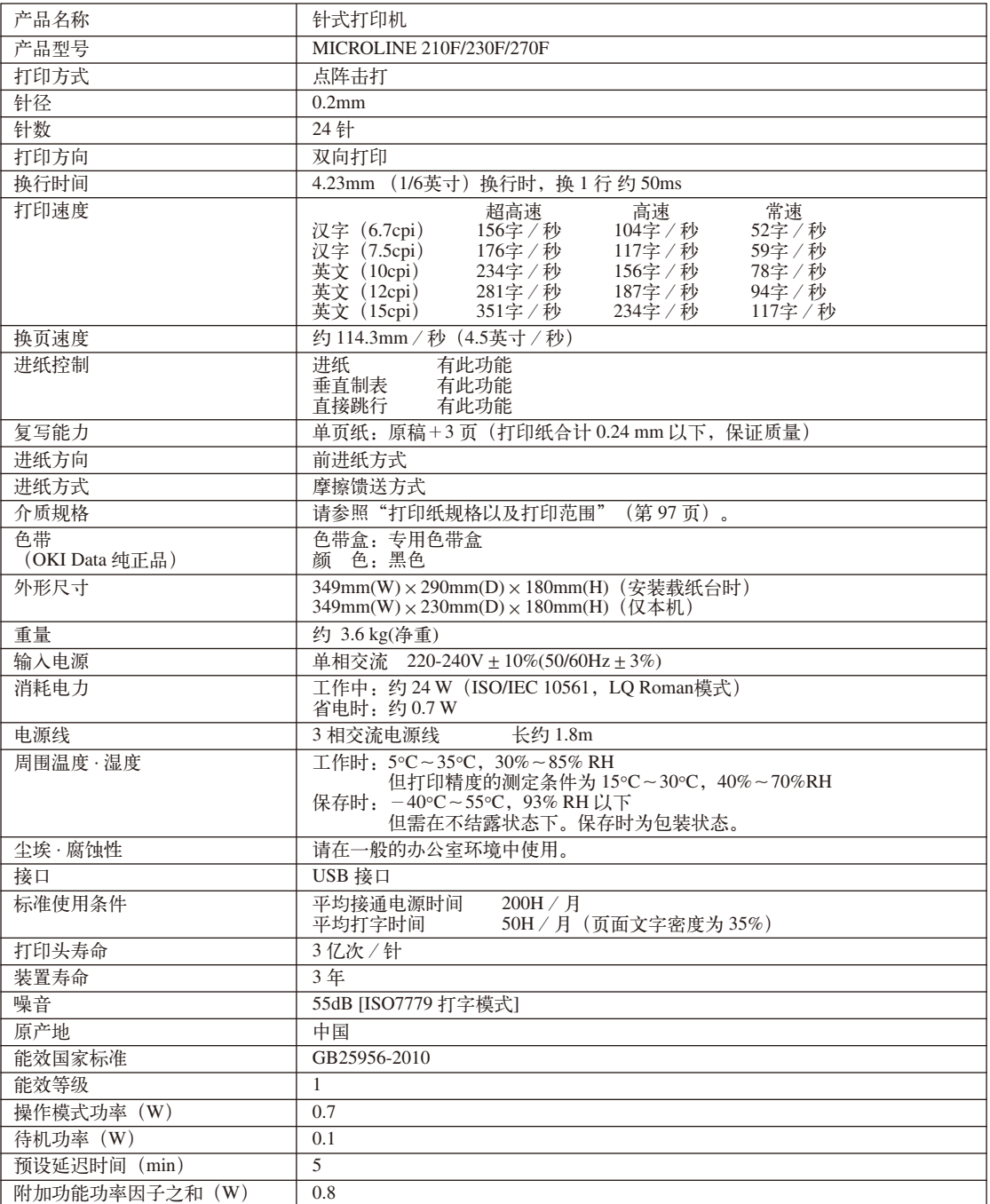

打印规格(ESC/PK 模式)

● 文字种类

#### ◆ ANK 文字

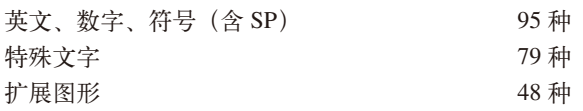

◆ 汉字

依据 GB18030-2005 27484 种 (宋体、黑体)

#### ◆ 可登记扩展字的文字种类

94 种 ◆ 可登记下载文字的文字种类 96 种 ◆ 上/下标文字 英文、数字、符号(含 SP) 95 种 特殊文字 64 种 国际文字 7 种

## ● 文字的大小

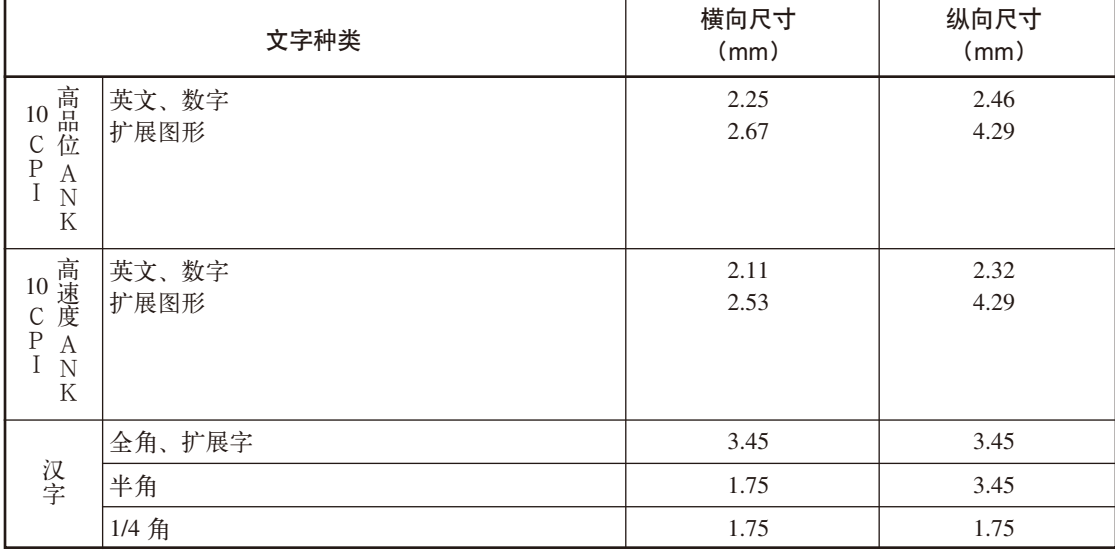

附录

# 打印规格(OKI 模式)

● 文字种类

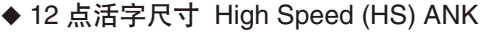

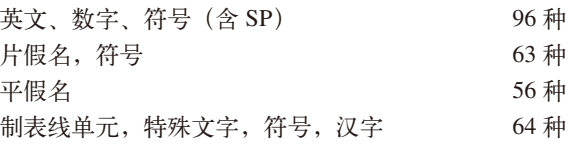

#### ◆ 12 点活字尺寸 High Density (HD) ANK

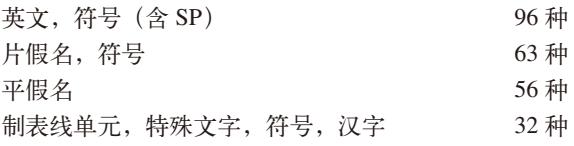

#### ◆ 字母尺寸 High Speed (HS) ANK

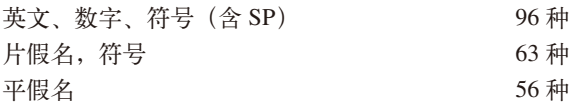

#### ◆ 字母尺寸 High Density(HD)ANK

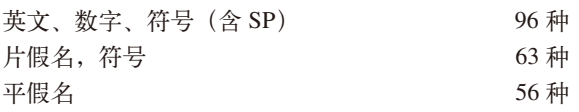

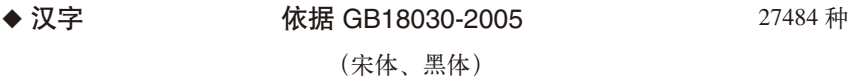

- ◆半角文字 英文, 符号 (含 SP) 96种
- ◆ 1/ 4 角文字(下标/上标用) 英文、数字、符号(含 SP) 96 种
- ◆ 可登记的扩展字文字种类 227 种

# USB 接口

● 连接器和电缆

◆连接器

打印机侧 B 型插座(雌) 上部端口 相当于 UBR24-4K5G00 (ACON) 电缆侧 B 型插头(雄)

◆电缆

 5m 以下 USB2.0 规格缆线 (请使用屏蔽缆线)

◆连接器针脚配置

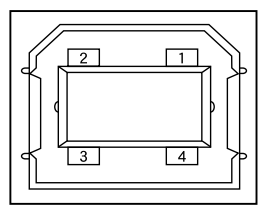

● USB 接口信号

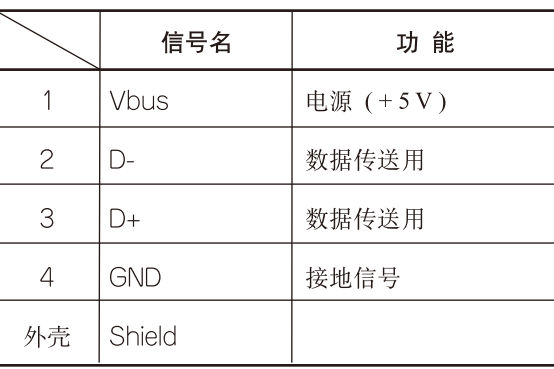

附三

### ● 规格

◆基本规格

USB

(注:<) 不保证可连接所有 USB 设备。

◆电力控制

自供电设备

◆传送方式

全速(最大 12Mbps ± 0.25% )

# 打印纸规格及打印范围

## ● 打印纸相关注意事项

# 禁止使用的打印纸

使用以下打印纸,会造成送纸不稳定、夹纸或折纸,甚至会引起波浪形 跳针,因此请勿使用。

- 极薄或极厚的纸(不符合打印纸的规格的纸)
- 过小或过大的纸(不符合打印纸的规格的纸)
- 裁剪过的纸或有洞的纸
- 附带大头针、别针、订书针等金属的纸
- 涂有浆糊处外露、不平整或剥落的纸
- 凹凸不平的纸
- 连续打印纸的横向折叠线以外的地方有折痕的纸
- 与原设定尺寸不符或部分复印页数不一致的复印纸
- 边角破损或褶皱的纸
- 贴有邮票、封印等的明信片或信封

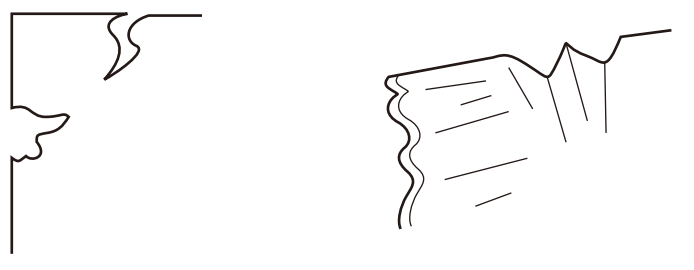

破损

褶皱

## ● 预印用打印纸

使用带有直线或表格的打印纸进行打印时,因送纸精度和纸张设置的偏差,有时会出现超出 直线或表格框外的情况。设计此类预印用打印纸时请注意以下事项。

- 预印时,进行充分的测试,确认无打印质量问题。
- 预印打印纸的油墨具有油脂性,在油墨完全干燥之前请避免将打印纸粘着在一起。
- 预印时,避免打印到接近最大打印范围处的位置。

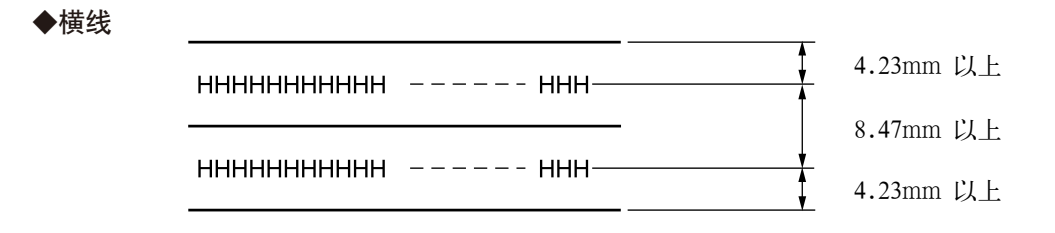

- 文字行间距请设为 8.47mm(1/3英寸)以上。
- 文字中心至横线上下两端均请空出 4.23mm 以上。

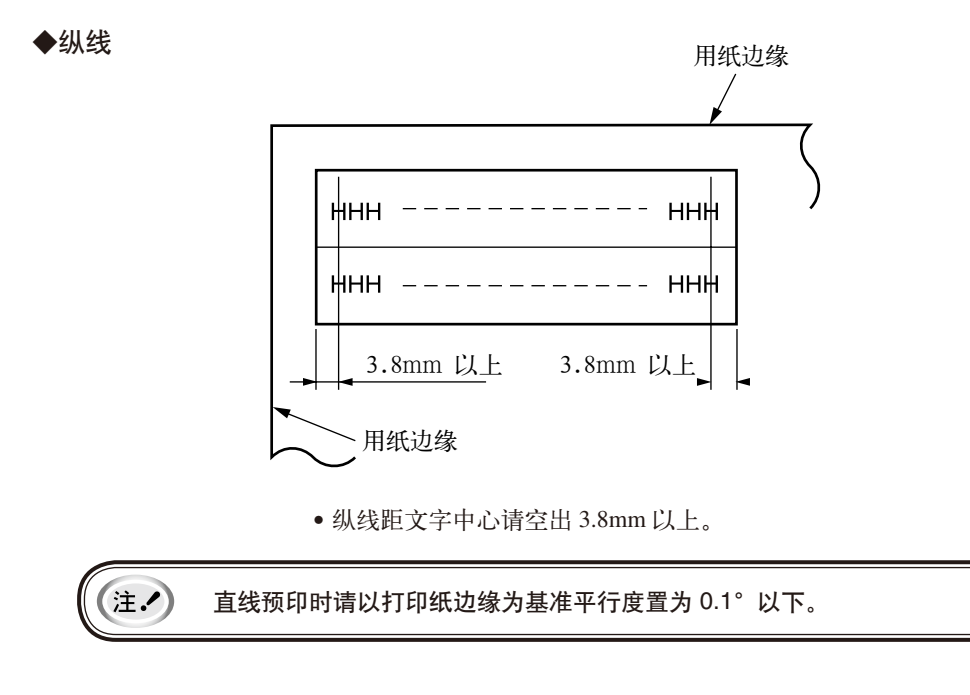

## ● 打印纸的保存条件

打印纸需在温度 10~30°C 、相对湿度 30~70% 的环境保存。 此外,保存场所与使用场所环境条件有异时,请使打印纸适应使用环境后再使用。

## ● 可以使用的打印纸种类及保证范围

本装置保证下表保证等级栏内为 ● 的打印纸。

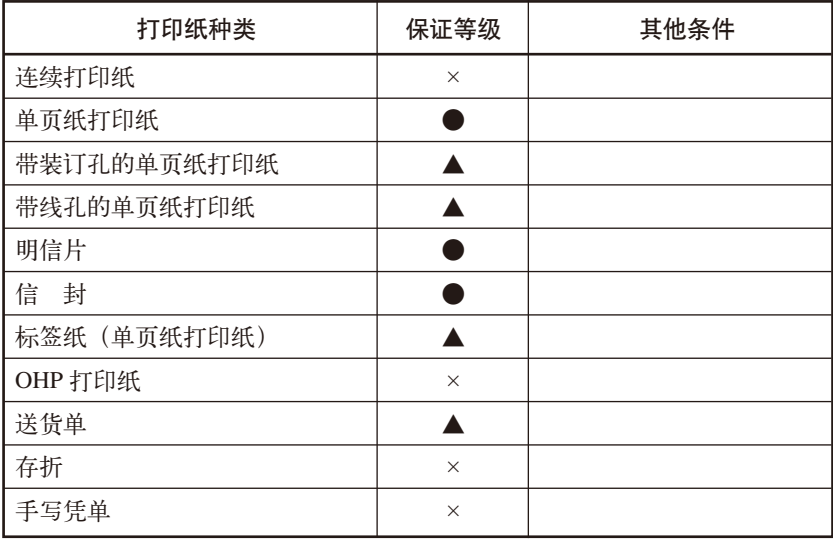

• 这里所说的"保证"是指符合打印规格、噪音规格、打印纸走纸性能等设备规 格。

- 保证等级栏内的符号如下所示。
	- ●:保证。
	- ▲:某种条件下可以使用,不保证。
	- $\times$ : 禁止使用。

## ● 单页纸打印纸

◆ 纵横尺寸

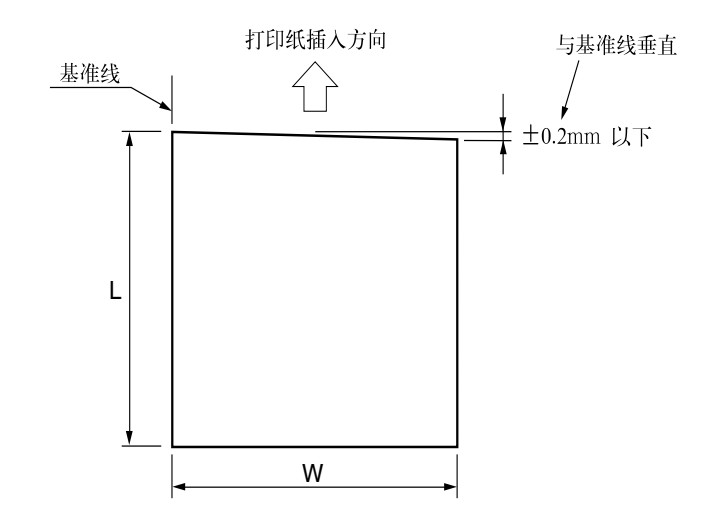

打印纸的纵横尺寸以 A4 为基准。 使用可能范围,请参照"打印纸尺寸以及打印范围"(第 101 页)。

附录

#### ◆ 打印纸尺寸以及打印范围

○单纸

打印纸尺寸以 A4 为标准。

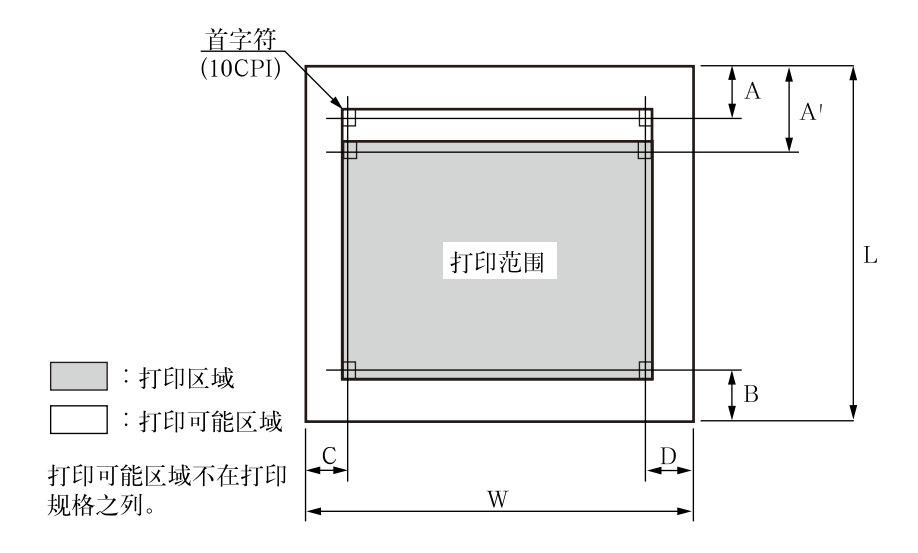

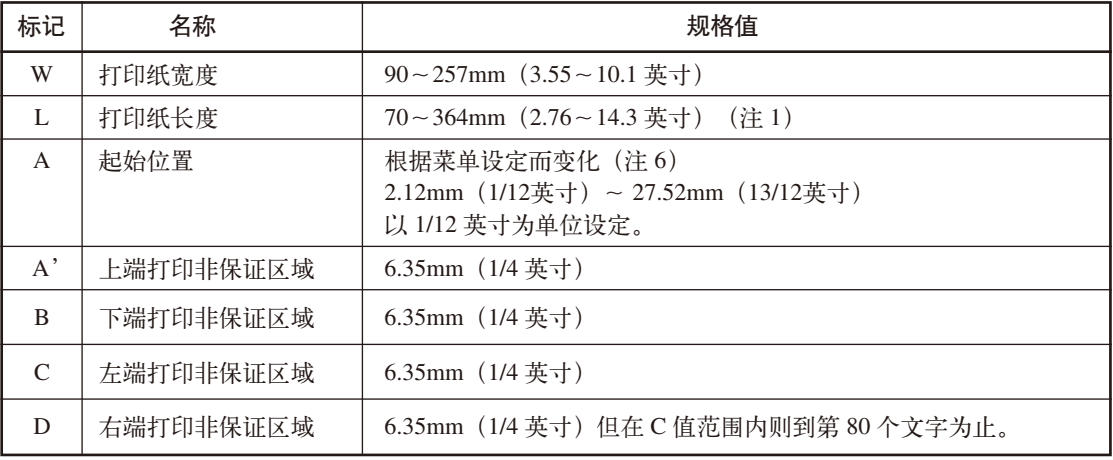

1. 比 A4 纸长度 (297mm) 长的打印纸会损坏打印纸质。 注入

2. 45kg(52kg/m<sup>2</sup>)的打印纸刚性不佳,因此不在保证之列。

- 3. 打印纸纵横比应为 1: 2/3~2。
- 4. 请使用无折叠、无弯曲的打印纸。
- 5. 带装订孔的打印纸请参照装订孔规格。
- 6. 在 6.35mm (1/4 英寸) 以内可保证打印精度。
- 7. 请不要在用纸之外的地方空打,超出用纸范围打印,会导致打印针折断等打印 头损伤,影响打印头使用寿命。

#### ○复写纸

打印纸尺寸以 B5、B4、A4 为标准。

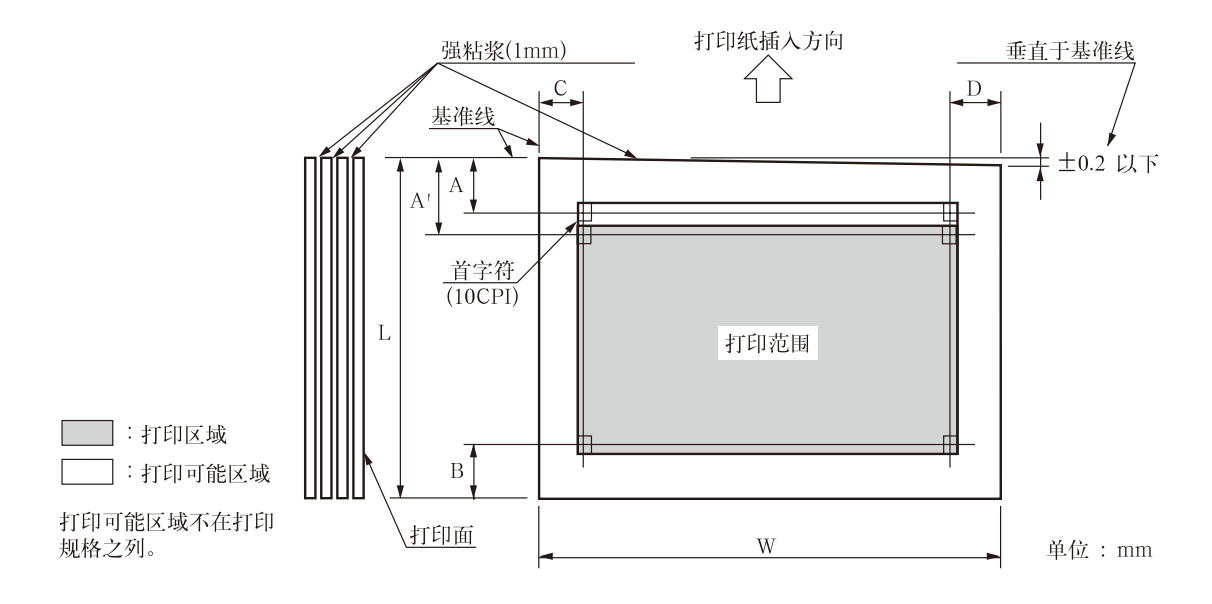

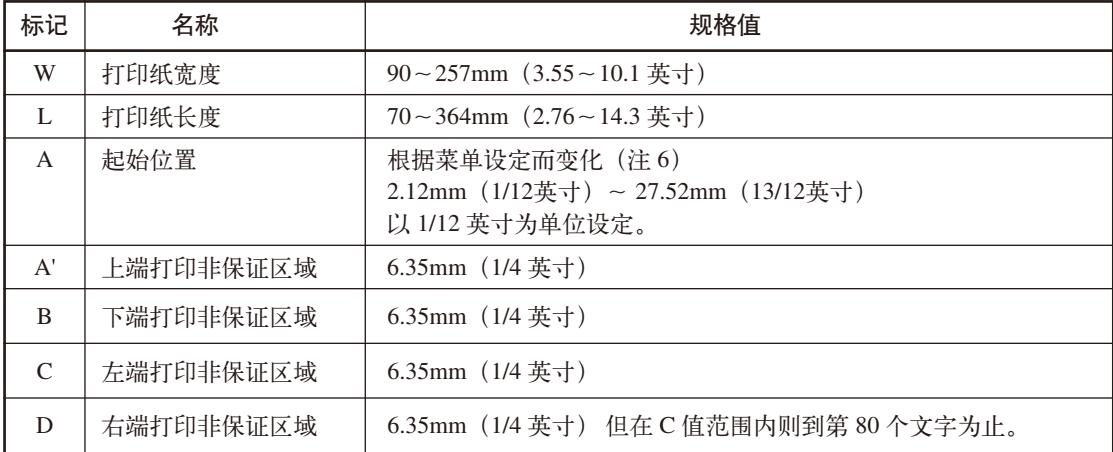

1. 比 A4 纸长度(297mm)长的打印纸会损坏打印纸质。 注入 2. 打印纸纵横比应为 1:2/3~2。 3. 请使用无折叠、无弯曲的打印纸。 4. 请在进纸方向的上部上浆。 5. 带装订孔的打印纸请参照装订孔规格。 6. 在 6.35mm (1/4 英寸) 以内可保证打印精度。

◆ 关于纸质

可以使用下列纸质。

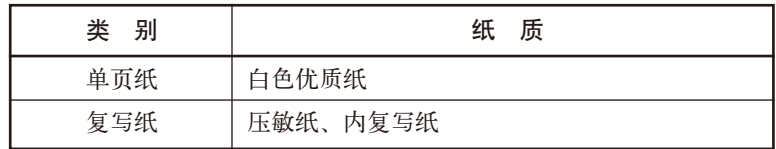

• 打印纸平滑度为 100 秒。

• 使用其他类型打印纸时,请事先进行充分的测试以确保没有问题。

#### ◆ 每令打印纸的重量及最大复写页数

可以使用的每令打印纸重量及最大复写页数如下表所示。

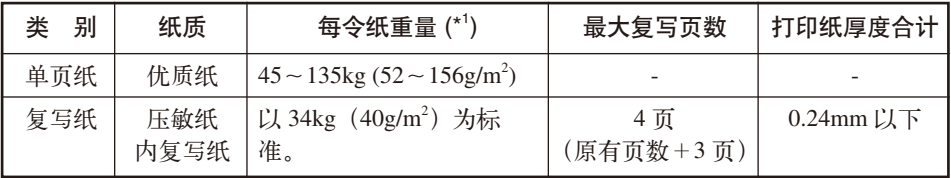

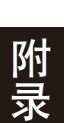

\*1. 每令打印纸重量是指换算成单位面积 (788×1,091mm) 的大小, 以 kg 来 (注/) 表示 1000 页纸的重量。

#### ◆ 关于复写纸的组合

○固定方法

- 复写纸的组合固定方法为在打印纸插入方向前端宽 1mm 的线处上浆。
- 上浆处上强浆,必须用力下压以防翘起。
- 请勿让胶水露出打印纸边缘。
- 上浆处不可有明显的褶皱或毛刺。

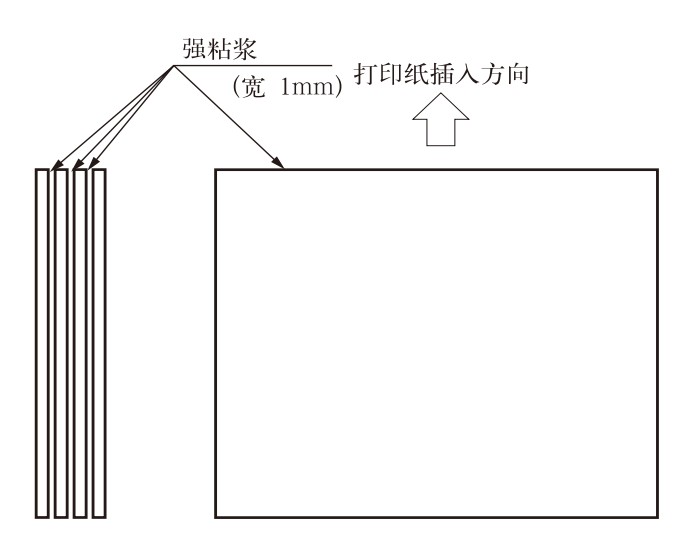

○组合

可以用于复写纸的每令纸重量组合如下表所示。

衬纸(最下部的纸)可采用较其他纸厚的纸或同等厚度的打印纸。此外, 也可用于下表所示每令纸重量以外的范围,但由于打印纸送纸精度较差, 因此不在保证之列。

( )内的打印纸可以使用,但由于打印纸送纸精度较差,因此不在保证 之列。

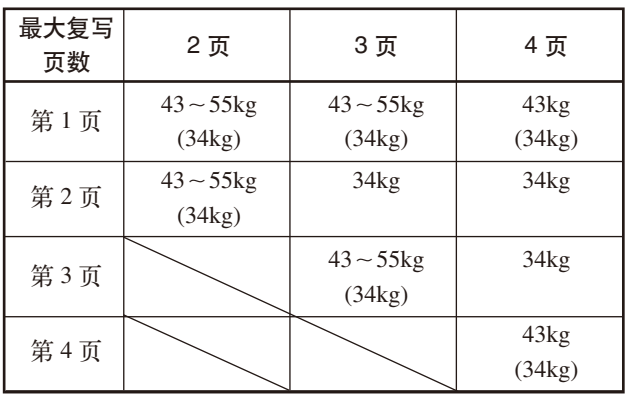

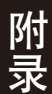

◆ 装订孔

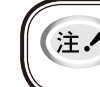

带装订孔的打印纸不在保证之列,因此请勿使用。 使用该类纸时,我们将不保证设备及性能。

不得不使用带装订孔的打印纸时,请事先进行充分的测试以确保没有问题。 以下所列事项为使用带装订孔打印纸时的注意点。

- 请勿在装订孔周围 5mm 以内打印。
- 请确保打印纸上无残留的打孔屑。
- 装订孔若挂住了打印纸检测传感器,则打印机会作出打印纸尽的判断,因 此需十分注意。(如果装订孔无法通过打印纸检测传感器,请改变送纸位 置。)
- 请确保装订孔的边缘在表面侧无突起。 有突起时,可能会钩住机架。
- 装订孔的位置按照下图。

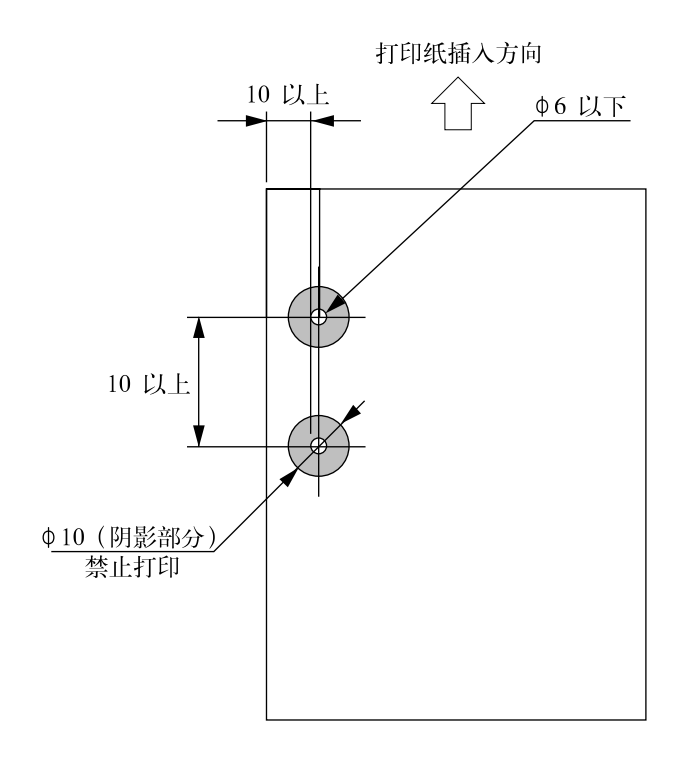

单位: mm

![](_page_104_Figure_12.jpeg)

◆ 线孔

带线孔的打印纸不在保证之列,因此请勿使用。 使用该类纸时,我们将不保证设备及性能。

不得不使用带线孔的打印纸时,请事先进行充分的测试以确保没有问题。 以下所列事项为使用带线孔打印纸时的注意点。

- 线孔周围的阴影部分内请勿打印。
- 下图所示为使用带线孔打印纸的例子。
- 线孔无凹凸、破损及毛边等。
- 切纸面上无凹凸、破损及毛边等。
- 线孔分布均匀。

![](_page_105_Figure_9.jpeg)

附录

◆ 折叠、弯曲和卷曲的有关规定

经过人手的处理、搬运、堆积及根据保存条件不同,打印纸会容易产生折 叠、弯曲、卷曲,就这样加以使用会影响走纸,因此请按照下述规定修正 后再使用。

不符合规格的打印纸会严重影响走纸,因此请勿使用。

使用后发生问题时,我们不保证设备及其性能,请注意。

○折叠(单页纸)

- 整页折叠过的打印纸不可以使用。 (因为即使经过修正纸张的强度也已发生改变)
- 关于角的折叠请修正到 2mm 以下。

![](_page_106_Figure_8.jpeg)

整页折叠过的打印纸不可以使用

![](_page_106_Figure_10.jpeg)

![](_page_106_Picture_11.jpeg)

角的折叠

![](_page_106_Figure_13.jpeg)

- 整页卷曲在 2mm 以下时可以使用。
- 起始于弯曲点的弯曲在 15mm 以内而在 2mm 以上时不可以使用。

![](_page_106_Figure_16.jpeg)

整页的卷曲

● 明信片

◆ 打印纸尺寸以及打印范围

![](_page_107_Figure_3.jpeg)

○普通明信片纵插入

![](_page_107_Figure_5.jpeg)

附录
● 信封

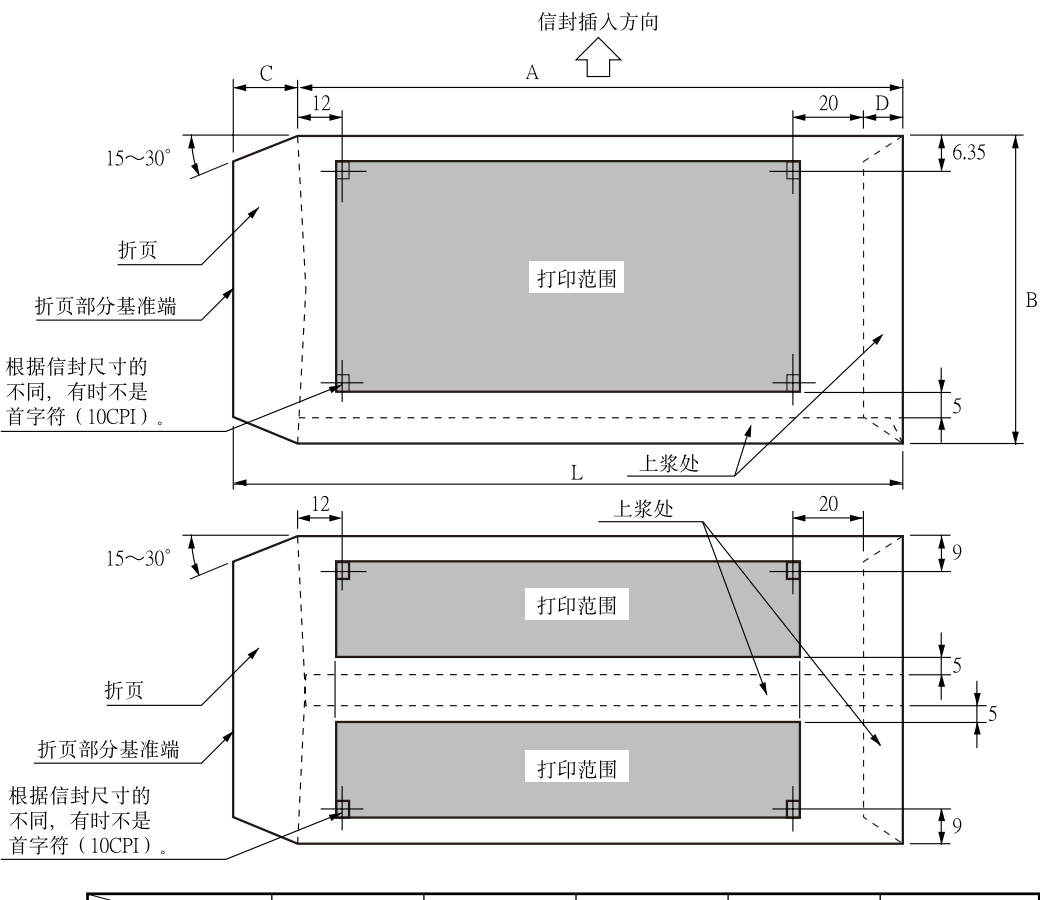

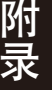

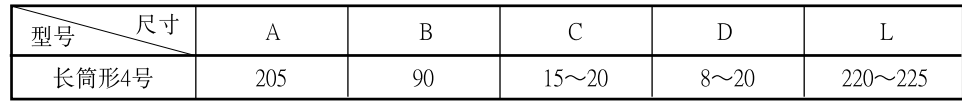

• 信封指单层信封。 注入

- 请用调节杆将分档值设定为最大纸厚(中央重叠部)尺寸。(可以使用最大纸厚 为 0.325mm 的信封) (参照"打印纸厚度的调整方法")
- 请使用带折页部分基准端的信封。
- 请使用正面和背面没有打印的白色(反射率 60% 以上)信封。
- 上端或下端上过浆时,请勿在该面及前后各 5mm 以内打印。
- 虚线部分下部凹陷与信封凸缘之间间距大于 12mm 时, 请在虚线部分右侧进行 打印。
- 禁止使用以下信封
	- 带孔的信封及左右方向中央粘在一起的信封。
	- 折页部分被折叠的信封。
	- 折页部分经过上浆加工处理过的信封。
	- 双层信封
- 如果在信封的上浆处附近打印,即使属于打印范围,也可能由于上浆处的状态 (特别是当边缘部位折叠、突起时)而出现打印脏污等情况。

### ● 标签纸

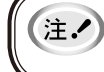

标签纸的使用不在保证之列,因此请勿使用。 使用标签纸发生问题时,我们将不保证设备及性能。

不得不使用标签纸时,请事先进行充分的测试以确保没有问题。 以下所列事项为使用标签纸时的注意点。

在单层打印纸外包覆一层卡纸,然后在这上面粘贴有标签(表面基纸)的打印纸即为标签 纸。随标签和卡纸的温度变化,标签纸的收缩差会变小,因此必须整页均匀粘贴且需粘性和 耐久性佳。

#### ◆ 尺寸

依据打印纸的尺寸。 标签纸的尺寸为横 50mm 以上、纵 25mm 以上。

#### ◆ 纸质

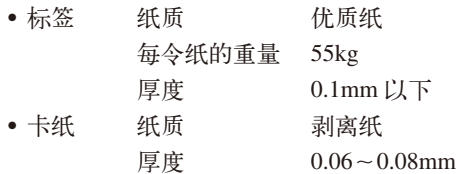

#### ◆ 粘着剂

胶水的粘度必须符合剥落强度在 10g / 英寸以上。而且当被 180° 卷曲成直径为 27mm 的圆筒时, 其粘度必须足以使标签不会从卡纸上剥落。

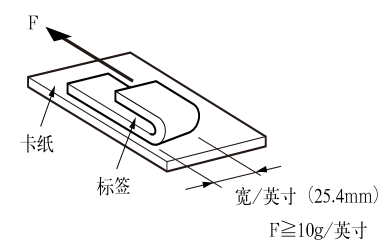

此粘度为大致标准,必须使用可以使标签在打印或送纸时保持不剥落状态的打印 纸。

#### ◆ 关于去除标签附着物

请勿去除标签的附着物。

〔撕下标签时,勿去除残留的标签以外的部分(附着物)。〕 如下图所示去除了附着物的标签纸会产生厚薄差,因此禁止使用。

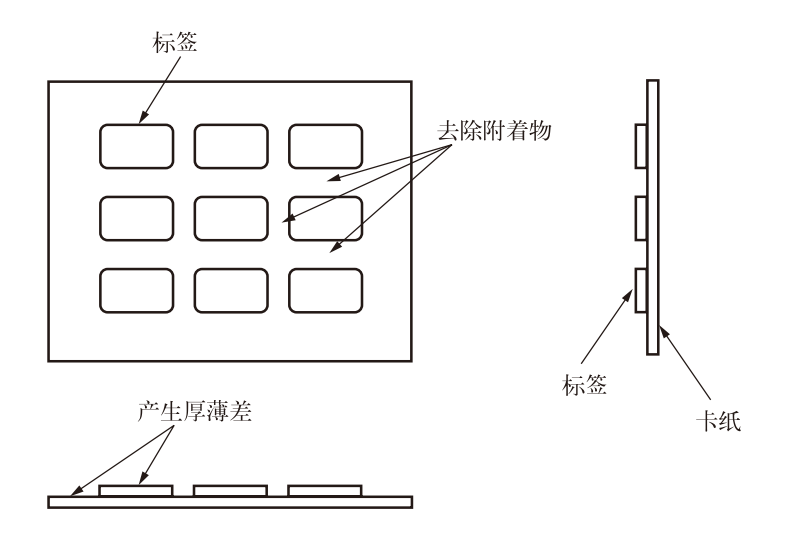

◆ 请使标签角成圆角 (R4~R5mm)。

◆ 裁剪

- 裁剪仅对标签(表面基纸)实施。
- 与卡纸横线孔对应的标签的裁剪,与横线孔一样需在两端 1~2mm 保留 未切断部分。
- 标签上部的左右角附近均保留 0.5~1mm 左右的未切断部分。
- ◆ 请勿使标签的粘着剂漏出表面。

◆ 标签质地为布的标签纸禁止使用。

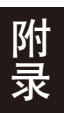

## ● 送货单

打印纸尺寸以及打印范围按单页纸打印纸的规格。 此处所说的送货单是指 5P~7P 的复写单、0.3~0.45mm 的发票。 此外,关于复写能力、打印精度,由于受打印纸厚度、内页的质量(厚度等)影响,因此不属 保证范围。 另外,请勿使用厚薄不均的发票以免造成打印油污或倾斜。

### ● 再生纸

- 由于再生纸容易出现纸粉,因此应缩短清扫周期。
- 由于再生纸易受潮湿影响,因此请不要在湿度大的环境中使用。

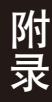

●打印规格

◆打印纸的起始位置

自动送纸时打印纸上端至第一行中心的位置精度。

单位: mm  $\overline{A}$ 

 $\pm 1$ 

 $±2$ 

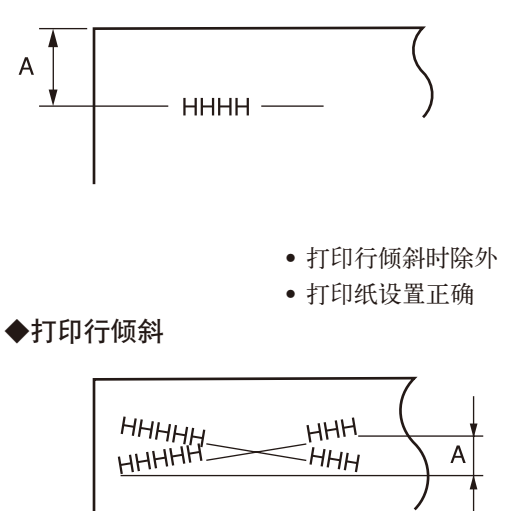

• 打印纸设置正确

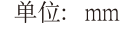

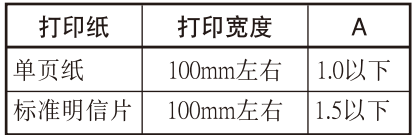

打印纸

其它打印纸

单页纸

单纸(每令纸重55Kg)

◆换行精度

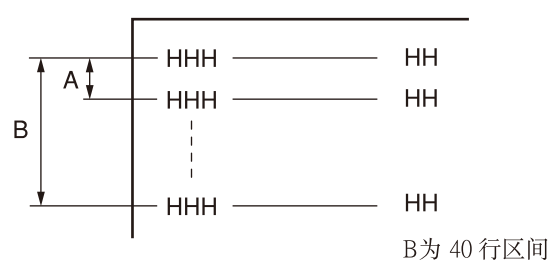

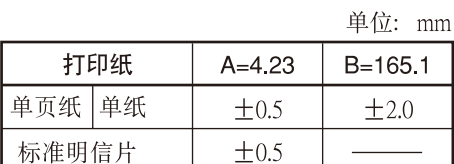

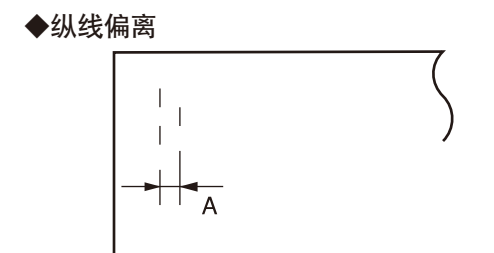

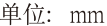

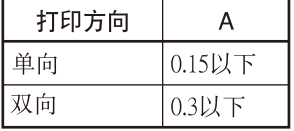

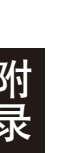

## GB18030-2005 文字编码表

(1) 半角文字编码表

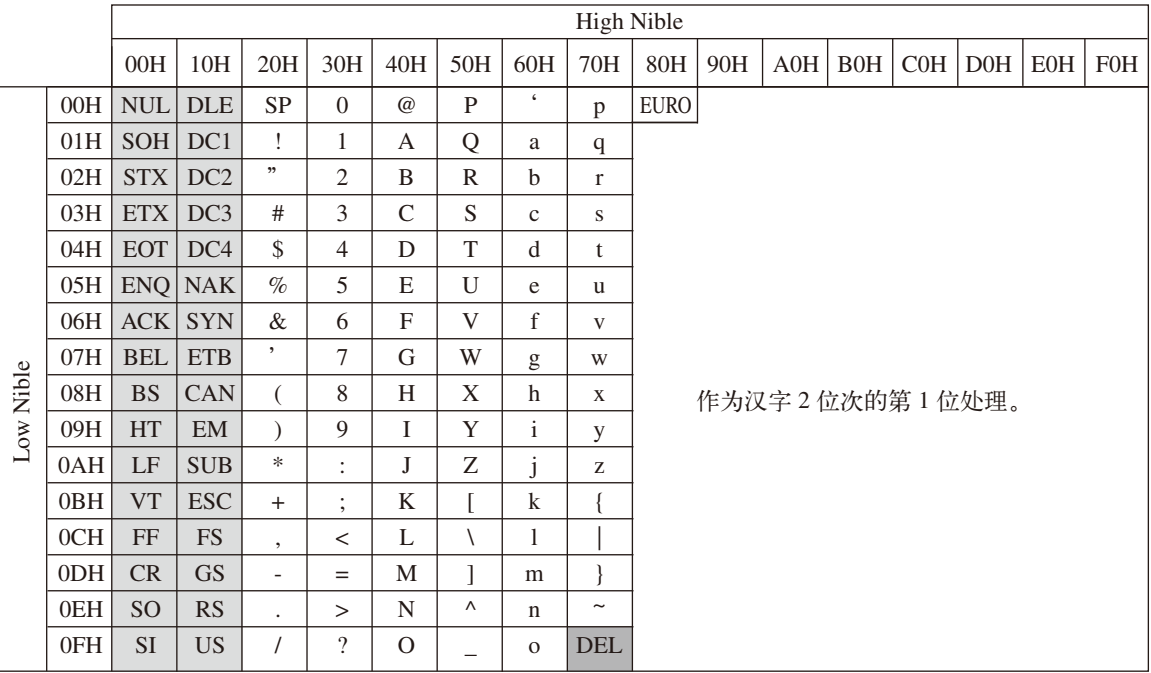

- 00H~1FH 编码作为功能码处理。忽略未定义的功能码。
	- 20H~7EH 编码作为字符码处理,打印字符。
	- 7FH 编码作为 DEL 命令处理(ESC/PK模式时)。
	- 80H 编码打印 EURO 文字。
	- 81H~FFH 编码作为 2 位编码的第 1 位处理。(请参[照下页](#page-114-0))

### <span id="page-114-0"></span>(2) 全角文字编码表

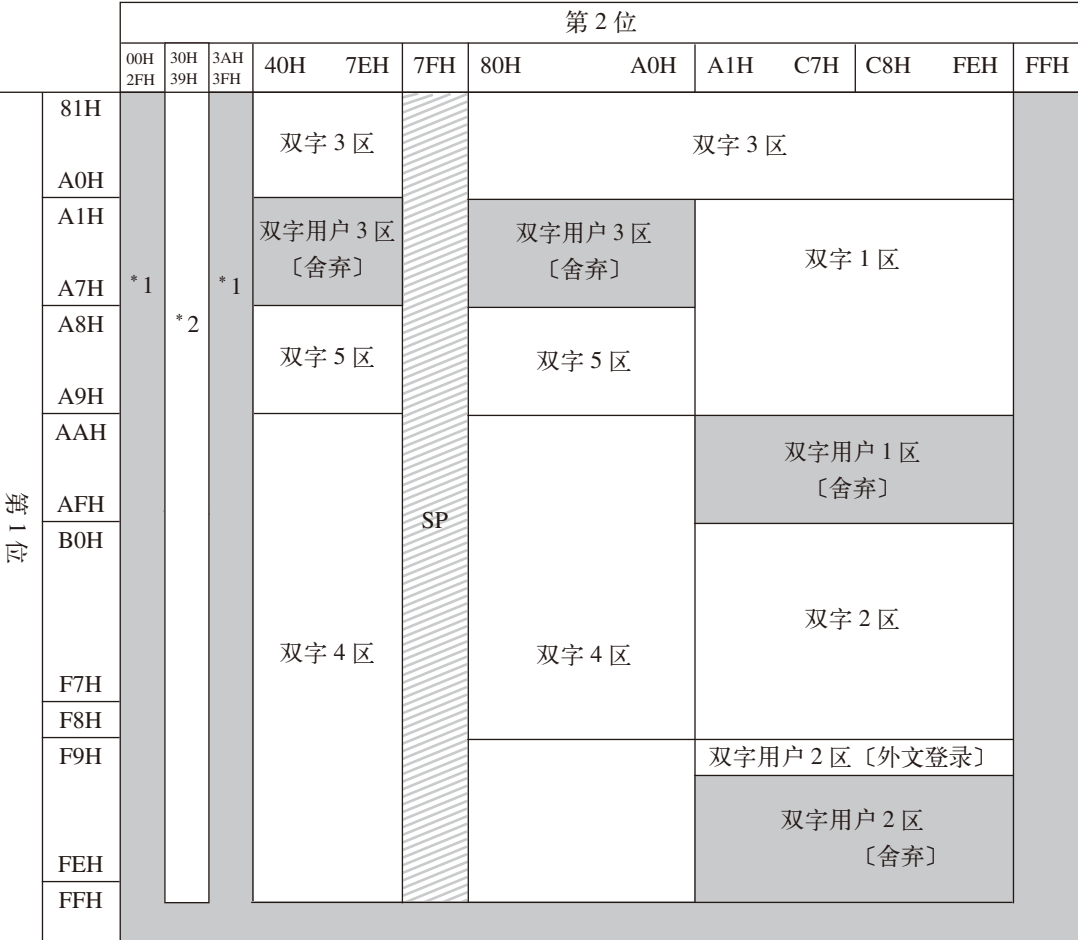

\*1∶接受和舍弃。

\*2∶4 位文字的第 1 位、第 2 位。

- 部分的未定义部分与第1位、第2位(2位单位)一起舍弃。
- 接收 部分的有效文字编码信号时,打印全角空格。
- 接收有效文字编码范围的未定义编码时,打印空格。
- 黑体文字在文字 2 区内有效。

# ANK 字符代码表

### ●ASCII 字符集表 Graphics (ESC/PK)

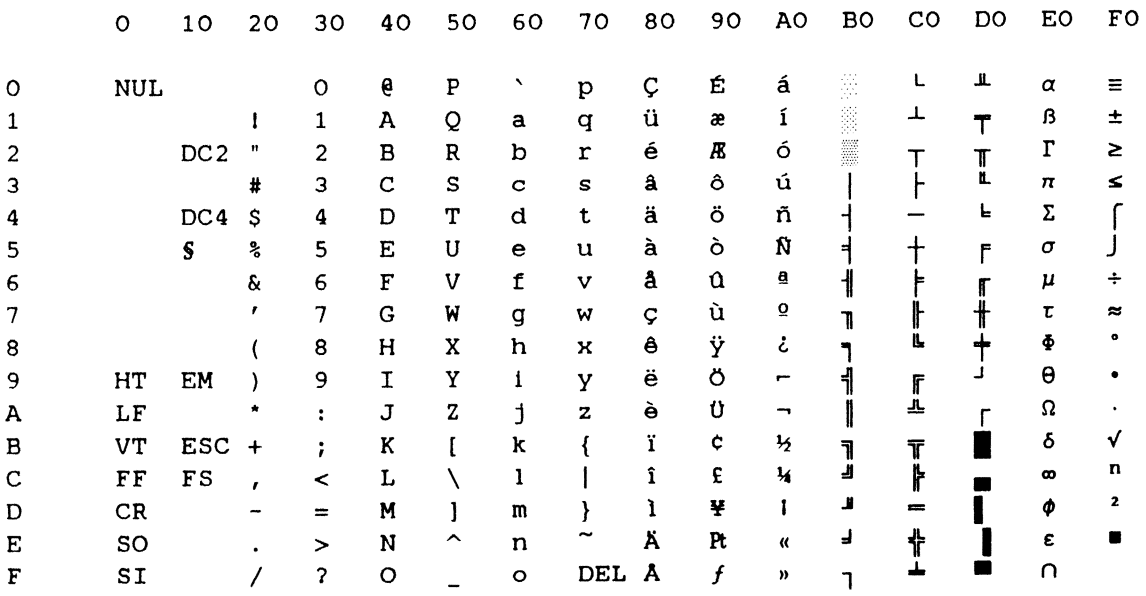

●ASCII字符集表 Italics(ESC/PK)

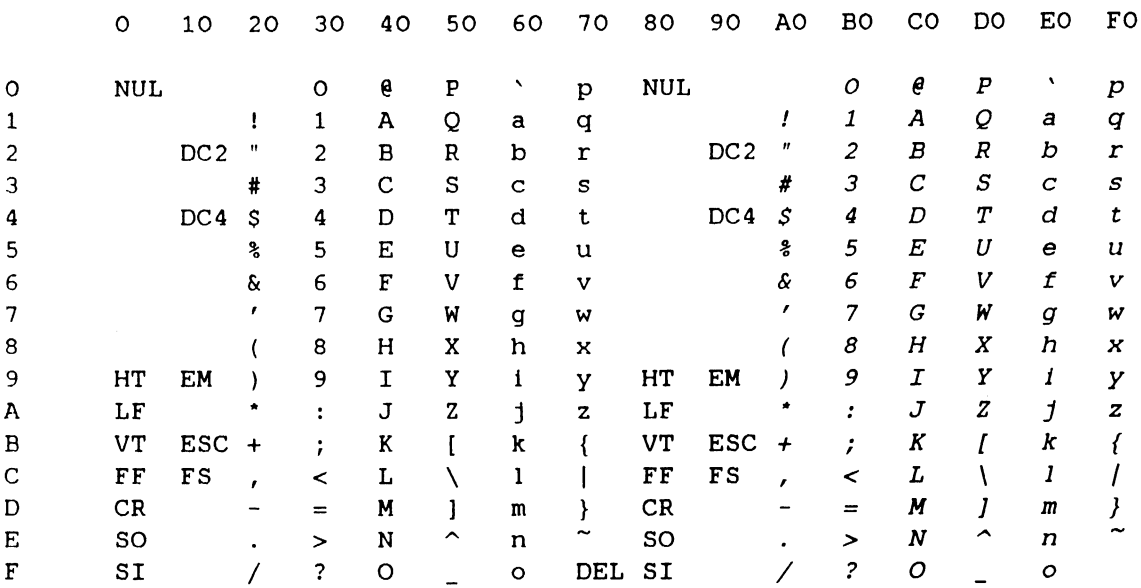

#### ●国际字符集

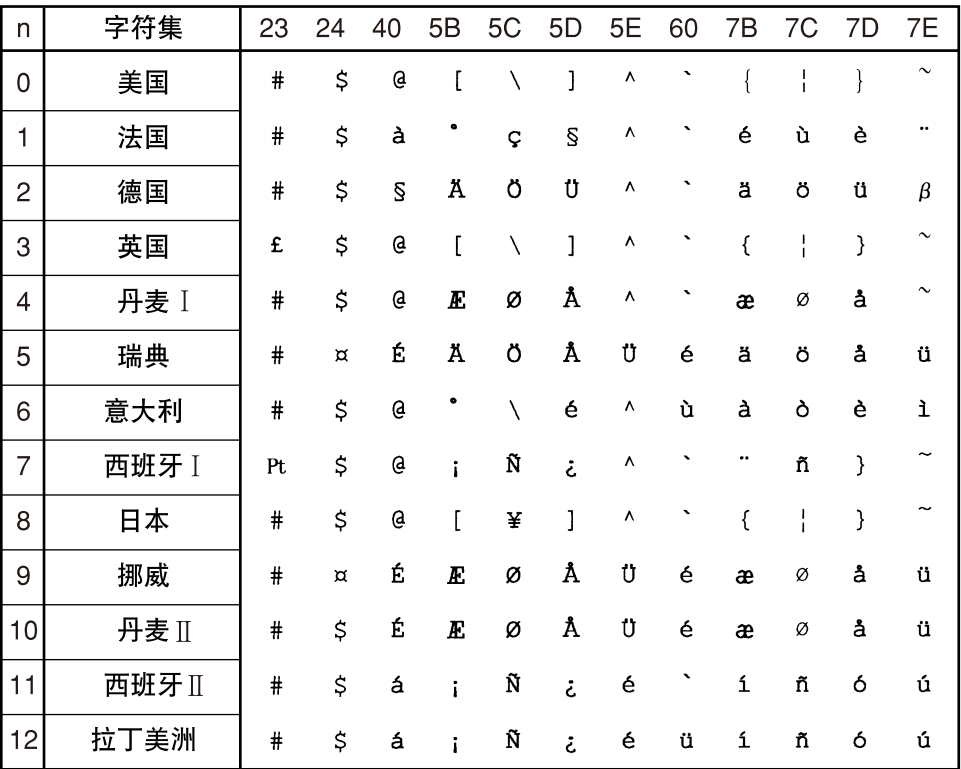

(注: )可用国际字符命令指定更换上表中代码对应的打印文字。

# 控制命令一览表 (ESC/PK 模式)

控制命令的功能表示具有代表性的功能。 数值以 16 进制表示。<n> 等表示可变数值。

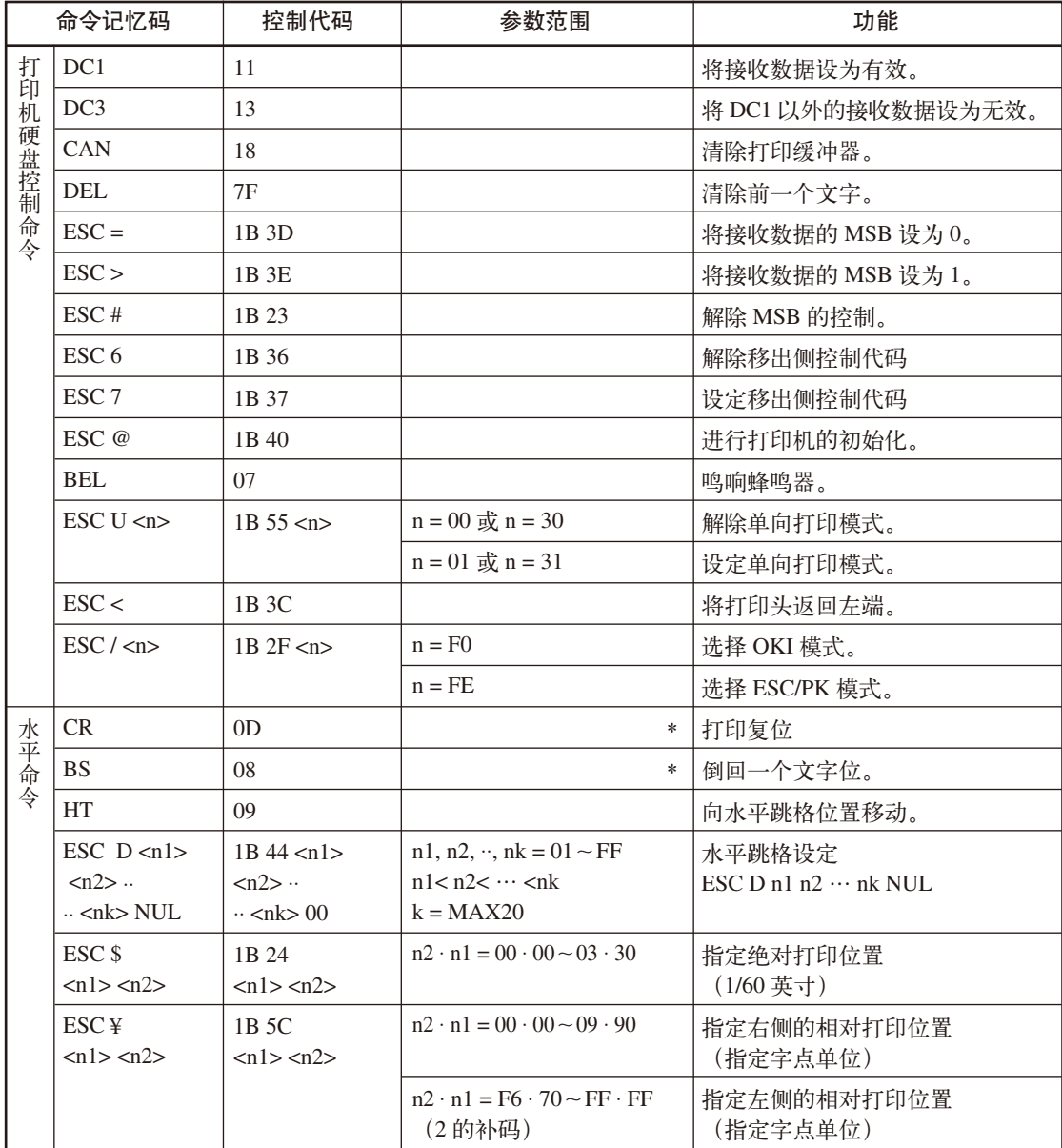

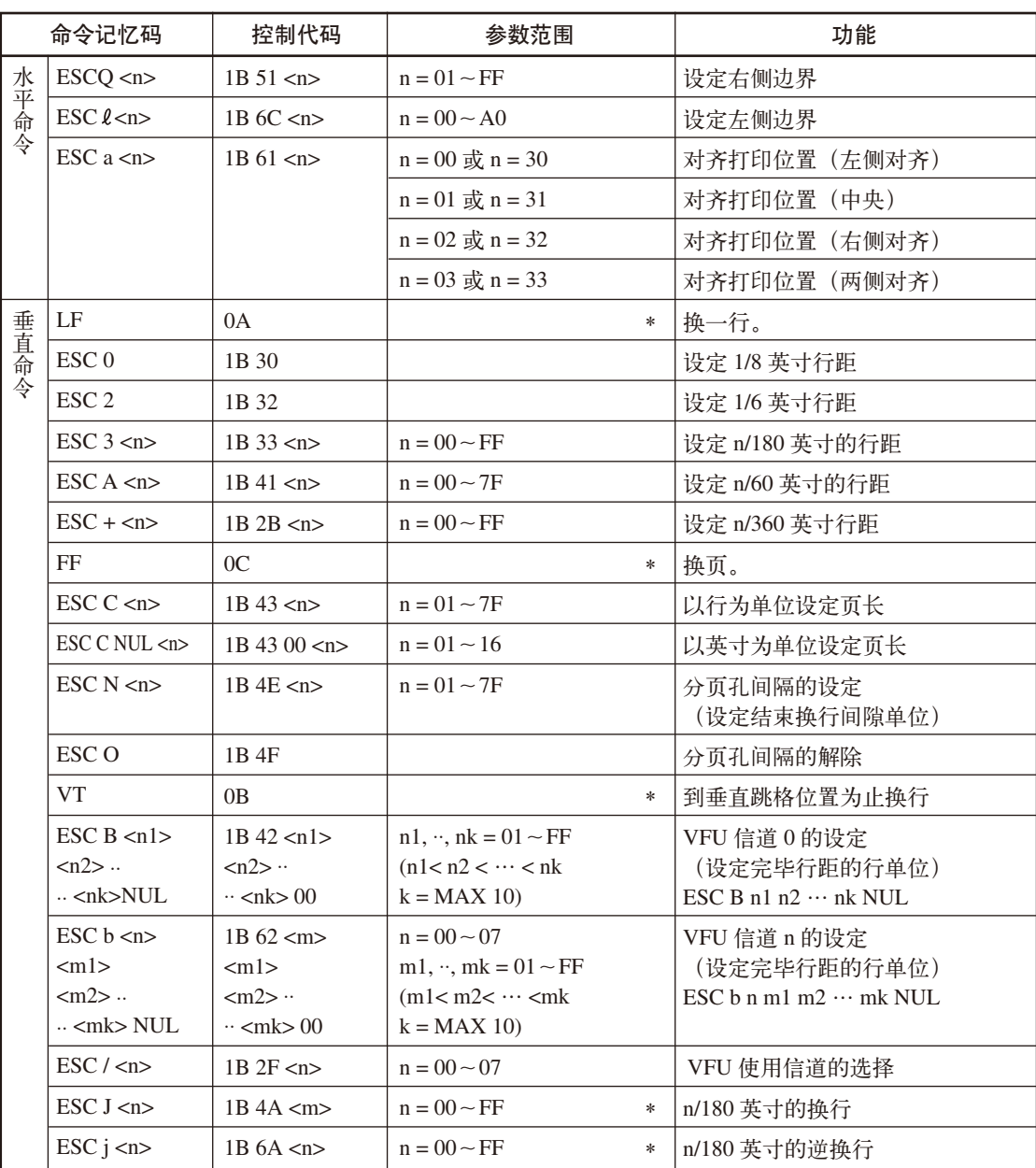

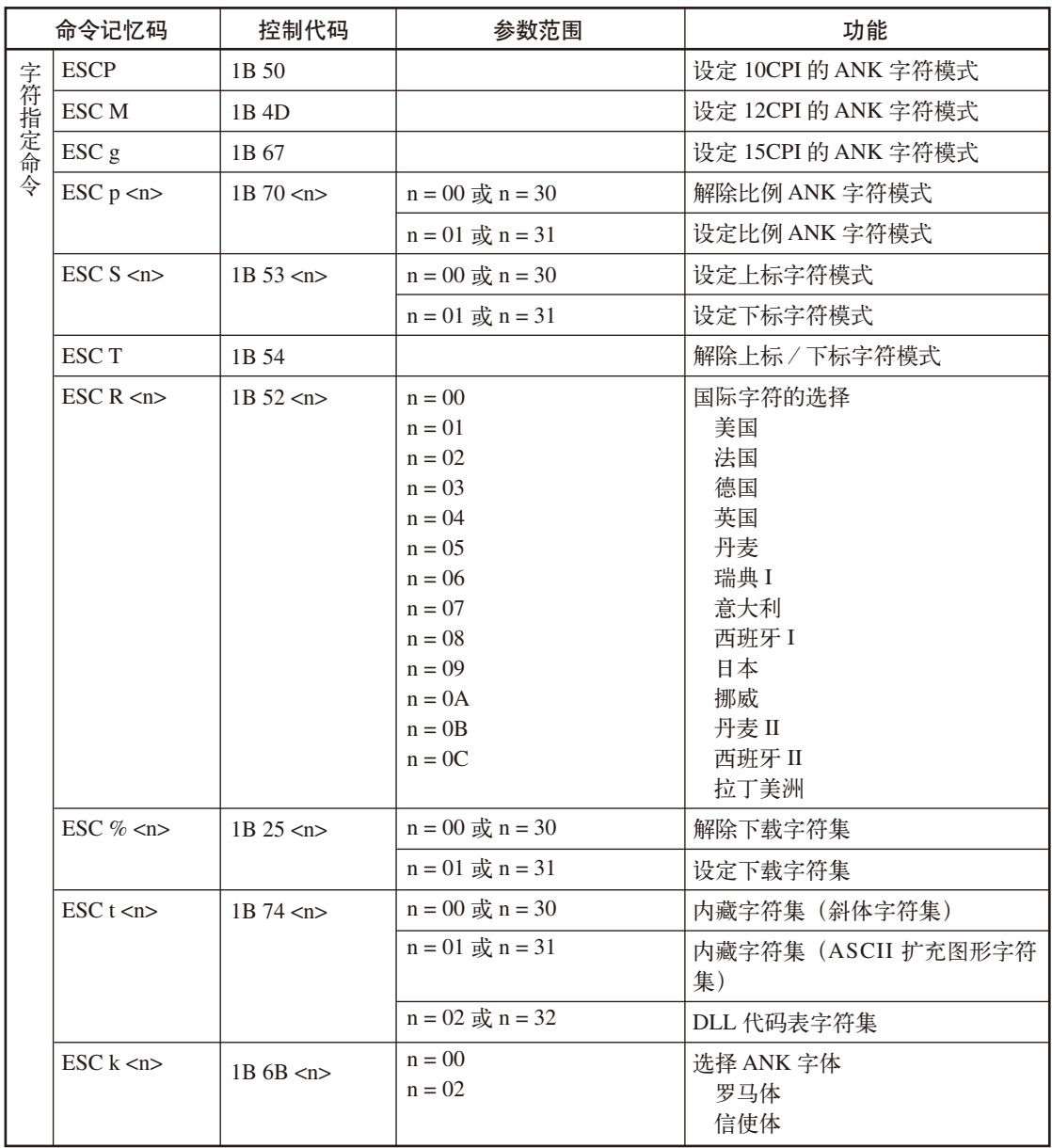

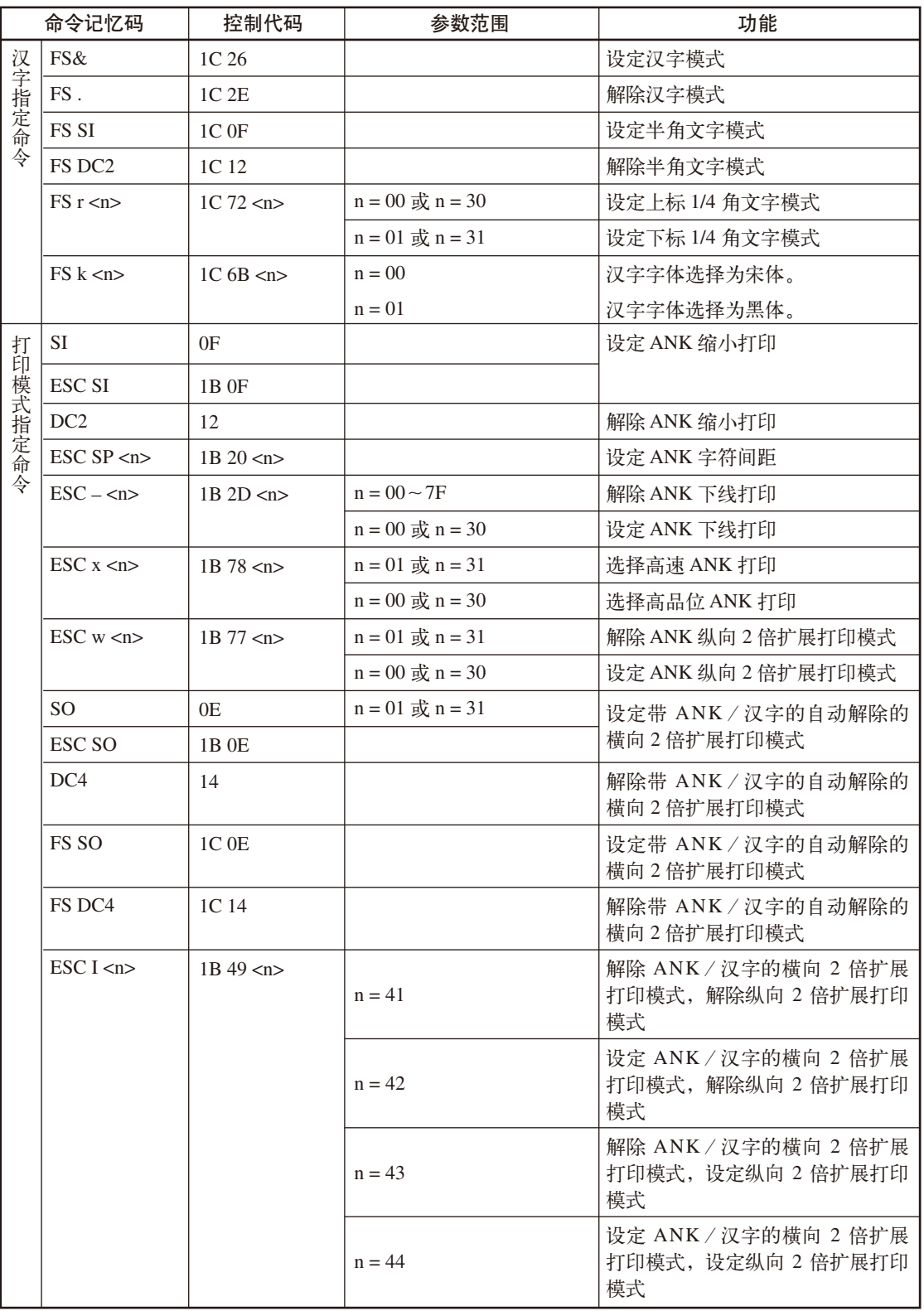

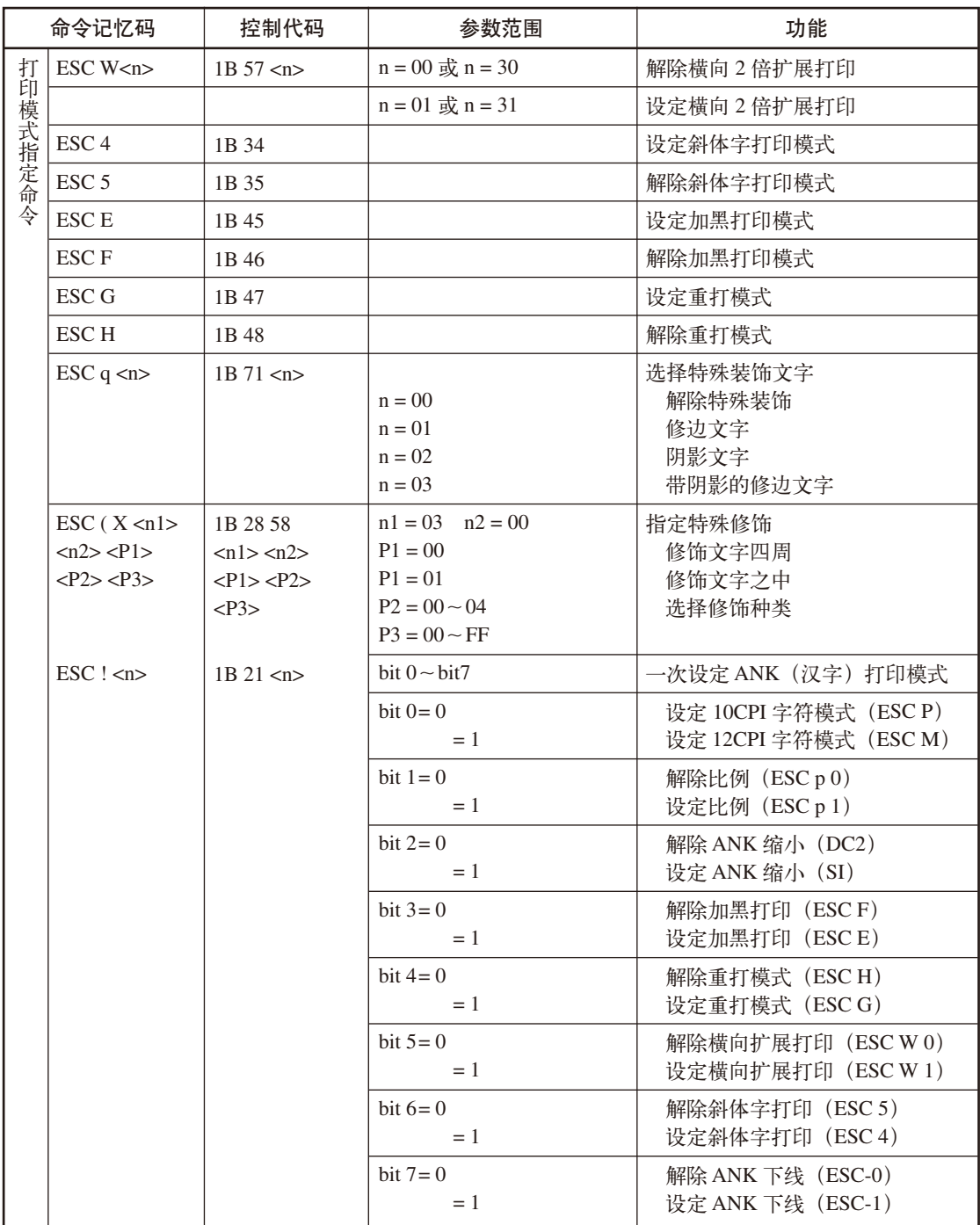

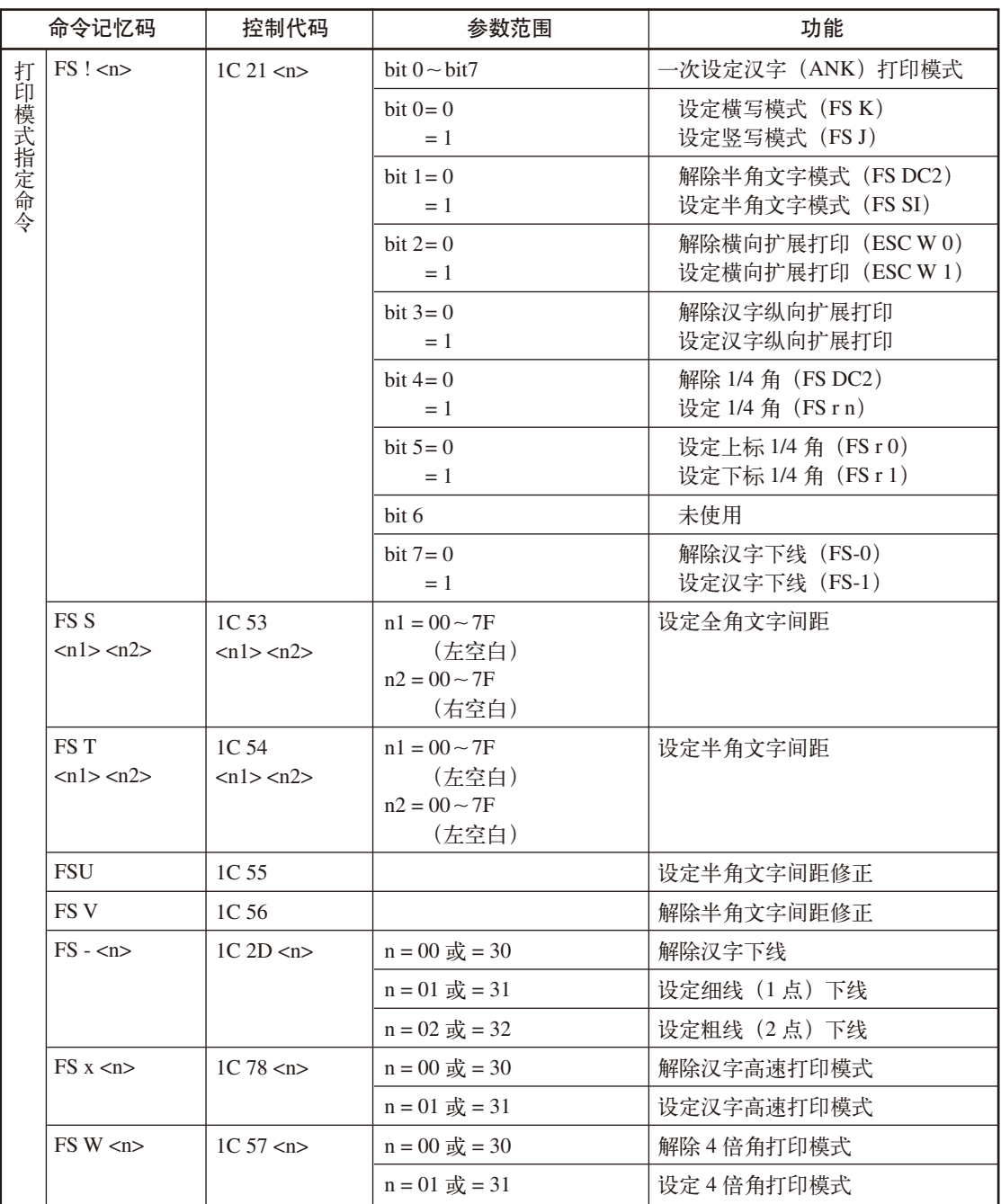

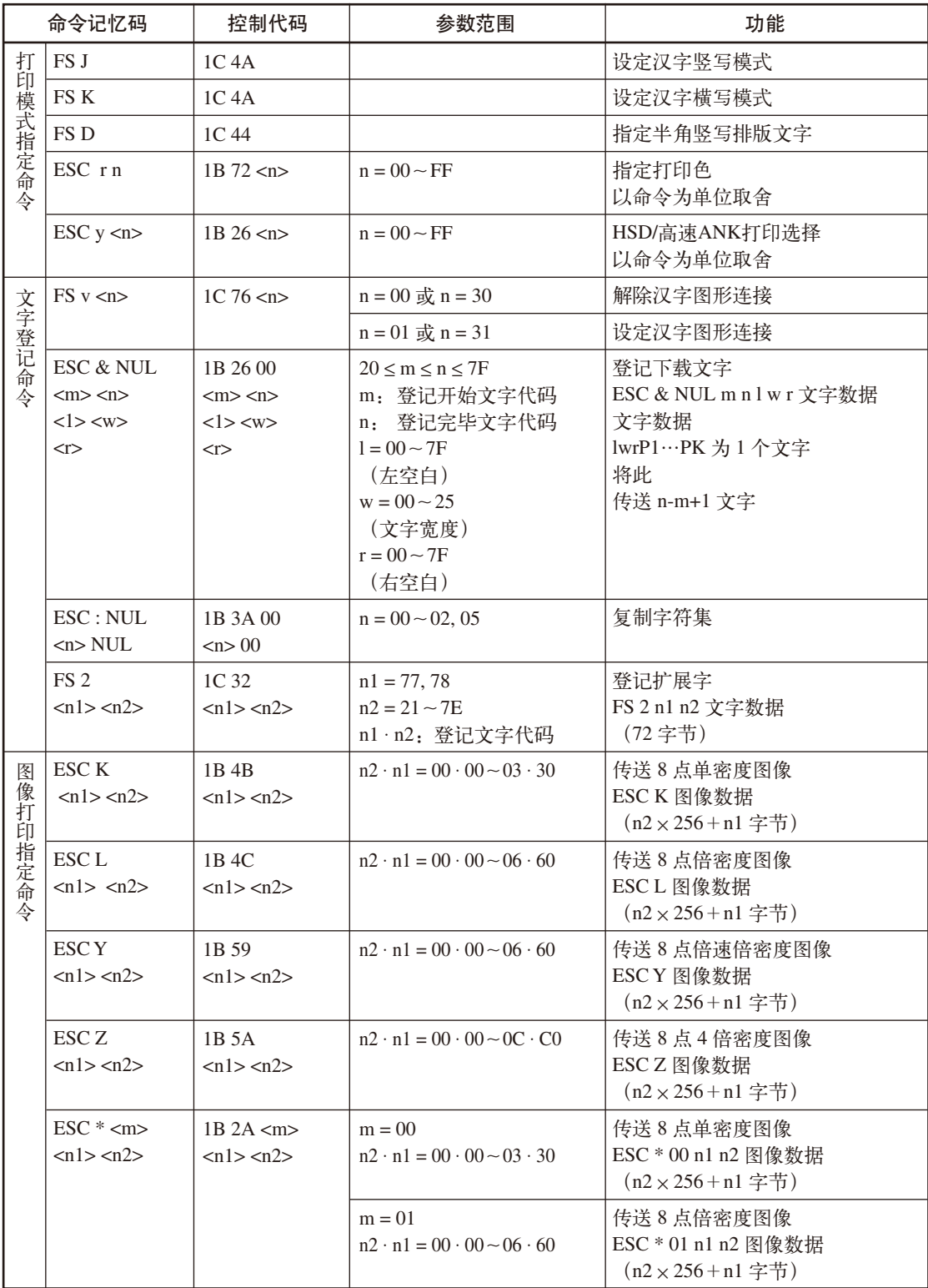

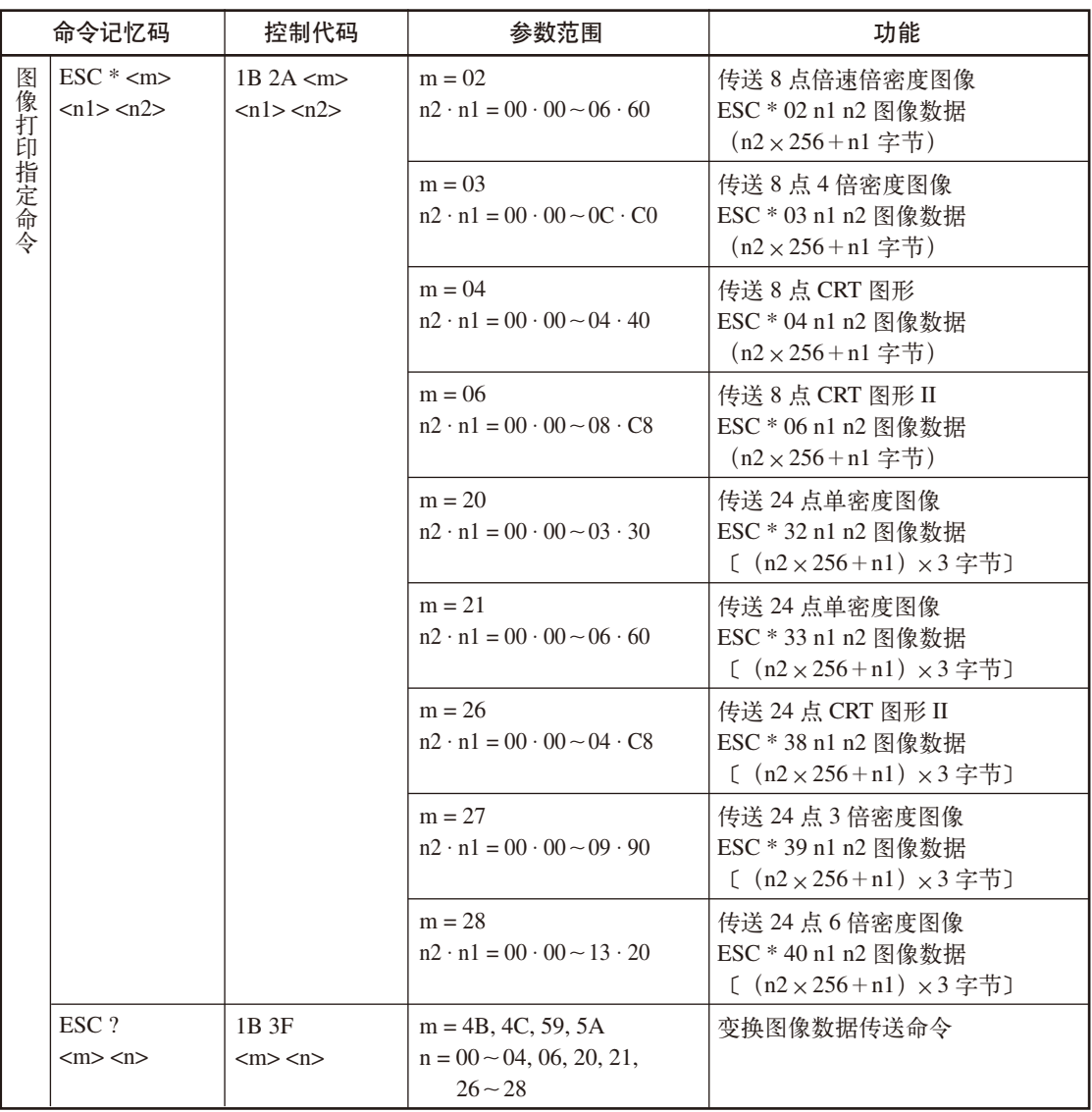

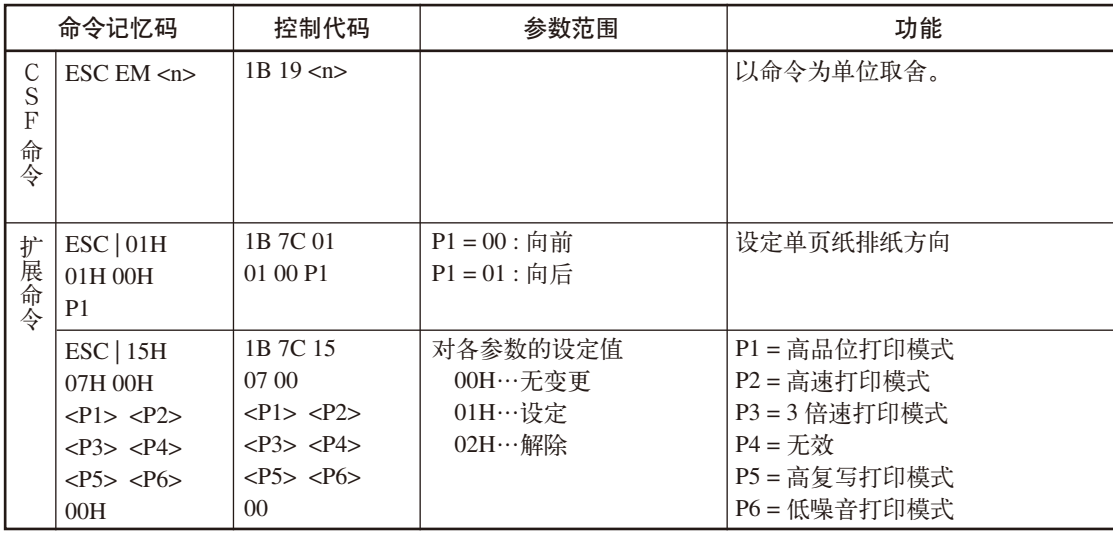

————————————————————<br>(注.● )• 若设定的参数有错, 则不保证正常工作。

- ESC、FS 及其随后的 1 字节的组合若在上表中未列出, 则 ESC、FS 及其随后的 1 字节无效,命令复位。
	- • 无效命令以控制代码列为单位取舍。
	- • 请以 16 进制代码逐字节输入到打印机。
	- 接收 \* 标记的命令, 由此开始打印已接收完毕的行存储数据。
	- 文字间距不同的文字或密度不同的图像数据混杂在一行中时,可能会从行中间开始 打印。

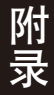

# 控制命令一览表 (OKI 模式)

仅列出控制代码的功能中具有代表性的功能。 数值以 16 进制表示。<n> 等表示可变的数值。

| 命令记忆码                 |                                             | 控制代码                                  | 参数范围                                         | 功能                                         |
|-----------------------|---------------------------------------------|---------------------------------------|----------------------------------------------|--------------------------------------------|
| 打印<br>机<br>硬盘控制命<br>令 | DC1                                         | 11                                    |                                              | 将装置设为 SELECT (联机) 状态。<br>可在 DESELECT 状态接收。 |
|                       | DC3                                         | 13                                    |                                              | 解除装置的 SELECT 状态, 设为<br>DESELECT (局部) 状态。   |
|                       | CAN                                         | 18                                    |                                              | 清除接收中的行打印缓冲器。                              |
|                       | ESC <sub>b</sub>                            | 1B 62                                 |                                              | 确认打印动作结束。                                  |
|                       | DLE B                                       | 1042                                  |                                              | 进行打印机的初始化。                                 |
|                       | ESC T n1                                    | 1B 54 n1                              | $n1 = 30, 31$                                | 设定单页纸排纸方向(接受和舍弃)                           |
|                       | ESC <sub>Zn1</sub>                          | 1B 5A n1                              | $n1 = 00 - FF$                               | 纸张用尽检测控制命令 (无效)                            |
|                       | ESC/n1                                      | 1B 2F n1                              | $n1 = F0, FE$                                | 仿真变换                                       |
|                       | <b>NUL</b>                                  | 0 <sub>0</sub>                        |                                              | 1) 设定跳格位置时: 设定结束<br>2) 其他<br>: 无效          |
| 水平命令                  | CR                                          | OD                                    |                                              | 开始打印, 打印后将下一行的数据<br>接收作为左边界。               |
|                       | ESC % 4 n1 n2<br>或<br>$\text{ESC}$ #4 n1 n2 | 1B 25 34 n1 n2<br>或<br>1B 23 34 n1 n2 | $n1 \cdot n2 = 00 \cdot 00 \sim 09 \cdot 90$ | 设定后退间距                                     |
|                       | <b>BS</b>                                   | 08                                    |                                              | 开始打印, 打印后将打印位置向左<br>退回1个字符位。               |
|                       | ESC % 6 n1 n2<br>或<br>ESC $#6n1n2$          | 1B 25 36 n1 n2<br>或<br>1B 23 36 n1 n2 | $n1 \cdot n2 = 00 \cdot 01 \sim 09 \cdot 90$ | 设定复位位置                                     |
|                       | ESC $%3$ n1 n2<br>或<br>ESC #3 n1 n2         | 1B 25 33 n1 n2<br>或<br>1B 23 33 n1 n2 | $n1 \cdot n2 = 00 \cdot 01 \sim 09 \cdot 90$ | 前进间距                                       |
|                       | $\text{ESC}$ (n1 n2                         | 1B 28 n1 n2                           | $n1 \cdot n2 = 00 \cdot 01 \sim 09 \cdot 90$ | 设定左边界                                      |

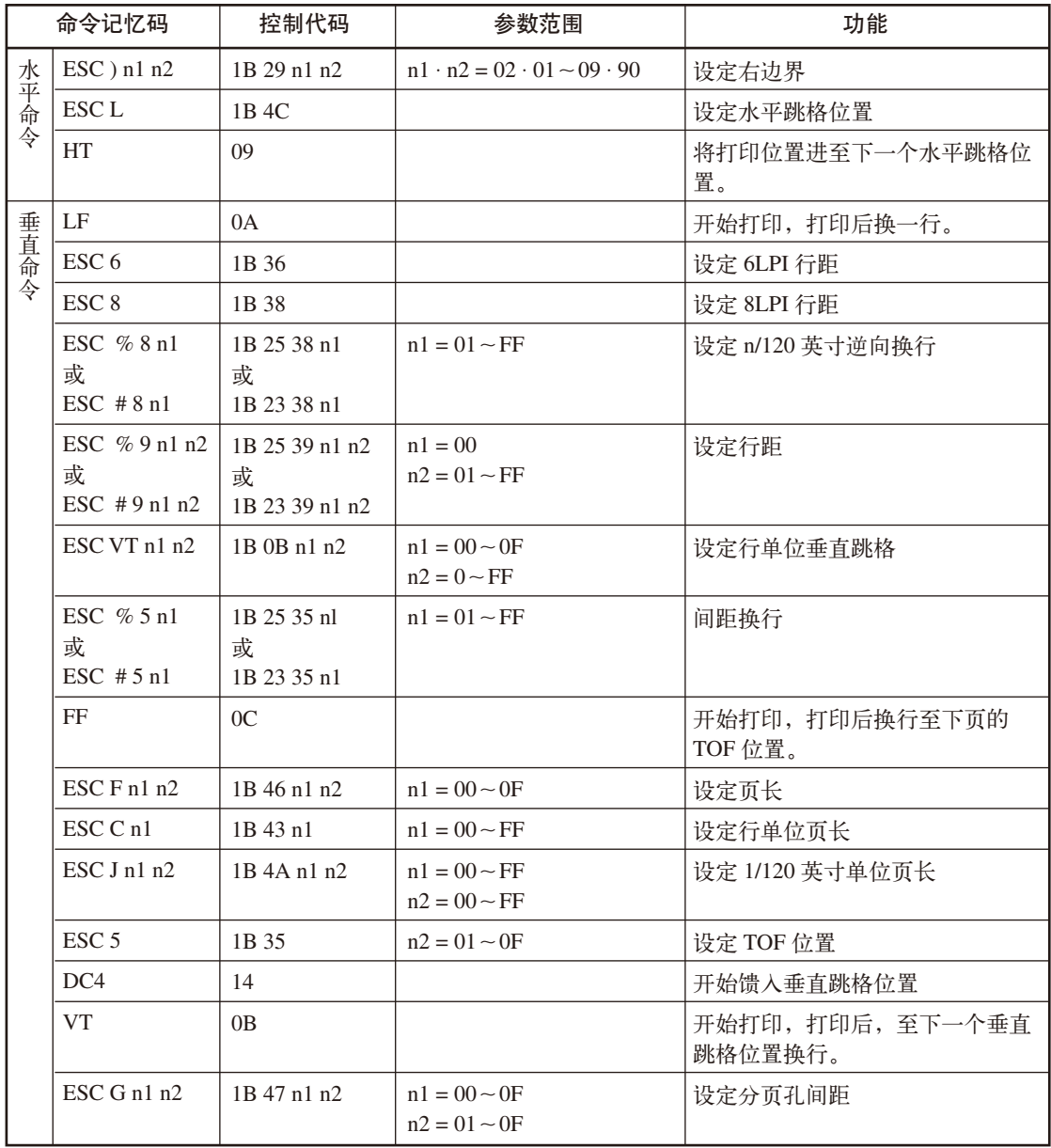

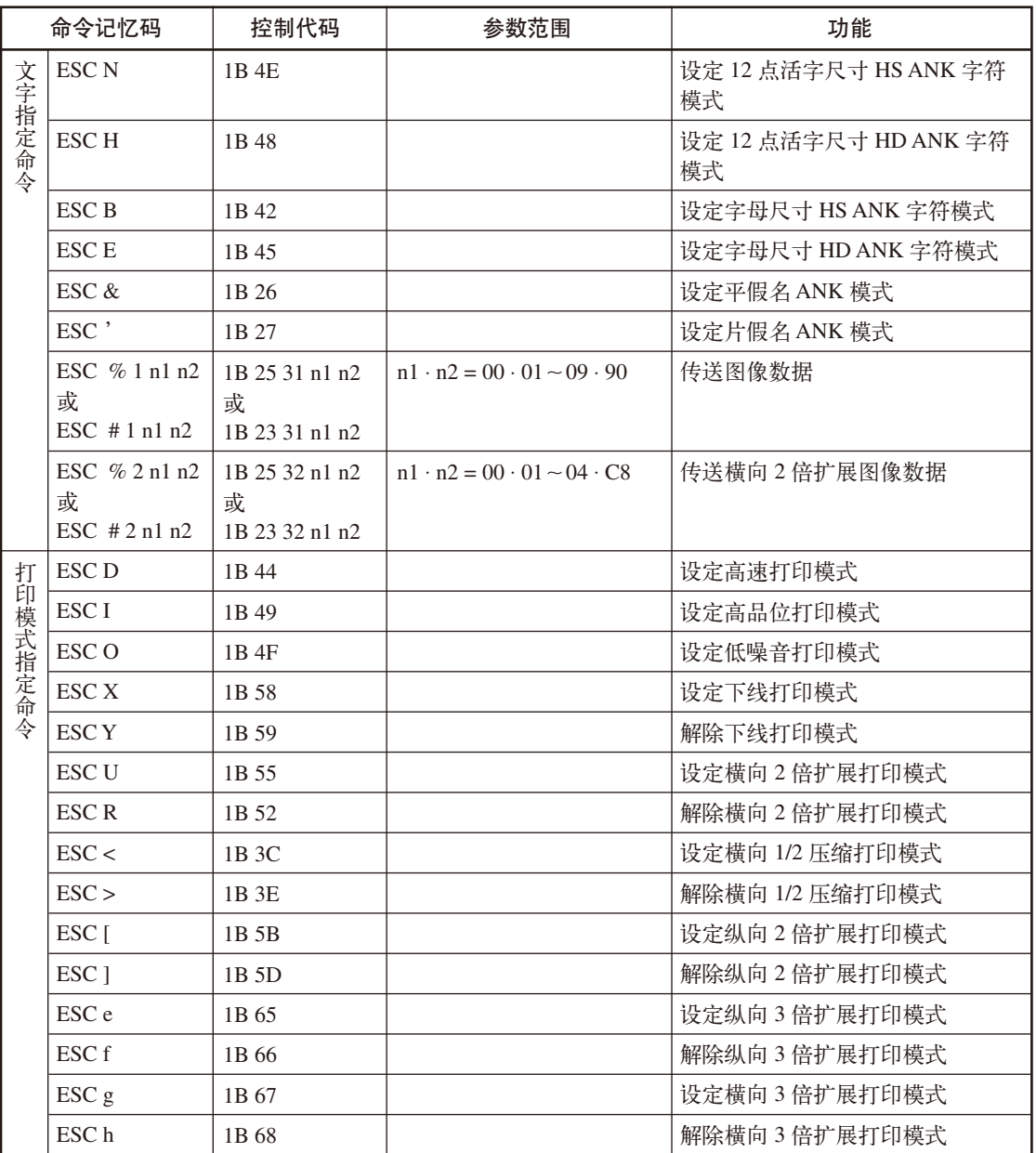

附 录

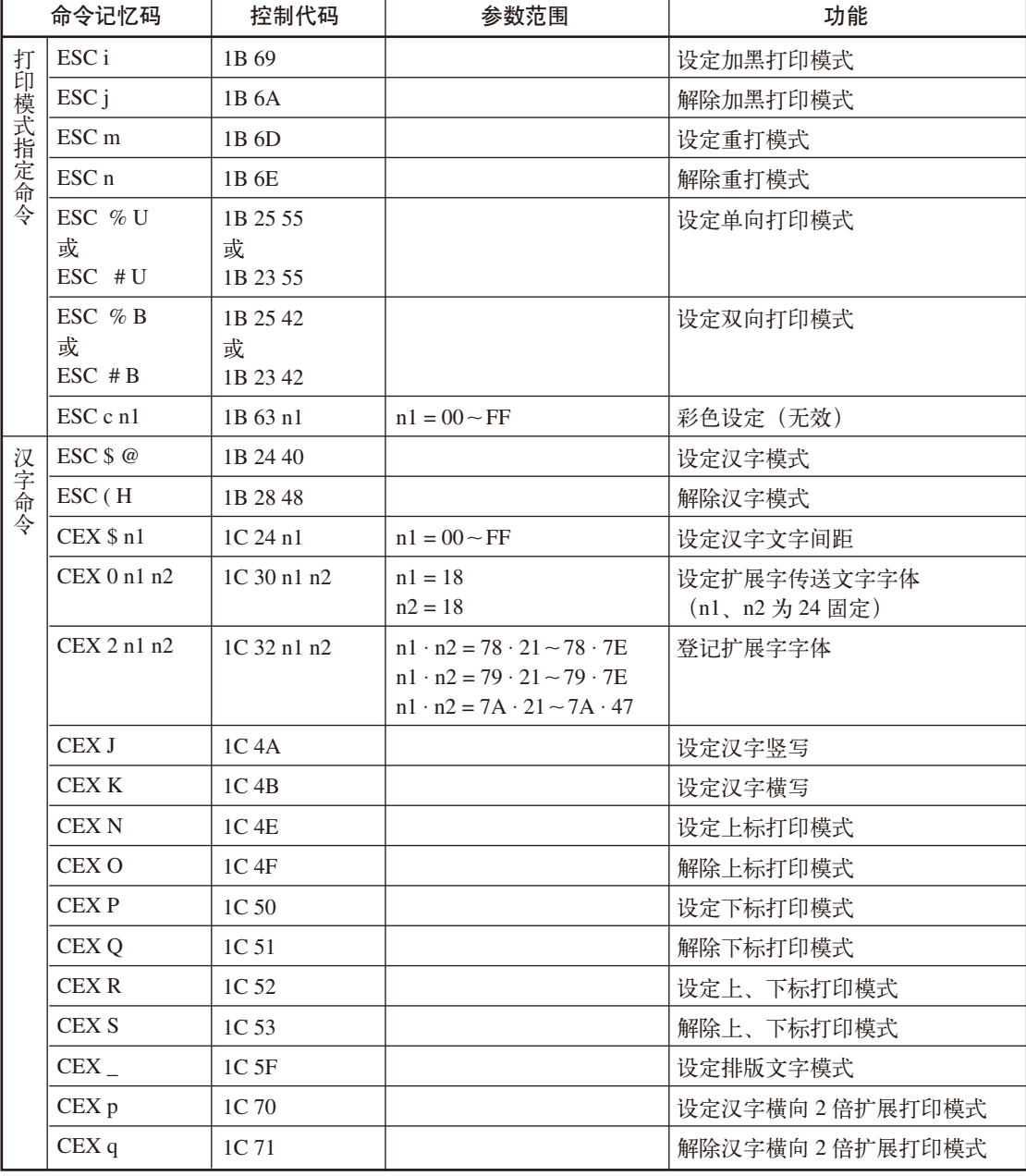

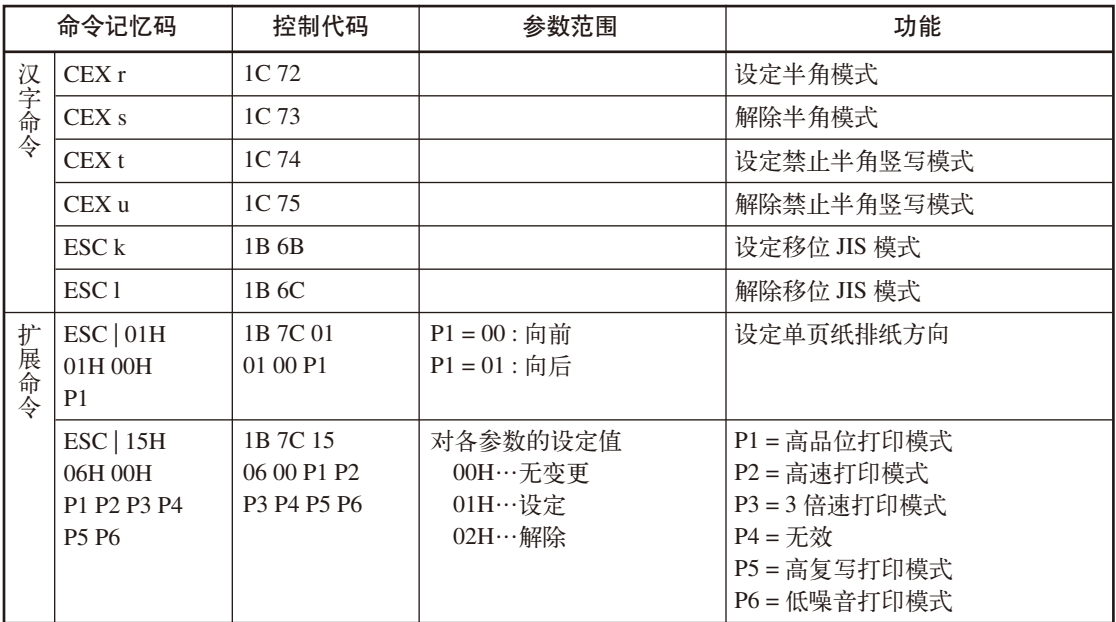

## 消耗品及选购品的介绍

请在经销店购买这些消耗品。

● 消耗品

◆ 色带盒

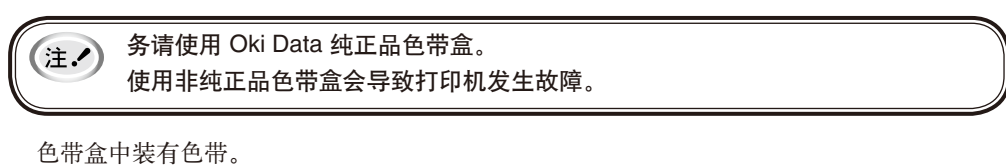

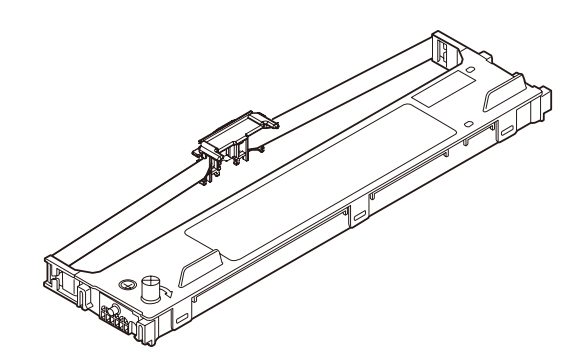

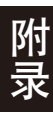

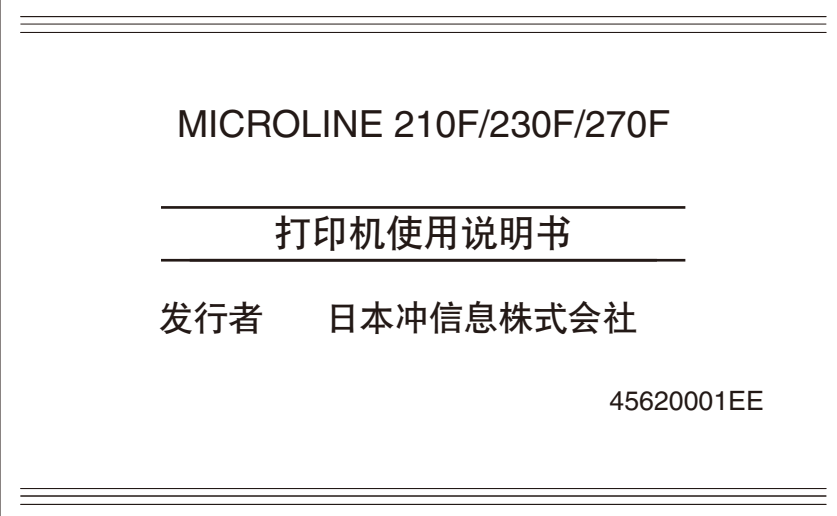

●爱护地球环境、保护自然资源的电子用户手册 PDF 版。

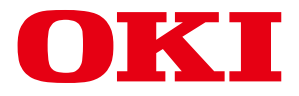

制造商 日本冲信息株式会社 销售商 日冲商业(北京)有限公司 北京市朝阳区酒仙桥路 10 号 21 号楼 一层 102-103 室 客户支持热线: 400-610-8498 *ྪǖ*www.okidata.com.cn

*ิׂ* 冲电气实业(深圳)有限公司 深圳市南山区松白公路 百旺信エ业区六区